### Apple Publications Style Guide February 1994

#### Apple Computer, Inc.

Copyright © 1994 by Apple Computer, Inc. All rights reserved.

No part of this publication may be reproduced, stored in a retrieval system, or transmitted, in any form or by any means, mechanical, electronic, photocopying, recording, or otherwise, without prior written permission of Apple Computer, Inc.

Apple, the Apple logo, APDA, AppleShare, AppleTalk, Apple IIGS, A/UX, EtherTalk, GS/OS, HyperCard, ImageWriter, LaserWriter, LocalTalk, MacAPPC, Macintosh, Macintosh Quadra, MPW, MultiFinder, Newton, Performa, PowerBook, and ProDOS are trademarks of Apple Computer, Inc., registered in the U.S. and other countries.

AppleCD, AppleMouse, Apple SuperDrive, Balloon Help, Balloon Writer, Finder, KanjiTalk, Macintosh Centris, PowerBook Duo, QuickDraw, TrueType, and Zhong-Wen Talk are trademarks of Apple Computer, Inc.

AppleWorks, Claris, ClarisWorks, MacProject, and MacWrite are registered trademarks of Claris Corporation.

Classic is a registered trademark licensed to Apple Computer, Inc. CP/M is a registered trademark of Digital Research, Inc.

Helvetica and Times are registered trademarks of Linotype Company.

IBM and PC-DOS are registered trademarks of International Business Machines Corporation.

Microsoft, MS-DOS, and Windows are registered trademarks of Microsoft Corporation.

NuBus is a trademark of Texas Instruments, Inc.

PostScript is a trademark of Adobe Systems Incorporated, which may be registered in certain jurisdictions.

UNIX is a registered trademark of UNIX System Laboratories, Inc.

VAX is a trademark of Digital Equipment Corporation.

## Contents

Figures and tables v

#### **About This Guide** vii

What's in this guide vii Conventions used in this guide viii Additional copies viii

**Style and Usage 1**

#### **Appendix A Technical Notation 105**

General considerations 106 Code 106 Syntax descriptions 107 Computer voice in text 108 Metasymbols in text 110

#### **Appendix B Units of Measure 111** Guidelines 112

### **Appendix C How to Write Balloons 117**

What Balloon Help can and can't do 118 General guidelines for writing balloons 119 First describe what the user will accomplish 119 Use the fewest words possible 121 Write separate balloons for checked, selected, or dimmed items 122 Write extra balloons for hidden conditions 124 Don't name an item unless the name helps the user 125 Don't name an item that's already named on the screen 127 Use active voice 128 You can use a sentence fragment beginning with a verb 129 Define unfamiliar words 130 Describe only one way of doing something 131 Go easy on hints 132 Describe only the item the user is pointing to 133 Describe multiple step procedures only if they are simple to remember 134 Guidelines for balloons that will be translated 135 Recommended wording for specific types of balloons 136 Buttons with words 136 Menu titles 137 Menu items 138 Menu items that display dialog boxes 139 Items that aren't available 139 Radio buttons 140 Checkboxes 141 Groups of buttons or checkboxes 145 Tools in palettes 146 Window parts 147 Dialog box on screen 147 Icons 147 Text entry areas 148 Guidelines for phrasing inside balloons 149

#### **Appendix D Newton Style Guide 151**

Newton terminology 152 Terminology not to use 158 Keep your manual short 159

### **Appendix E How to Write a Glossary 161**

Audience considerations 162 Know your audience 162 Make definitions explanatory as well as correct 163 Make the context clear 163 Connect ordinary usage with technical meaning 163 Matters of form 164 Design 164 Format of an entry 164 Alphabetization 164 Parts of speech 164 Pronunciation 164 Cross-references 165 Multiple definitions 166 Independence 166 Assembling the glossary 166

# Figures and tables

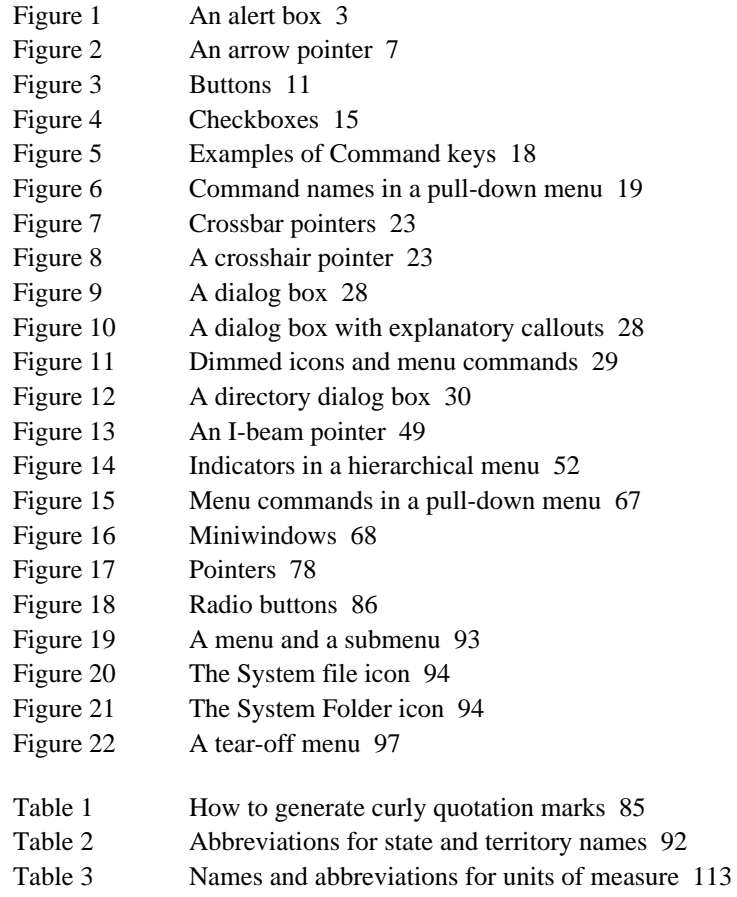

## About This Guide

he *Apple Publications Style Guide* is for writers, editors, proofreaders, and others who work on Apple manuals, product training disks, and electronic instructional and reference materials. Outside developers of Apple-related products may also find some parts of this guide useful.

### What's in this guide

This guide is designed as a random-access reference tool, though some users, such as editors and proofreaders, may want to familiarize themselves with the entire document.

"Style and Usage" shows how certain terms are used in Apple publications and gives preferred style (capitalization, spelling, and hyphenation) for those terms. It also gives general rules of style and usage for Apple publications. Entries are listed in alphabetical order.

The back matter cover special topics that may be useful to those working on Apple publications.

- Appendix A, "Technical Notation," gives special style and usage rules that apply largely or exclusively to technical manuals. (These rules are also included by topic in "Style and Usage.")
- Appendix B, "Units of Measure," gives preferred style for spelled-out and abbreviated forms of units of measurement likely to occur in Apple publications.
- Appendix C, "How to Write Balloons," provides guidelines for writing on-screen Balloon Help.
- Appendix D, "Newton Style Guide," gives special style and usage rules that apply to documentation for the Newton family of products.
- Appendix E, "How to Write a Glossary," provides guidelines for preparing glossaries.

### Conventions used in this guide

Except in special cases described in this guide, follow the style and usage rules in *The American Heritage Dictionary, The Chicago Manual of Style,* and *Words Into Type.* In cases where these reference books give conflicting rules, follow *The Chicago Manual of Style* for questions of usage and *The American Heritage Dictionary* for questions of spelling.

Because modifiers of two or more words are often hyphenated when they precede a noun, but not when they follow the verb as a predicate adjective, that distinction is indicated as follows:

An entry followed by *adj.* in parentheses gives the form to be used when the adjective immediately precedes the noun it modifies.

An entry followed by *pred. adj.* in parentheses gives the form to be used when the adjective is a predicate adjective.

Example: black-and-white (adj.), black and white (pred. adj.)

If a hyphenated adjective has no *pred. adj.* entry, hyphenate the adjective wherever it is in a sentence.

If a term should be italicized in text, the entry for that term explicitly states that the term should be in italics. An example of the term in italics is also given. If an entry doesn't explicitly call for italics, the term is usually not italicized.

Additional copies If you need additional copies of the *Apple Publications Style Guide*, you can contact

#### APDA

Apple Computer, Inc. P.O. Box 319 Buffalo, NY 14207-0319

800-282-2732 (United States) 800-637-0029 (Canada) 716-871-6555 (International) Fax: 716-871-6511 AppleLink: APDA America Online: APDA CompuServe: 76666,2405 Internet: APDA@applelink.apple.com

## Style and Usage

**abbreviations and acronyms** An acronym is a pronounceable word formed from the initial letter or letters of major parts of a compound term. An abbreviation is usually formed in the same way but is not pronounced as a word. Acronyms are always all caps, regardless of the capitalization style of the spelled-out form.

*Abbreviation:* bps—for bits per second

*Acronym:* ROM—for read-only memory

Always spell out an abbreviation or acronym on first occurrence, and define it if its meaning isn't self-evident. Consider including acronyms and abbreviations in the glossary. (In some cases, such as reference manuals that are not likely to be read sequentially, you may want to repeat the spelled-out form on first occurrence in each chapter or major section.) Give a pronunciation key for acronyms if the pronunciation is not self-evident.

SCSI (pronounced "SKUH-zee")

Don't use periods except in abbreviations for English (nonmetric) units of measurement or in the abbreviations *U.S., A.M.,* and *P.M.* Don't add an apostrophe before the *s* when forming the plural.

ICs, RAMs, ROMs

For the rules on forming the plural of letters, characters, and symbols, see **plurals.**

Don't use the Latin abbreviations *e.g., etc.,* and *i.e.* Instead, use *for example, and so forth,* and *that is,* or equivalent phrases.

For abbreviations of units of measurement and guidelines for using them, see Appendix B, "Units of Measure."

For abbreviations of state names, see Table 2 under the entry **state names.** 

**able** (suffix) When adding *-able* to a word ending in *e,* drop the *e* unless it is preceded by a soft *c* or a soft *g.*

browsable, deletable, sharable, sizable, upgradable

changeable, pronounceable, purgeable

**abort** Don't use when you mean *cancel.* Avoid in user documentation. Compare **cancel; exit; halt; interrupt; stop.**

**above** Don't use to describe an element that has already occurred in a manual. Use a more specific reference, such as *earlier in this chapter.* For a chapter or a section, include the chapter or section title. For a figure or a table, include the number of the figure or table.

For more information, see "Printing" earlier in this chapter.

For a summary of slot and drive numbers, see Table 1-2 earlier in this chapter.

**AC** Abbreviation for *alternating current.*

**access** Avoid as a verb where possible, especially in user manuals. Even in technical manuals, consider more precise alternatives (for example, *log on to*).

**accessory** Use *accessory* only for actual accessories such as carrying cases and mouse pads, not for peripheral devices. Don't use *accessory device.* Compare **desk accessories; device.** 

**accessory slot** Don't use; use *expansion slot*.

**active-application icon** Use when necessary to name the icon of the Application menu (in System 7) or the little icon in the menu bar that represents the active application when MultiFinder is on (in System 6). Preferable to call out the icon in a figure and explain its function without naming it.

**adapter** Not *adaptor.* 

**address** See **memory address, memory location.** 

**addresses** Use this form for Apple addresses:

Department Name Apple Computer, Inc. 20525 Mariani Avenue, M/S n-X Cupertino, CA 95014

**AEIMP** Abbreviation for *Apple Event Interprocess Messaging Protocol.* Spell out on first occurrence.

#### **affect** (v.), **effect** (n., v.)

*Affect (v.):* The change in format *affects* [influences] only the text you've selected.

*Effect (n.):* x-H has no *effect* [result] on any other window.

*Effect (v.):* x-H *effects* [brings about] a change.

**A5 world** Note capitalization. Not identical to *A5 register.*

**afterward** Not *afterwards*.

**alert** Refers generically to a signal, either visual (an alert box) or auditory (a beep), that calls the user's attention to an unusual situation. Don't use *alert* when you can use the more specific *alert box.*

**alert box** Refers to a type of dialog box, like the one shown in Figure 1, to which the user can respond only by clicking a button (such as OK or Cancel) or by pressing Enter or Return. Compare **dialog box.**

■ **Figure 1** An alert box

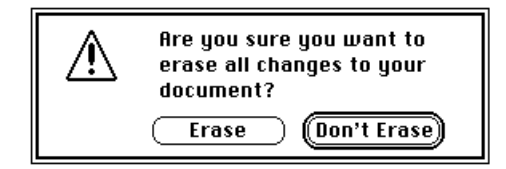

**alert message** Refers to a message presented inside an alert box or on the screen. OK in technical manuals; otherwise, use just *message.* 

**alias** Lowercase. Use *for* with alias (not *of* or *to*).

The alias for the selected file is in the Apple menu.

You can also use "a file or folder alias." In technical documentation, the object that the alias represents is called its *target.* In user documentation, the object is called *the original item.* Don't use *aliased.*

**alignment** Use instead of *justification* to refer to the horizontal placement of lines of text with respect to the left and right edges of the margin. Alignment can be flush left, flush right, centered, or justified (that is, flush on both the left and right margins). Compare **justification.**

**allow** Avoid using *allow* when you can restructure a sentence so that the reader is the subject.

*Correct:* ClarisWorks allows you to create a database.

*Preferable:* With ClarisWorks you can create a database.

**all right** Not *alright*.

**alphabetic** Not *alphabetical,* except when referring specifically to alphabetical order. (Exception to *American Heritage*.)

**alphabetization** Alphabetize letter by letter, not word by word.

program disk programmer program selector

**alphanumeric** One word.

**alright** Don't use; use *all right.* 

**A.M.** Note small caps and periods. (Exception to the rule that abbreviations do not include periods.)

**America, American** Refers to both North and South America. Don't use when you mean *United States*. See also **U.S.**

**ampersand** Use the ampersand character  $(\&)$  in text only when describing a command name or other on-screen element that uses the character. In all other cases (such as when citing a disk or manual title that uses the ampersand character) use the word *and.*

**and/or** Rewrite to avoid this construction.

**angle brackets** Use *angle brackets,* not *brackets,* to describe these symbols:  $\langle \rangle$ . When you need to distinguish between the opening and closing brackets, use *left angle bracket* and *right angle bracket.* Don't confuse with the *caret* (^). You can also use *less-than sign* and *greater-than sign* for these symbols if appropriate in the context. See **caret; circumflex.** 

**ANSI** Acronym for *American National Standards Institute.* Spell out on first occurrence.

**anti** (prefix) Close up except before *i,* a proper noun, or a proper adjective. (Hyphenate in those cases.)

**anytime** (adv.) Not *any time,* except in the construction *at any time.*

**APDA** Formerly an acronym for *Apple Programmers and Developers Association.* Identify using the following phrase on first occurrence: "APDA, Apple's source for developer tools." The name *APDA* is a registered trademark of Apple Computer, Inc.

**API** Acronym for *application program interface.*

**apostrophes** Use the curly apostrophe (generated by pressing Option-Shift-]) except in computer voice. See also **plurals; possessives; quotation marks.** 

**appendix** Use appendixes for background information and other supplementary material that does not contribute directly to the main tasks being taught in the manual. In owner's guides and user's guides, technical information should go in an appendix.

Chapters are numbered; appendixes are lettered.

The first appendix (Appendix A) begins on a right-hand page unless it is preceded by an appendix part title. Subsequent appendixes can begin on a right-hand or left-hand page.

An appendix part title may precede the first appendix and includes only the word *Appendixes*. It is always on a right-hand page.

When a book has only one appendix, refer to the appendix as *Appendix,* not *Appendix A.* Cross-references to a single appendix should refer to *the Appendix.* 

**appendixes** Not *appendices*.

**Apple-authorized dealer** Note hyphen. Don't shorten to *dealer* except in passages where using the full term becomes cumbersome or overly repetitive.

**Apple-authorized service provider** Note hyphen. Don't shorten to *service provider* except in passages where using the full term becomes cumbersome or overly repetitive.

**Apple event** Two words; note capitalization. *Apple event* is not trademarked as a compound. When you are using trademark symbols in a document, use *Apple® event* on first use if that is the first occurrence of *Apple* (other than in the name Apple Computer). Names of Apple events are caps/lowercase: *Open Application event, Quit Application event, Open Documents event, Print Documents event,* and so on.

**Apple Event Interprocess Messaging Protocol (AEIMP)** Note capitalization.

**Apple FDHD drive** Don't use; use *Apple SuperDrive.* The original name for the Apple SuperDrive, which can read high-density disks. FDHD stands for *floppy disk, high density.*

**Apple key** Don't use; use *Command key* for the key on Macintosh computers (see Figure 5 under the entry **Command key**) that is marked with an Apple symbol, a propeller symbol, or both. See also **Command key.**

**Apple ( ) menu** When referring to the Apple menu, use both the word *Apple* and the symbol ( ) at first reference. Thereafter, it is preferable to use the phrase *Apple menu* without the symbol. Don't use the symbol without the word *Apple* when referring to the Apple menu.

#### **Apple Programmers and Developers Association** See **APDA.**

**Apple SuperDrive** The product name for Apple's disk drive that can read high-density disks. Originally called *Apple FDHD drive*. See also **disk drive; high-density disk.**

**AppleTalk** Refers to an overall network system and any software that supports it, including the resources you turn on and off in the Chooser. For clarity, it's preferable to refer to an *AppleTalk network system* rather than just an *AppleTalk network.* The short form *AppleTalk system* is acceptable, however*.* Don't use *AppleTalk Personal Network.*

In addition to *AppleTalk network system,* the following terms are appropriate uses of the word *AppleTalk: AppleTalk developer, AppleTalk identification number, AppleTalk network architecture, AppleTalk software,* and *AppleTalk zone.* 

Don't use *AppleTalk printer* or *AppleTalk device;* instead, use *network printer* or *network device.* 

Shared devices used over an AppleTalk network system, such as an AppleShare file server or a shared LaserWriter printer, can be called *AppleTalk services.* 

See also **Ethernet; EtherTalk; LocalTalk.** 

**Apple IIc, Apple IIe, Apple IIGS** Use with the noun *computer* on first occurrence in each major section (preface, chapter, appendix, and so on).

When you are using trademark symbols in a document, add the  $\mathcal{O}_\mathcal{S}$  symbol on first occurrence both in the preface and in the text. Note that *Apple IIGS* as a unit is a registered trademark, but *Apple IIc* and *Apple IIe* are not. *Apple IIc* and *Apple IIe* take the ® symbol only if they are the first use of *Apple*. If the *Apple* in *Apple IIGS* is the first occurrence of the word *Apple,* it's preferable to mark a later occurrence of *Apple* with the ® symbol. (Thus the names and trademarks would appear as Apple  $IIGS^{\circledR}$ , Apple<sup>®</sup> IIc, and Apple<sup>®</sup> IIe.)

To avoid confusion, don't use *Apple II* to refer to a specific machine, unless you really mean the old Apple II. (It's fine to use *Apple II* when giving information that applies to all members of the Apple II family.) Don't use *Apple computer* except when referring globally to all computers (Apple II family and Macintosh family) produced by Apple Computer, Inc.

The numeral *II* in any Apple II product name is not italicized or formed with brackets or slashes.

*Correct:* Apple IIe

*Incorrect:* Apple *II*e, Apple ][e, Apple //e

When forming the plural, use *Apple IIc computers* (or *Apple IIe computers* or *Apple IIGS computers*). Rewrite to avoid using the possessive form of any of these computers.

The letters *G* and *S* in *Apple IIGS* are small caps.

**Apple II Plus** No hyphen. Don't use a plus sign (+).

**application** In user manuals, when referring to a single application program, use *application program* on first mention; thereafter, use *program* or *application program.* Avoid using *application* by itself in user manuals. (OK to use *application* by itself in technical manuals.)

**Application menu** Note capitalization. In System 7, the menu that pulls down from the icon of the active program, at the right side of the menu bar. See also **active-application icon.**

**application software** Not *applications software*. Use only when referring to application software in general. Use *application program* or *program* when referring to a single program.

**Arabic** (adj.) Always capitalized when referring to numerals. See also **Roman, roman.**

■ **Figure 2** An arrow pointer **arrow** In user manuals, use *pointer* in general references; use *arrow* or *arrow pointer* when describing the specific type of pointer shown in Figure 2. *Cursor* may be appropriate in describing other interfaces and in technical manuals.

The pointer becomes an arrow [*or* I-beam, *or* crossbar, *and so on*].

**arrowhead** One word. Don't use when you mean *the tip of the arrow pointer.* 

**arrow keys** Use lowercase in general references. Don't use *direction keys.* The name of each arrow key is capitalized.

Use the arrow keys to move the cursor from cell to cell.

Press the Left Arrow key.

**ASCII** Acronym for *American Standard Code for Information Interchange.* Spell out on first occurrence. The acronym is pronounced "ASK-ee."

**assembler** Capitalize *assembler* only when using the full name: *the MPW Assembler*, but *the assembler.* Don't use *assembler* when you mean *assembly language.* 

**assembly language** (n.), **assembly-language** (adj.) Not *assembler language.* Note hyphenation of adjective.

**assembly time** (n.), **assembly-time** (adj.) Note hyphenation of adjective.

**assure** Don't use when you mean *ensure.* Compare **ensure, insure.** 

**authorized Apple dealer** Don't use. See **Apple-authorized dealer.**

**auto-key** (adj.) Note hyphenation.

**automatic update** Use instead of *dynamic update, simultaneous update,* or *live link* when discussing application programs that support the publish and subscribe feature of System 7.

**auto-repeat** (n., adj.) Note hyphenation.

 $A/UX$  Note slash. Use in references to Apple's version of the UNIX<sup>®</sup> operating system. Don't use *Apple UNIX* or *Apple's UNIX system*. A/UX is pronounced by the names of its letters: A-U-X, not like the first syllable of *auxiliary*. Compare **UNIX system.**

**auxiliary** Not *auxilliary.* 

**available disk** Not *mounted disk* (in user documentation).

**back matter** Back matter includes any sections that follow the main text of a manual—appendixes, glossary, bibliography, and index. Depending on the size of your manual and its audience, you may not need to include back matter at all, or you may need to include only some of the possible sections. See also **appendix; bibliography; glossary; index.**

**back panel** Two words. Not *backpanel.*

**backslash** One word.

**backspace** (n., v., adj.) One word.

**Backspace key** Note capitalization.

**backup** (n., adj.), **back up** (v.) No hyphen. (Exception to *American Heritage.*)

**backward** (adv.) Not *backwards* when referring to direction. But in certain other contexts, such as *putting a garment on backwards,* it's OK to use *backwards.* 

**balloon** Lowercase when referring to an individual balloon. Not *bubble, text balloon, speech balloon.*

**Balloon Help** Note capitalization.

**ballot box** Don't use; use *checkbox.* 

**ball-point pen** Note hyphenation.

**BASIC** Acronym for *Beginners All-purpose Symbolic Instruction Code.* No apostrophe in *Beginners;* lowercase *p* in *purpose.* (Exception to the rule that the second word in a hyphenated compound is capitalized.) Spell out on first occurrence.

**baud** Note lowercase. *Baud* is often used interchangeably with *bits per second,* but they are not necessarily the same.

**baud rate** OK to use to mean *data transmission rate.*

The two computers must be set to the same baud rate to transmit data correctly.

#### **Beginners All-purpose Symbolic Instruction Code**

**(BASIC)** No apostrophe in *Beginners;* lowercase *p* in *purpose.* (Exception to the rule that the second word in a hyphenated compound is capitalized.) Spell out on first occurrence.

**below** Don't use to describe an element that has not yet occurred in a manual. If necessary, use a more specific reference, such as *later in this chapter.* For a chapter or a section, include the chapter or section title. For a figure or a table, include the number of the figure or table.

For more information, see "Printing" later in this chapter.

For a summary of slot and drive numbers, see Table 3-2 later in this chapter.

**bibliography** Don't include a bibliography unless it serves a very specific purpose. If you have relied on printed sources other than Apple manuals in writing your manual, you should credit those sources in a bibliography.

If the scope of your manual is limited but you feel that many readers may want to seek out more information on their own, a bibliography can also be useful. (In a printer manual, for example, it might be helpful to include some suggestions for further reading in the field of desktop publishing; such material might best be handled as a bibliographic section at the end of the relevant chapter, however, rather than in a full bibliography in the back matter.)

The bibliography always begins on a new page.

**bibliography entries** In each entry, invert the first author's name (last name first, with a comma *both before and after* the first name or names). Italicize book and periodical titles. Enclose article titles in quotation marks. Don't give the name of the state or country when the place of publication is a well-known city. If you need to provide a state name, use the correct postal abbreviation, given in Table 2 under the entry **state names.** 

> *Book:* Norman, Donald A., and David E. Rumelhart. *Explorations in Cognition.* San Francisco: W. H. Freeman, 1975.

> *Article:* Sculley, John. "Why We Need a Counterbalance." *Personal Computing,* October 1986, 280–283.

For rules on bibliographic citation of other kinds of material, refer to *The Chicago Manual of Style.* 

**bidirectional** (adj.) Use to refer to a script system in which text is generally flush right and most characters are written from right to left, but some text is written from left to right as well. Arabic and Hebrew are the only bidirectional script systems in widespread use. Compare **mixeddirectional.**

**bit** Don't use when you mean *pixel* or *a dot on the screen.* 

**bitmap** (n., v.), **bitmapped** (adj.), **bitmapping** (n.) One word in all forms. You can use either *bitmap font* or *bitmapped font,* but be consistent.

**bits per second (bps)** Not the same as *baud.* Spell out on first occurrence.

**black-and-white** (adj.), **black and white** (pred. adj.)

She's writing about the black-and-white monitor.

The image on the screen is black and white.

For screens, *monochrome* is usually more appropriate because it encompasses amber and black, green and black, and so on.

**blank character** Don't use; use *space character.*

**blinking** Use to describe the insertion point. Don't use *flashing* for this purpose.

**board** Don't use when you mean *card*. A *board* is built in; a *card* can be removed by the user. Compare **card.** 

**boldface** Some book designs use boldface for new terms on first occurrence with definition. If the term is defined in a marginal gloss, boldface the term in the gloss as well. Use italics, not boldface, for emphasis in manuals, but *don't overdo it!* Generally, new terms in a manual should also be listed in the glossary.

**bomb** Don't use as a verb, but *bomb* is OK as an adjective, as in *the bomb icon.* 

**book designs** The designs of Apple's customer and technical publications are maintained by design specialists on the art staff of each writing group. Consult these people for answers to theoretical or practical questions about book design.

**Boolean** (adj.) Note capitalization.

**boot** Don't use for *start up* or *switch on* in user manuals. In manuals written for new users, however, you may want to mention the term *boot* or include it in your glossary because users may see it elsewhere.

**boot disk** Don't use except in technical documents; use *startup disk.* 

**bps** Abbreviation for *bits per second.* Spell out on first occurrence.

**braces ( { } )** Not *curly brackets,* but it's OK to define braces as *curly brackets* on first mention. When you need to distinguish between the opening and closing braces, use *left brace* and *right brace.* 

**brackets ( [ ] )** Not *square brackets.* But don't use *brackets* when you mean *angle brackets*  $(<)$ . When you need to distinguish between the opening and closing brackets, use *left bracket* and *right bracket.* 

**Browse tool** Note capitalization.

**built-in** (adj.), **built in** (pred. adj.) Hyphenate only before the noun.

The dialog box shows the name of the disk in the built-in drive.

The 3.5-inch disk drive is built in.

**built-in disk drive** Use either *built-in disk drive* or *internal disk drive,* whichever is used in the product.

**built-in video card** In user manuals, use to describe video cards that are installed at the factory; don't use *on-board video card*. OK to use *onboard video card* in technical manuals.

**bus, buses** Note spelling of plural.

■ **Figure 3** Buttons **button** You *click* an on-screen button; you *press* a mechanical button. (Figure 3 shows two kinds of on-screen buttons.) Capitalize names of rounded-rectangle buttons as you would a title.

Click Cancel.

Click the Connect to Network button.

Press the mouse button.

See also **click.**

**Button tool** Note capitalization.

◯ Radio Button 1 <sup>®</sup> Radio Button 2

◯ Radio Button 3

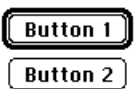

**cable** Use *cable* to describe what physically connects two pieces of hardware. Don't use *cabling* even when you mean cable collectively. Compare **cord.** 

**cable extender, cable terminator** Use lowercase even when using the full product name: *LocalTalk cable extender, SCSI cable terminator.*

**cache** (n., v.), **cached** (v.), **caching** (n., v.) Note spelling. See also **RAM cache.** 

**Calculator** The desk accessory. Note capitalization.

**calendar** Use *Arabic calendar* to refer to the lunar calendar used in much of the Arabic world. Don't use *Muslim* or *Mohammedan calendar.* Use *Gregorian calendar* to refer to the calendar used in Europe and the United States.

**call (a program)** Don't use when you mean *load.* 

**callouts** Use a callout (a short text label with a line that points to part of a figure) whenever you need to identify something within a figure. Callouts are usually positioned outside the boundaries of the figure (especially when the figure is a photograph or a screen shot), and a thin line without an arrowhead, known as a *leader line,* connects the callout to what it identifies within the figure.

Use callouts freely when they are really necessary, but keep in mind that too many callouts can be distracting to the reader. Keep callouts brief, both for clarity and for an uncluttered look.

Capitalization style for callouts is initial cap only. Use a period if a callout is a complete sentence; no ending punctuation if a callout is not a complete sentence. It's OK to have a mixture of complete sentences and phrases in one illustration.

**cancel** In technical manuals, an unconditional, permanent halt that carries the connotation of undoing something. It's OK to use *cancel* instead of *halt* to avoid awkwardness. In a dialog box in the desktop interface, *Cancel* (note capitalization) is a button the user clicks when he or she doesn't want to proceed with a particular action. Compare **abort; exit; halt; interrupt; stop.** 

**Cancel button** Note capitalization.

**canceled, canceling** Not *cancelled, cancelling*.

#### **capitalization**

#### *all caps*

THIS LINE IS AN EXAMPLE OF ALL CAPS.

Avoid using all caps for emphasis.

#### *caps/lowercase*

This Line Is an Example of Caps/Lowercase.

Use caps/lowercase for book titles, part titles, chapter titles, disk titles, titles of major sections of disks, running feet that use chapter titles, and cross-references to such titles.

In cross-references to a specific appendix or chapter or to the preface, capitalize the word *Appendix, Chapter,* or *Preface.* But when referring to appendixes, chapters, or prefaces in general, do not capitalize the word *appendix, chapter,* or *preface.* 

See the Preface for more information.

See the Appendix for a list of specifications.

The preface of a manual is a good place to explain the typographic conventions you follow in the text.

In cross-references to sections that never take a title (glossary, index, table of contents, and so on), don't capitalize the name of the section*.*

Follow these rules when using caps/lowercase:

■ Capitalize every word except articles, coordinating conjunctions, *to* in infinitives, and prepositions of three letters or fewer (except when a preposition is part of a verb phrase).

Switching On the Computer

Introduction to the Macintosh LC

How to Start Your Printer

Getting Started With Your PowerBook

■ Capitalize the first and last word, no matter what their part of speech.

*Of Mice and Men* 

The Rules We Fail to Live By

■ Capitalize the second word in a hyphenated compound.

*Correct:* High-Level Events, 32-Bit Addressing

*Incorrect:* High-level Events, 32-bit Addressing

*Exception:* Built-in Disk Drive

■ Capitalize *Is, It, Than, That,* and *This*.

#### *initial cap only*

This line is an example of initial cap only.

Don't use initial cap only in cross-references to section heads; use caps/lowercase.

When using initial cap only, capitalize only the first letter of the first word, as well as the first letter of any proper nouns and proper adjectives.

**Caps Lock** The key. Not *Shift lock*. Note capitalization.

**captions** Figure captions and table captions should be initial cap only. In general, a caption should read like a title. Don't use a caption to explain a figure at length; make the explanation part of the regular text preceding the figure.

**card** Refers to a removable circuit board that is installed in a slot. Compare **board.** See also **controller card; interface card; memory expansion card; peripheral card.** 

**card names** Capitalize the word *card* in a card name only if it is part of the product name; for example, *Apple IIe 80-Column Text Card.* Some cards, such as the AppleMouse II controller card, are not separate products; the word *card* is not part of their name. Don't capitalize *card* in these cases. When using the term *card* generically, don't capitalize; for example, *80 column text card.*

**caret** Don't use when you mean *circumflex.* A caret (^) is used, for example, to mark a dynamic variable in Pascal; a circumflex (ˆ) is an accent used, for example, in the French verb *être.* Don't confuse with the *angle bracket.* See **angle brackets; circumflex***.*

**carriage return (CR)** Use only when referring specifically to ASCII character \$0D or its equivalent. Use *return character* when writing about, for example, searches for return characters. Use *Return key* for the key you press. Explain the term *carriage return* if your manual's audience includes first-time computer users.

**catalog** Refers to a list of all files and folders stored on a volume. Don't use this term in user documentation.

**cathode-ray tube (CRT)** Note hyphenation. Spell out on first occurrence. Don't use when you mean *monitor* or *screen.*

**CD** Abbreviation for *compact disc.* Spell out on first occurrence.

**cdev** Don't use in user documentation. Use *Control Panel* (when discussing System 6 or earlier versions) or *control panel* (when discussing System 7).

**CD-ROM** Abbreviation/acronym for *compact disc read-only memory.* Spell out in parentheses on first occurrence in user manuals. Note hyphenation. As the plural, don't use *CD-ROMs;* instead use *CD-ROM discs* (or *CD-ROM volumes* or *CD-ROM drives,* as appropriate).

**central memory** Don't use; use *main memory*.

**central processing unit (CPU)** Spell out on first occurrence. Don't use when referring to the whole computer. In manuals written for new users, however, you may want to mention this (mis)use of *CPU* because users may see it elsewhere. Never refer to the central processing unit as *the unit*. See also **main unit.** 

**chapter** Capitalize the word *chapter* in references to specific chapters.

Chapter 5, "Expanding Your Macintosh"

Chapters 4 and 5

in the next chapter

Use caps/lowercase for chapter titles. (See **capitalization** for guidelines on using caps/lowercase.)

**chapter opener** You should generally plan on including a paragraph (approximately) of chapter-opening text for all sections (including the preface and appendixes). This material introduces the chapter to your reader.

**chapter tables of contents** Use tables of contents before each chapter only in very long manuals (such as *Inside Macintosh*) where the main table of contents in the front matter is unmanageable as a locator for sections throughout the entire book. If you use chapter tables of contents, use them for every chapter.

The format of the chapter tables of contents is identical to that of the main table of contents, except that level-one heads replace chapter titles, leveltwo heads replace level-one heads, and so on. In a book with chapter tables of contents, it's a good idea to eliminate level-four heads from the main table of contents; the reader will most likely consult the chapter tables of contents to locate topics at that level of detail.

**character** Use in reference to what a key on the computer's keyboard stands for. Compare **symbol.** 

**check** Don't use when you mean the action of clicking a checkbox to select an option.

■ **Figure 4** Checkboxes **checkbox** Refers to an on-screen box like the ones shown in Figure 4. One word; note lowercase. Not *box* or *ballot box.* You *click* a checkbox to *select* or *deselect* an option; you don't *check* or *uncheck* a checkbox. See  $\boxtimes$  Checkbox 1 also **button; radio button.**   $\boxtimes$  Checkbox 2

> **checkmark** Refers to the X that's in a checkbox when the checkbox is selected. One word.

**chip** Use *integrated circuit* or *silicon chip* (with an explanation of the term) on first occurrence.

 $\Box$  Checkbox 3

**choose** Use *choose,* not *select,* for menu commands. In general, the user selects something (such as a disk icon, a graphic image, or a section of text) and then chooses a command to act on the selection.

For tear-off menus that become palettes, *choose* is still appropriate. See also **select.**

*Correct:* Choose Paste from the Edit menu.

*Incorrect:* Select Paste from the Edit menu.

*Incorrect:* Choose the icon that represents your document.

**Chooser** The desk accessory. Note capitalization.

**Chooser extension** Use to refer to a file of type 'RDEV'— a printer driver, for example.

**circuit board** (n.) No hyphen.

**circumflex** Don't use when you mean *caret.* A circumflex (ˆ) is an accent used, for example, in the French verb *être;* a caret (^) is used, for example, to mark a dynamic variable in Pascal. See **angle brackets; caret**.

**Claris Corporation** Use an initial cap (not all caps or small caps) for the word *Claris.* When using the full name of the corporation, spell out *Corporation* if space permits.

**click** On first occurrence, describe the action of positioning the pointer on an object and briefly pressing and releasing the mouse button. (You don't click the mouse button, you press and release it.) After that, simply refer to the object to be clicked.

*Icon:* Click the disk icon.

*Button:* Click Cancel.

*Checkbox:* Click Auto Page Numbering.

Don't use *click on.* See also **click in.** 

**click and drag** Don't use. You either *click* or *drag.* 

*Correct:* Drag the icon to the Trash.

*Correct:* Click the icon to select it and then drag it to the Trash.

*Incorrect:* Click and drag the icon to the Trash.

**click in** You *click in* a window or region, such as a scroll bar; you *click* all other on-screen elements, such as icons, checkboxes, and buttons.

**click on** Don't use; use *click.* 

**Clipboard** Note capitalization.

**close** You *close* a window or a document. Don't refer to an icon as a *closed window.* See also **open.** 

**close box** Note lowercase. Not *go-away box* or *save box*.

**close region** Don't use; use *go-away region.* 

**CLUT** Acronym for *color lookup table.* Spell out on first occurrence.

**code** Use computer voice for code.

If the language you're working with has a standard style of indentation, use it. If it doesn't have such a style, develop a logical method of your own and use it consistently.

```
WHILE i<63 DO 
    BEGIN
            IF odd(i) THEN z := z * wELSE z := yEND
```
Develop a method of spacing around punctuation and use it consistently. It's often best to use "English-style" spacing because it's easy to remember and stick with.

```
(height, width: extended; quo: integer); PageSize =
1024
```
**code file** Two words, except in reference to the Pascal predefined file type *codefile*.

**code names** Use exactly the same form for a product's code name throughout a manual or product training disk. (If the name is sometimes misspelled or otherwise treated inconsistently, a global search-and-replace is not possible.)

**cold start** (n., v.), **cold-start** (adj.) Not *coldstart*.

**colons** Avoid using colons in text heads; if it is absolutely necessary to use a colon in a head, capitalize the first word after the colon.

**colophon** All Apple manuals must have a colophon, which goes on the inside back cover. The colophon is standard text identifying some of the equipment and some of the design conventions used to produce Apple manuals.

The colophon is a boilerplate element; see the boilerplate folder on your departmental file server to get a disk copy of the appropriate colophon for your manual.

If your manual will be produced with tools other than those listed in the colophon, you may need to revise the colophon and the copyright page to include the appropriate credit lines.

**color lookup table (CLUT)** Note lowercase; use one word for *lookup.* Spell out on first occurrence.

**color pixels** Not *colored pixels.*

**colors** Colors include shades of gray, so you can use colors to refer to settings for both grayscale and color monitors. On first mention of setting colors say, for example, "You can set the number of colors (or shades of gray) that your monitor can display." Thereafter, use *colors.*

**command** Use *command* or *menu command* in user manuals; don't use *menu option.*

The menu contains a list of commands.

Use the Save command to save any changes to your file.

Use *menu item* to refer to items in the Apple menu and open programs in the Application menu. A command is *in* a menu, not *on* a menu; a menu *contains* commands. See also **command names.**

**Command key** Use the appropriate symbol for this key rather than solely the name *Command key* in all documentation except developer manuals. In Macintosh user documentation, use *x (Command) key* on first mention of the key, and then use *the x key* or a specific command such as *x-Q.* Figure 5 shows Command keys on various keyboards.

To produce the propeller symbol with Microsoft Word, press Control-Q in the Chicago font.

■ **Figure 5** Examples of Command keys

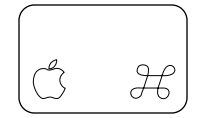

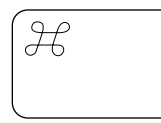

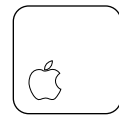

Macintosh Classic Macintosh Quadra

Macintosh Plus Apple IIc

Apple IIe

**Command-key equivalent** In user documentation, *keyboard shortcut* is preferred. Use *Command-key equivalent* only if all the combinations referred to use the Command (x) key.

#### **command names** Use caps/lowercase; don't capitalize *command.*

the Find command

the By Icon command

Don't capitalize a command name when used as a normal English verb.

Choose Cut from the Edit menu.

Now cut the selected text from your document.

Figure 6 shows command names in a pull-down menu.

Some commands have three unspaced periods following the command name in the menu. Use the periods in any text head made up solely of the command name and in the corresponding entry in the table of contents; don't use the periods in running text or in the index.

❖ *Note:* Don't use the Option-semicolon shortcut to generate unspaced periods; this shortcut in Microsoft Word throws off the letter spacing of the previous word. Just type three unspaced periods. ❖

For commands or other on-screen elements of two or more words whose names are initial cap only, use quotation marks.

Click the checkbox labeled "Keep lines together."

**commas** Use the serial comma (a comma preceding *and* or *or* in a list of three or more items).

> Jon now owns a Macintosh computer, a LaserWriter printer, and an AppleCD CD-ROM drive.

**compact disc (CD)** Not *compact disk.* Spell out on first occurrence.

**compact Macintosh computer** Use to refer to a Macintosh computer (such as the Macintosh Classic) with a built-in monitor.

**Company; Co.** Spell out or abbreviate according to the particular company's preference.

**compiler** Capitalize *compiler* only when using the full name: *the MPW Compiler,* but *the compiler.* 

**compile time** (n.), **compile-time** (adj.) Note hyphenation of adjective.

**comprise** A whole *comprises* parts. Parts *constitute* a whole. Don't use *is comprised of.* 

A class comprises students.

Students constitute a class.

#### ■ **Figure 6**

Command names in a pulldown menu

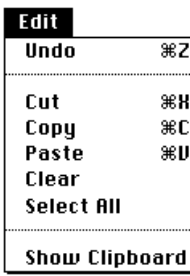

**computer voice** Use computer voice (usually the Courier font) for what the user types, for program listings, and for small pieces of sample code. Computer voice may also be used for many computer-language elements, such as reserved words, literals, variable names, and routine names. For more detailed guidelines on using computer voice in technical documentation, see "Computer Voice in Text" in Appendix A.

Don't use computer voice for names of buttons, bars, menu commands, menu titles, or other on-screen elements that are caps/lowercase; use regular text font for this purpose. For such items that are initial cap only, use regular text font in quotation marks.

Click Cancel.

Choose Page Setup from the File menu.

Click the "Keep lines together" checkbox.

Don't use computer voice for error messages or system messages. If you quote a message exactly as it appears on the screen, use regular text font in quotation marks. If you paraphrase a message, use regular text font without quotation marks.

In user manuals, don't use computer voice in part or chapter titles; text heads; cross-references to parts, chapters, or sections; or entries in the table of contents. Avoid using computer voice in callouts, marginal glosses, and figure captions. It is OK, however, to use computer voice for these elements in technical documentation.

In user manuals, don't use computer voice for the names of files, folders, or directories. In some technical documentation, especially reference books for languages and development systems, it may be appropriate to use computer voice for the names of files, directories, volumes, and libraries.

Punctuation following a word or phrase in computer voice is in regular text font, not in computer voice, unless the punctuation mark is part of the computer-language element represented or part of what the user should type.

See also **apostrophes; quotation marks.**

**connector** Use the following terminology:

*Edge connector:* the connector on the edge of a peripheral card; fits into a slot

*Jack:* a small, round, 1-pin socket

*Minicircular connector:* an 8-pin connector

*Plug:* a connector with prongs or pins

*Slot:* a long, thin socket on the main logic board

*Socket:* a connector with holes

In user manuals, also describe connectors by their shape and size, by the icon that appears on the connector, or in another way appropriate to the context. The user should be able to identify the connector easily even if he or she doesn't know the terminology. Avoid *9-pin, 11-pin, 25-pin,* and *50-pin* (as well as the corresponding *DB-9, DB-11,* and so on) to describe connectors, because the actual number of pins may not be the number in the designation. You may, however, want to mention these terms in the glossary.

Don't use *male* or *female* to describe types of connectors.

Avoid obscure names such as *power input unit* in favor of more direct terms, such as *recessed plug*. See also **port.**

**connector box, LocalTalk** Refers to a small white box with a built-in connector box cable and a 9-pin or 25-pin plug, used to connect devices to LocalTalk cables. Not *connector, connection box,* or *drop box*.

**connector box cable, LocalTalk** Refers to the built-in cable on a LocalTalk connector box. Not *connection cable* or *connection box cable.*

**constitute** Parts *constitute* a whole. A whole *comprises* parts.

Students constitute a class.

A class comprises students.

**container** Avoid in user documentation except when explaining what a folder or disk is; use *folder* or *disk*.

**Control** The key. Don't use *CTRL,* but *Ctrl* is OK when space constraints don't allow use of the full term (as in column heads in tables).

**control character** (n.), **control-character** (adj.) Note hyphenation of adjective.

**control key** Don't use in a general sense; use *modifier key.* The name of the specific key is capitalized: *Control key.* 

**controlled, controlling** Not *controled, controling*.

**controller card** Refers to a type of card that drives or controls a peripheral device. Be specific: *AppleMouse II controller card, disk controller card.*

**Control Panel** Note capitalization. A single desk accessory in system software earlier than version 7.0.

**control panel** Lowercase. Refers to a file of type 'cdev' that allows the user to set or control some feature of hardware or software, such as the volume of the speaker or the number of colors displayed on screen. Such files are available in System 7 in the Control Panels folder. Refer to a control panel by its name (capitalized) and add the words *control panel* (lowercase)—*Views control panel, Map control panel, Memory control panel, Monitors control panel, Sound control panel,* and so on. However, refer to the General Controls control panel as the *General Controls panel.* Compare **Control Panel.**

**Control Panels folder** Note lowercase *folder.* In System 7, a folder located in the System Folder for storing control panels.

**coprocessor** No hyphen.

**copy** To put a copy of something on the Clipboard by selecting it and choosing the Copy command from a menu.

**copy-protect** (v.), **copy-protected** (adj., pred. adj.), **copyprotection** (n.) Hyphenated in all forms. A copy-protected disk or file is one that cannot be copied legally. Compare **write-protect, writeprotected, write-protection.**

**copyright page** All manuals and updates must have a copyright page or copyright notice. This page is the second in the book (page ii, the lefthand page immediately following the title page) and does not have a page number or a running foot.

The copyright page is a boilerplate element; see the boilerplate folder on your departmental file server to get a disk copy of the appropriate page for your manual.

All trademarked products (third-party as well as Apple) mentioned in the manual must receive a credit line on the copyright page. For information on trademark symbols, see **trademarks.**

**cord** Use only when describing the power cord. Compare **cable.** 

**Corporation, Corp.** Spell out or abbreviate according to the particular corporation's preference.

**CPU** Abbreviation for *central processing unit.* Spell out and define on first occurrence. Don't use when referring to the whole computer. See also **main unit.** 

**CR** Abbreviation for *carriage return.* Spell out on first occurrence. Refers to ASCII character \$0D or its equivalent. Use *return character* when writing about, for example, searches for return characters. Use *Return key* for the key you press. Explain the term *carriage return* if your manual's audience includes first-time computer users.

**crash** In manuals for new users, reassure the reader that the term *crash* does not imply damage to hardware.

**creator types** A creator type name should be in computer voice and must consist of exactly four characters (one of which may be a space) inside straight, single, computer voice quotation marks; for example, 'A/UX', 'ttxt', 'MPS '.

■ **Figure 7** Crossbar pointers

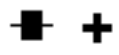

■ **Figure 8** A crosshair ┿

pointer

**crossbar** One word. Refers to the pointers shown in Figure 7.

**crosshair** One word. Refers to a pointer that is always two fine crossed lines (see Figure 8). Use only when the thickness of the lines does not change.

#### **cross-references**

#### *to chapter titles*

Use caps/lowercase and enclose the title, but not the word *Chapter* or the chapter number, in quotation marks.

See Chapter 2, "Using MacTerminal."

#### *to disk titles*

In manuals, use caps/lowercase and italics; don't use quotation marks. Don't capitalize or italicize the word *disk* unless it's part of the title as it appears on the disk label. Don't include trademark symbols.

*Fax Software for Windows* disk

*Apple II System Disk* 

*Disk Tools* disk

*Macintosh Basics* 

In on-screen text, use quotation marks, not italics.

#### *to manual titles*

In manuals, use caps/lowercase and italics; don't use quotation marks. Don't capitalize or italicize phrases like *user's guide* unless they are part of the title as it appears on the cover of the manual. Don't include trademark symbols.

See *Getting Started With Your Macintosh Quadra 950.* 

See your Macintosh user's guide.

In on-screen text, use quotation marks, not italics.

When referring to an edition number, use lowercase and spell out both the ordinal number and *edition.*

See *Technical Introduction to the Macintosh Family,* second edition, for more information.

#### *to section titles*

Use caps/lowercase and enclose the title in quotation marks.

See "Trouble Starting Up" in Chapter 4.

**CRT** Abbreviation for *cathode-ray tube.* Spell out on first occurrence. Don't use when you mean *monitor* or *screen.*

**Ctrl** Abbreviation for *Control;* initial cap only. Use only when space constraints don't allow use of the full term (as in column heads in tables); otherwise, use *Control,* as in *Control key* or *Control-S.* 

**curly brackets ( { } )** Don't use; use *braces,* but it's OK to define braces on first mention as *curly brackets.* 

**cursor** In describing the Macintosh or Apple IIGS desktop interface, use *insertion point* or *pointer,* depending on the context. *Cursor* may be appropriate in describing other interfaces and in technical manuals.

**cut** To remove something by selecting it and choosing the Cut command from a menu. The selection is placed on the Clipboard.

**DAC** Acronym for *digital-to-analog converter.* Spell out on first occurrence.

**daisy chain** (n.), **daisy-chain** (v., adj.), **daisy-chained** (adj., pred. adj.) Hyphenated except as a noun.

**daisy wheel** (n.), **daisy-wheel** (adj.) Note hyphenation of adjective.

**dark-on-light** (adj.) Note hyphenation.

dashes Use the em dash (-) to set off a word or phrase that interrupts or changes the direction of a sentence or to set off a lengthy list that would otherwise make the syntax of a sentence confusing. Don't overuse em dashes. If the text being set off does not come at the end of the sentence, use an em dash both before it and after it.

In cross-references to a specific part of a manual, use an em dash to separate the part number from the part title.

> For more information, see *Getting Started With Your Macintosh Quadra 660AV: Part I—Setting Up Your Computer.*

(To generate an em dash, press Option-Shift-hyphen. Close up the em dash with the word before it and the word after it.)

Use the en dash  $(-)$  for the following purposes:

- between numbers that represent the endpoints of a continuous range: *bits 3–17, 1986–1987* (but see exception following this list)
- between the elements of a compound adjective when one of those elements is itself two words: *Macintosh II–family computers, desktop interface–specific instructions*
- between keystroke names in a combination keystroke when at least one of those names is itself two words: *Option–right bracket, Option–*x*– Up Arrow*
- to separate *double-click* from other keystroke names in a combination keystroke (but use hyphens elsewhere in the sequence): x*-Shift–doubleclick*
- as a minus sign (except in computer voice, when you use a hyphen): *–1, –65,535*

Some programming languages, such as Pascal, use two unspaced periods to represent a range of numbers in code: 0..15. Use this form for number ranges *in code only.* Use the en dash elsewhere.

(To generate an en dash, press Option-hyphen. Close up the en dash with the word before it and the word after it.)

See also **hyphenation.**

**data** Singular or plural, depending on the context. When used as a collective noun, *data* takes a singular verb. When the meaning is not collective, use a plural verb. In user manuals, avoid in favor of *information* if *information* makes sense in the context.

*Collective and thus singular:* Data is processed by the CPU.

*Not collective and thus plural:* Selected data are transferred immediately.

**Data Access Language** Always spell out when using in noun form. The acronym, *DAL,* should only be used in adjective form and only after the full name of the product has been previously stated, preferably in close proximity to the acronym.

DAL data manipulation

DAL error codes

This style is for legal purposes; *DAL* is another company's trademarked name.

**database** (n., adj.) One word. As a noun, *database* refers to the body of data manipulated by a database program.

**data extension** Not *database extension.* Use to refer to a file of type 'ddev'.

**data file** Two words, except in reference to the Pascal predefined file type *datafile*.

**date/time record** Note slash and lowercase.

**daughter board** Don't use; use e*xpansion board.*

**DB-9 connector** OK in technical manuals. In user manuals, describe the connector by its size and shape, icon, or in another way appropriate to the context (because it may have fewer than nine actual pins). In manuals written for new users, however, you may want to mention the term *DB-9 (DB-11, DB-25, DB-50)* or include it in your glossary because users may see it elsewhere.

**dealer** Not *dealership.* Use *Apple-authorized dealer,* not *authorized Apple dealer*. Don't shorten *Apple-authorized dealer* to *dealer* except in passages where using the full term becomes cumbersome or overly repetitive.

default (n., adj.) Define on first occurrence. In user manuals, you may want to use *preset.*

**dehighlight, dehighlighted** Don't use. Use *deselect* as a verb when appropriate; otherwise reword. Use *not highlighted* as an adjective.

**DEL character** Not *DELETE character* or *rubout character.* Refers specifically to ASCII character \$7F.

**Delete** The key; not *DEL key*. Compare **Forward Delete (Fwd Del).** 

**depress** Don't use; use *press*.

**deprotect** Don't use; use *remove protection.*

**deselect** (v.) OK to use when you mean *cancel a selection.* Not *uncheck, unselect, unhighlight,* or *dehighlight.* Compare **unselected.** 

**desk accessories** Capitalize individual desk accessories, but not the word *desk* or *accessory.*

the Calculator desk accessory

Alarm Clock, Calculator, Scrapbook

**desktop** (n., adj.) One word lowercase. Refers to the working area on the screen when the Finder is active. Use *desktop* or *Finder desktop* in user manuals when discussing activities the user performs or things the user sees on the desktop.

**Desktop button** Note capitalization. The button in the directory dialog box in System 7.

**Desktop file** Note capitalization. Refers to a resource file used by the Finder.

**Desktop Folder** Note capitalization. A folder name in System 7.

**device** Use to refer to any piece of hardware that connects directly (or indirectly through a network) to the computer. Use *peripheral device* on first mention. Compare **accessory.** 

**device name** Two words. Note the treatment of these similar terms: *filename, pathname, user name, volume name.*

**diacritical mark** Not *diacritic.*

**dialog box** Refers to a box, like the one in Figure 9, that appears on the screen to request information. Don't use just *dialog* to refer to a dialog box. Name dialog boxes only if necessary. Naming a dialog box after the command that brings it to the screen is preferable. (The *directory dialog box* is an exception, named because it appears so often and thus needs to be uniquely identified.)

Avoid naming features within dialog boxes if at all possible. Instead, rely on figures with explanatory callouts about the function of each feature, like those in Figure 10. If you need to name a feature, give it a generic name (such as *text box*) and make it as unobtrusive a part of the explanation as you can.

A dialog box *appears,* or the application program *presents* or *displays* a dialog box. Compare **alert box.**

■ **Figure 9** A dialog box

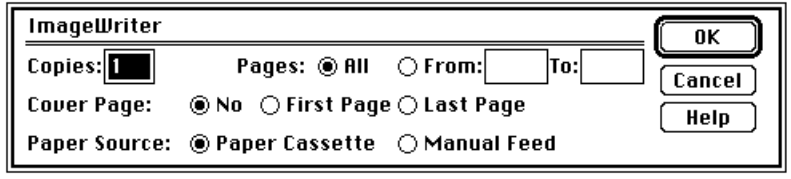

■ **Figure 10** A dialog box with explanatory callouts

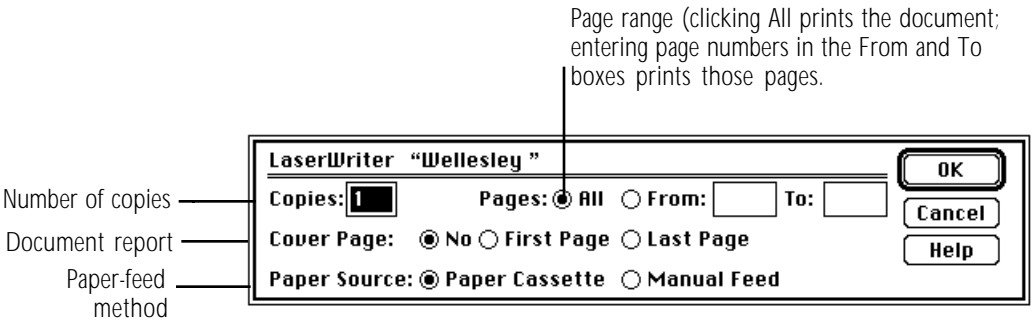
**dialog message** Don't use; use *message*.

**different from** Not *different than.* Make sure that both elements being compared are parallel nouns.

> *Correct:* The user interface of the Macintosh is different from that of the Newton.

*Incorrect:* The user interface of the Macintosh is different from the Newton.

**differently than** Use when comparing two parallel clauses. Don't use *different than, different from,* or *differently from* for this purpose. But rewrite whenever possible to set up a construction in which *different from* is used to compare two parallel nouns.

*Incorrect:* She uses the computer differently than him.

*Correct:* She uses the computer differently than he does.

*Preferable:* Her use of the computer is different from his.

**digital-to-analog converter (DAC)** Note lowercase and hyphenation. Spell out on first occurrence.

**dimmed** Use *dimmed,* not *hollow* or *grayed,* to describe a shaded icon, menu command, button, or option in a dialog box. Dimmed options cannot be selected. Dimmed menu commands cannot be chosen. Dimmed icons can represent disks whose contents are displayed in a window, disks that have been ejected, or files or folders in the window of a disk that has been ejected. (See Figure 11.) They can also represent open programs.

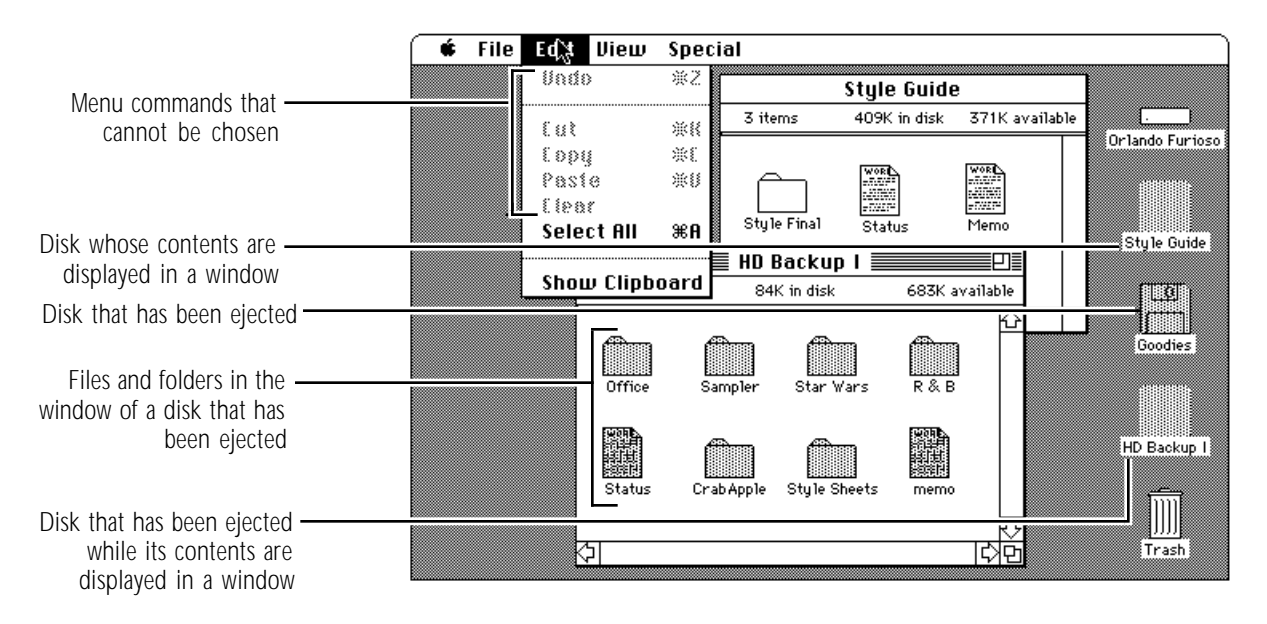

## **<sup>n</sup> Figure 11** Dimmed icons and menu commands

**DIN** Use all caps when referring to a type of connector, as in *DIN-8.*

**DIP** Acronym for *dual inline package.* Spell out on first occurrence. Note that the term *DIP switch* has no hyphen.

**direct-connect** (adj.) Note hyphenation.

**direction keys** Don't use; use *arrow keys.*

**directory** Refers to a subdivision of a volume available in the hierarchical file system (HFS). A directory can contain files and other directories. In user documentation, use *folder.*

directory dialog box Refers to a dialog box that allows you to open or save a file or otherwise gain access to the hierarchical file system. (See Figure 12.) Not *standard file dialog box,* except in technical documentation.

**<sup>n</sup> Figure 12** A directory dialog box

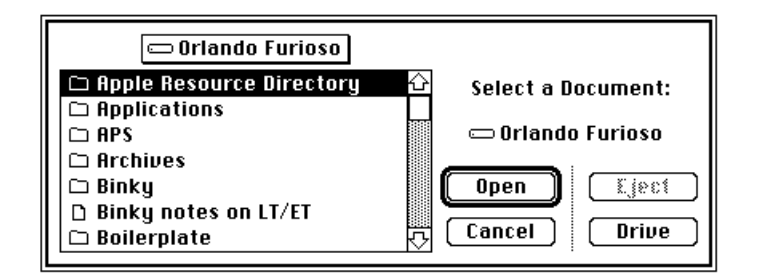

**directory name** Refers to the name that appears above a list (directory) of files in a dialog box. Don't use *menu title* for this purpose.

**disabled** In user manuals, don't use when you mean *dimmed.*

disc Use only when referring to a compact disc, videodisc, optical disc, or other laser technology discs; otherwise, use *disk.* In ongoing references to compact discs, *disc* is preferable to *CD* or *CD-ROM.* See also **CD-ROM.** 

**disk** Not *diskette, flexible disk, floppy, floppy microdiskette, micro disk, micro diskette,* or *microfloppydiskette*. Not *disc* except when referring to a compact disc, videodisc, optical disc, or other laser technology discs. (If the medium is magnetic, it's *disk.*) Use *floppy disk* to distinguish from hard disks or compact discs; never use just *floppy* for this purpose. In user documentation, use *disk* instead of *volume* to refer in general to floppy disks, hard disks, shared disks, and CD-ROM discs.

Use an article when appropriate: *the disk; a disk; save on a disk,* not *save to disk*. Never use as a short form for *disk drive.* Describe a disk according to the following criteria (and in this order): storage capacity (in number of bytes), physical size (in inches or centimeters, but always use decimals rather than fractions), removability from its drive (removable or fixed), and flexibility of the medium (floppy or hard). The most complete description, then, would be (for example) *800K 3.5-inch removable floppy disk* or *40 MB 5.25-inch fixed hard disk*.

Include only as much information as is necessary to avoid confusion in the context of each description (in many cases, *disk, hard disk,* or *floppy disk* is enough).

**disk drive** (n., adj.)When mentioning a particular device, don't capitalize *disk drive* or *drive: disk drive 1, drive A.* When describing a preprinted disk drive label, however, follow the capitalization style used on the label:

the disk drive labeled *Drive 1* 

To distinguish between the two types of floppy disk drives currently used with Macintosh computers, use *800K disk drive* (*800 KB disk drive* in technical manuals) and *high-density disk drive* (or *Apple SuperDrive*). On first occurrence, explain the characteristics of each.

Don't hyphenate **disk drive** when it is used as a compound adjective.

See also **drive.**

**diskette** Don't use; use *disk.*

disk name Use when referring to the name that appears beneath a disk's icon in the desktop interface; don't use *disk title* for this purpose.

**Disk Operating System (DOS)** Spell out and capitalize on first occurrence when referring to a specific disk operating system, such as DOS 5.0, ProDOS, or MS-DOS; spell out and lowercase *disk operating system* in generic references.

*ProDOS* is an acronym for *Professional Disk Operating System.* 

DOS 5.0, Pascal, and ProDOS are all disk operating systems.

**disk titles** Use caps/lowercase and italics for the full title of a disk. The word *disk* may or may not be part of the title; follow the usage on the official label. *The* is usually not part of the disk title.

*Apple IIGS System Disk*

*Macintosh Basics*

Use the *HyperCard Startup* disk first.

Use lowercase when referring to a disk by less than its full title, or for disks with "generic" titles.

Insert the system disk into the internal drive.

The tour disk provides an introduction to your Macintosh.

The Installer program is on the printer installation disk.

**display** Use to refer to the built-in PowerBook monitor. Don't use when you mean *desktop* or *screen,* or are referring to a cathode-ray type of monitor.

*Correct:* Three options appear on the screen.

*Incorrect:* Three options appear on the display.

*Correct:* Use a tilted swivel stand for your monitor.

*Correct:* Position the PowerBook computer's display to avoid glare.

**display device** Refers to a device connected to the computer that displays text or graphics. If possible, be more specific: *monitor* or *television set*.

**display sentence** Use a display sentence when the appropriate level of text head would be too prominent for a particular purpose. (The most frequent use of display sentences is in troubleshooting sections or chapters; they are also used for tutorials or sequences that tell the user how to carry out a procedure.)

Don't overuse display sentences; their impact is diminished when they occur too often. Don't use display sentences when regular text (or a less prominent element such as a list) would be just as effective.

**display system** Refers to a monitor and the display card (sometimes called a *video card*) that supports it.

**division sign** Not *division symbol.* 

**document** In user manuals, refers to a file the user creates and can open, edit, and print. HyperCard documents are called *stacks.* Compare **file.** 

**document window** Don't use; use *document* or *window,* not both. In technical manuals, *document window* is OK in reference to the predefined window type.

**done** Use *done* as a subject complement; use *finish* or *complete* as a verb. But don't use *done* as a subject complement if the subject is a person.

*Correct:* When this spreadsheet is done, I'll call the bank.

*Incorrect:* When this spreadsheet is finished, I'll call the bank.

*Correct:* When I finish this spreadsheet, I'll call the bank.

*Incorrect:* When I'm done, I'll call the bank.

**DOS** Acronym for *Disk Operating System.* Spell out on first occurrence. In generic references, spell out and use lowercase.

**dot** Use *dot,* not *bit,* when describing an individual screen pixel. See also **pixel.** 

**dot matrix** (n.), **dot-matrix** (adj.) Note hyphenation of adjective.

The video display is presented in the form of a dot matrix.

The ImageWriter produces dot-matrix output.

### **double click** (n.), **double-click** (v.), **double-clicking** (n.,

v.) Note hyphenation.

Small children may have trouble with a double click.

Adults can double-click without difficulty.

Double-clicking allows you to work faster.

You do this by double-clicking the icon.

**Down Arrow** The key. When referring to more than one of the arrow keys, *arrow* is lowercase (as in *the arrow keys*).

**download** (v.), **downloadable** (adj.) One word. A font that can be downloaded is called a *downloadable font,* not a *downloaded font.* (But when a downloadable font has been downloaded, it's OK to refer to it as a *downloaded font.*)

**drag** Refers to the act of positioning the pointer, pressing and holding the mouse button, moving the mouse, and then releasing the mouse button. Define on first mention. Always use *drag* in reference to objects on the screen. Don't use *drag the mouse*. Don't use *click and drag.* 

*Correct:* Drag the icon all over the screen.

*Incorrect:* Click and drag the icon to the Trash.

**drive** Use *disk drive* except in passages in which using both words becomes cumbersome or overly repetitive. Don't capitalize *drive* or *disk drive* except when describing a preprinted disk drive label on which the term is capitalized, or when using a product name such as *Apple SuperDrive.*

**drivers** Capitalize the word *driver* in a driver name only if it is part of the product name; for example, *Sound Driver* or *Disk Driver.* When using the term *driver* generically, as in *print driver,* don't capitalize.

**drop box** Don't use; use *connector box* when referring to a LocalTalk connector box.

**dual inline package (DIP)** Spell out on first occurrence.

**due to** Not *due to the fact that.* A phrase beginning with *due to* must function as a subject complement; it cannot function as an independent prepositional phrase.

*Correct:* The interference was due to a faulty cable.

*Incorrect:* Due to this additional memory, your programs will start up faster.

**duplicate** To create a copy of a file by selecting the file on the Finder desktop and choosing the Duplicate command from the File menu.

**dynamic update** Don't use. Use *automatic update* when discussing application programs that support the publish and subscribe feature of System 7*.*

**EBCDIC** Acronym for *Extended Binary-Coded Decimal Interchange Code.* Spell out on first occurrence. The acronym is pronounced "EB-sidik."

**edition** Lowercase. Not *edition file* except where necessary for explanation.

**edition numbers** When referring in text to an edition number, use lowercase and spell out both the ordinal number and *edition.*

*Technical Introduction to the Macintosh Family,* second edition.

**editor** Capitalize *editor* only when using the full name: *the MPW Editor,* but *the editor.*

**effect** (n., v.), **affect** (v.)

*Effect* (*n.*): **x**-H has no *effect* [result] on any other window.

*Effect (v.):* x-H *effects* [brings about] a change.

*Affect (v.):* The change in format *affects* [influences] only the text you've selected.

**e.g.** Don't use; use *for example* or *such as.* 

**800K disk drive** Use when you need a general term for 3.5-inch floppy disk drives that are not high-density disk drives. (Use *800 KB disk drive* in technical manuals.) Fully describe the characteristics of the drive on first occurrence.

**8-pin minicircular connector** Note hyphenation. Use a numeral (don't spell out *eight*). After first mention, the shorter *minicircular connector* is fine.

Avoid in user manuals—describe the connector by its size and shape, icon, or in another way appropriate to the context, because it may have fewer than eight actual pins. See also **connector.** 

**8•24 GC** The name of the graphics acceleration card. There is a space before *GC,* and *GC* is in small caps.

**eject** (trans. v.) Don't use as an intransitive verb.

*Correct:* The disk drive ejects the disk.

*Correct:* To eject the disk, drag its icon to the Trash.

*Incorrect:* The disk ejects.

**electromagnetic interference (EMI)** Spell out on first occurrence.

**11-pin connector** Note hyphenation. Avoid in user manuals describe the connector by its size and shape, icon, or in another way appropriate to the context, because it may have fewer than 11 actual pins. See also **connector.** 

**ellipsis points** Some commands have three unspaced periods following the command name in the menu. Use the periods in any text head made up solely of the command name and in the corresponding entry in the table of contents; don't use the periods in running text or in the index.

When three periods are used to represent material omitted within a quotation, or text that trails off, the printing convention is to separate the periods with spaces:

"What a piece of work is man! . . . in apprehension how like a god!"

Be sure to save your document frequently, because if you don't . . .

When the material preceding ellipsis points is a complete sentence, add a fourth point as a period, before the ellipsis points and closed up with the last word:

> "In the beginning God created the heaven and the earth. . . . And God said, Let there be light: and there was light."

❖ *Note:* Don't use the Option-semicolon shortcut in Microsoft Word to generate three unspaced periods; this shortcut throws off the letter spacing of the previous word. Just type three spaced or unspaced periods. ❖

Some programming languages, such as Pascal, use two unspaced periods to represent a range of numbers in code: 0..15. Use this form for number ranges *in code only.* Use the en dash elsewhere.

**embed** Not *imbed*.

**em dash** See **dashes.**

**EMI** Abbreviation for *electromagnetic interference.* Spell out on first occurrence.

**enabled** Avoid in user documentation. In technical manuals, it's OK to use *enabled* and *disabled* when describing buttons, menu commands, and the like.

**en dash** See **dashes.**

**end-of-file (EOF)** The character. Note hyphenation. Spell out on first occurrence.

**ensure, insure** Use *ensure* to mean *make sure* or *guarantee*. Use *insure* to describe what an insurance company does.

**enter** Don't use when you mean *type* or *press,* but *enter* is appropriate when referring to data. *Enter* implies typing information and pressing Enter or Return. You *enter* data, *type* words and characters, and *press* keys. Compare **press; type.** 

**Enter** The key. Note capitalization.

**entitled** Don't use; use *titled, named,* or *called.* 

**EOF** Abbreviation for *end-of-file.* Spell out on first occurrence.

**equal sign** Not *equal's sign*, *equals sign,* or *equal symbol.*

**Esc** The key. Include the word *Escape* in parentheses on first occurrence.

*First occurrence:* Press the Esc (Escape) key.

*Thereafter:* Press Esc.

When describing escape sequences, don't use a hyphen between names of keys, because the keys are pressed and released separately: *Esc 4, Esc F.*

**et al.** Don't use; use *and others.* 

**etc.** Don't use; use *and so forth* or *and so on*.

**Ethernet** One word. Note capitalization. No embedded cap. Refers to one type of cable system used to link computers and peripheral devices in an AppleTalk network system. Note capitalization of product names: Apple Ethernet LC Card and Apple Ethernet NB Card. Don't use *Ethernet network;* use *Ethernet cable system* or simply *Ethernet,* depending on the context.

If *AppleTalk network system* is not specific enough to describe a particular configuration, it's OK to use *Ethernet networking system.* 

> You can't connect Device A to Device B with an Ethernet cable and Device B to Device C with a LocalTalk cable, but you can connect an Ethernet networking system to a LocalTalk networking system using a bridge.

If you must use the term *Ethernet networking system,* however, it's best to define it on first occurrence as an *Ethernet-based AppleTalk network system.* 

See also **AppleTalk; EtherTalk; LocalTalk.** 

**EtherTalk** Refers to the software that, along with an Ethernet cable system, is used for one implementation of the AppleTalk network system.

Don't use *EtherTalk* when referring to the cable system; use *Ethernet.* 

See also **AppleTalk; Ethernet; LocalTalk.** 

**exit** You *exit from, leave,* or *quit* a program. You never *exit* a program. Compare **abort; cancel; halt; interrupt; stop.** 

**expansion board** Not *daughter board* or *piggyback board.*

**expansion slot** Not *peripheral slot* or *accessory slot*. You can also use *slot* without the qualifier *expansion.* Lowercase even in specific references: *slot 1*, *slot 6*.

**Extended Binary-Coded Decimal Interchange Code (EBCDIC)** Note hyphenation and capitalization. Spell out on first occurrence.

**F1, F2, F3, . . .** Function keys on the Apple Extended Keyboard. Capitalize the F, and use plain (not italic) style and Arabic numerals. No space between letter and numeral.

face Don't use; use *font* or *font family*, whichever is appropriate.

**fair language** Avoid cultural biases and stereotypes, which may offend some users of Apple products. Be aware of the variety of people who are potential Apple customers, and write consciously to include them.

Include a variety of ethnic names in examples: not always *Jones, Smith,* and *Johnson;* sometimes *Wong, Scharanski, Kawabata, Contreras, Meyer,* and so on.

Include both female and male names in examples: not always *John, Jim,* and *Bob;* sometimes *Jane* and *Susan* (better yet, sometimes *Maria, Carlos, Yoshiko,* and so on). Portray both women and men in a variety of occupations and situations, not just stereotypic ones.

Avoid using male pronouns generically. Use *he or she,* or switch to the plural when *he or she* is awkward. Sometimes you can use the second person.

*Incorrect:* A programmer debugs his code . . .

*Correct:* A programmer debugs his or her code . . .

*Preferable:* Programmers debug their code . . . You debug your code . . .

**fanfold paper** No hyphen.

**fax modem card** No hyphen or slash.

**FDHD drive** Don't use; use *Apple SuperDrive* or *high-density disk drive.* See **Apple SuperDrive.**

**felt-tip pen** Note hyphenation. Not *felt-tipped pen*.

**female connector** Don't use; use *socket*. See also **connector.** 

**fewer, less** Use *fewer* for countable items; use *less* for quantity or bulk.

> The fewer devices in your AppleTalk network system, the less cable you need.

**Field tool** Note capitalization.

**50-pin connector** Note hyphenation. Avoid in user manuals describe the connector by its size and shape, icon, or in another way appropriate to the context. See also **connector.** 

**figure** Line art, photographs, and screen shots are all considered figures. Figures should be used when their presence will enhance the reader's understanding or enjoyment or will illustrate a procedure or point that is not evident from the text alone.

Whimsical line art can be appropriate in a manual, as long as it is used to help telegraph the sense of a topic to the reader. Consider your audience when you plan an art program for a manual.

**figure caption** Most fgure captions include both a figure number and a figure title. Not all figures need captions; you may spoil some of the effect of whimsical line art, for example, if you belabor the obvious by giving such a figure a number and title. But anytime you need to refer specifically to a figure, that figure needs a number and a title.

Unnumbered figures are not included in a list of figures and tables. A figure with a number must also have a title; a figure with a title generally has a number.

Figure titles should be short and to the point; a line and a half should be considered the absolute maximum. Avoid changing type styles in figure titles.

Capitalization style for figure titles is initial cap only; there is no ending punctuation, even if the figure title is a complete sentence. Use articles in captions whenever appropriate: *The Apple menu,* not *Apple menu; An 800K disk drive connected to a Macintosh,* not *800K disk drive connected to Macintosh*.

All numbered figures should have an in-text reference to point the reader to the appropriate figure at the appropriate point. Don't refer to "the illustration below" or "the illustration above" when page breaks can change in production.

In-text references can follow five styles:

- **<sup>n</sup>** standing alone as a complete sentence within parentheses: *(See Figure A-12.)*
- **<sup>n</sup>** at the end of the text sentence, in parentheses: *Choose Calculator from the Apple menu (see Figure 6-2).*
- **<sup>n</sup>** standing alone as a complete sentence without parentheses: *See Figure 5-5.*
- **<sup>n</sup>** standing alone as a sentence fragment within parentheses: *the Apple menu (Figure 3-13) . . .*
- **<sup>n</sup>** part of the main text sentence, without parentheses: The Page Setup dialog box, shown in Figure 5-20, appears when. . .

You can use any combination of these styles, but be consistent for comparable purposes.

**figure text** Use figure text (also known as *labels*) for any type that accompanies a figure (usually line art) but is not connected to the figure by a leader line. (Labels are usually embedded in the figure.) Keep labels brief. Capitalization style is initial cap only.

**file** Refers to any entity stored on a disk, regardless of whether the user can open, edit, or print it. Compare **document.** 

**filename** One word. In specific references, capitalization should agree with the catalog or directory listing.

Name the file Paperdoc.

Run the program UTIL.CODE by pressing X and typing UTIL.

Note the treatment of these similar terms: *device name, pathname, user name, volume name.*

**file server** Two words. In user documentation, use only when you are explaining what a file server is (a computer that is dedicated to holding files shared by users on a network). Use *shared disk* to refer to a file server icon on the desktop. See also **shared disk.**

**file sharing** (n.), **file-sharing** (adj.)Two words. Note hyphenation of adjective.

**file types** Two words: *code file, data file, destination file, DOS file, source file, text file, work file.* But Pascal predefined file types appear as one word: *asciifile, codefile, datafile, sourcefile, textfile.*

A file type name should be in computer voice and must consist of exactly four characters (one of which may be a space) inside straight, single, computer voice quotation marks; for example, 'TEXT', 'APPL', 'BIN '.

**Finder** Note capitalization. The *Finder* is the program that keeps track of your files and folders and displays the desktop (the working area on the screen with disk icons, a Trash icon, and so on).

In user manuals, when discussing activities the user performs or things the user sees on the desktop, use *desktop* or, if necessary for the sake of identification, *Finder desktop.* Avoid using *Finder* by itself unless you are describing the program.

> *A user documentation example:* To print from the desktop, first select the documents you want to print.

*A technical documentation example:* The Finder recognizes a program by its unique application signature.

**finish** Don't use *is finished with.* Use *finish* as a verb and *done* as a subject complement. But don't use *done* as a subject complement if the subject is a person.

*Correct:* When I finish this spreadsheet, I'll call the bank.

*Incorrect:* When I'm finished with this spreadsheet, I'll call the bank.

*Correct:* When this spreadsheet is done, I'll call the bank.

*Incorrect:* When this spreadsheet is finished, I'll call the bank.

*Incorrect:* When I'm done, I'll call the bank.

first person Don't use; rewrite in terms of the reader or the product.

**5.25** Not *5 1⁄4* when referring to 5.25-inch disks.

**fixed-width** (adj.) Preferred term to describe fonts, such as Courier, in which each character takes up the same amount of space on the line. Synonymous with *monospaced.* 

flashing Don't use to describe the insertion point or the cursor; use *blinking* for this purpose.

**flatbed scanner** Note that *flatbed* is one word.

**flexible disk** Don't use; use *disk.*

**floppy, floppy microdiskette** Don't use; use *disk.* Use *floppy disk* to distinguish from hard disks or compact discs; never use just *floppy* for this purpose.

**flowchart** One word. (Exception to *American Heritage.*)

**folder** A folder can contain documents, applications, and other folders. In Macintosh technical documentation, folders are sometimes referred to as *subdirectories.*

Capitalize folder names according to how they are named and how they appear on the screen. If the word *folder* does not appear in the folder name, do not capitalize the *f.*

Communications folder (the word *folder* does not appear on the screen)

System Folder (the word *folder* appears on the screen and is capitalized)

**folio** Page numbers, or *folios,* appear on all pages except the inside front and back covers, the title page, the copyright page, part openers, and any blank left-hand pages preceding chapter openers. In front matter (including the preface), folios are lowercase Roman numerals. In the text and back matter, folios are Arabic numerals.

In some cases, a manual may require double folios (that is, folios that include both the chapter number and the page number within the chapter).

**font** (1) For bitmap fonts, a complete set of characters in one typeface (such as Times $\mathcal{R}$  or Garamond), size, and style. (2) For outline fonts, a complete set of characters in one typeface and style. Don't use *face.* Compare **font family.**

**Font/DA Mover** Note capitalization and slash.

**font family** Use to refer to a complete representation of characters for one typeface, including all available sizes and styles (for example, Times or Garamond). A font family may include both bitmap and outline fonts. Compare **font; glyph; typeface.**

**font size** Not *type size.* When the meaning is clear, it's OK to use just *size.* 

**font style** Not *typestyle* or *typeface attribute.* Refers to one or more attributes such as boldface, underline, italic, shadow, and so on. When the meaning is clear, it's OK to use just *style.*

**format** (n.) Refers to the arrangement and appearance of text, graphics, and other elements (such as footers) on a page.

**format** (v.) When referring to disks, *format* and *initialize* mean the same thing. When referring to tapes, use *format* rather than *initialize.*

**form feed** (n.), **form-feed** (adj.) Note hyphenation of adjective.

**Fortran** Note capitalization.

**Forward Delete (Fwd Del)** The key on the Apple Extended Keyboard. Spell out on first occurrence. Compare **Delete.** 

**fractions** In nontechnical documentation, spell out fractions whose denominator is 10 or less in running text (but not in specification lists, technical appendixes, or tables). Spelled-out fractions are hyphenated: *onetenth, one-fifth, three-fourths*.

When expressing a noninteger greater than 1 in fractional form, use a mixed numeral rather than an improper fraction.

*Correct:* 11⁄6

*Correct:* 1/6

*Incorrect:* 7⁄6

To create kerned fractions in Microsoft Word, follow this procedure:

- 1. For the numerator, use 6-point superscript.
- 2. For the fraction bar, use 10-point plain and press Option-Shift-!. (Don't use a regular slash.)
- 3. For the denominator, use 6-point plain. (Don't use subscript.)

**front, frontmost** The active window is the *front* or *frontmost* window.

**front matter** Front matter elements include the inside front cover, the title page, the copyright page, the table of contents, the list of figures and tables, the RFI statement, and the preface. Front matter pages are numbered with lowercase Roman numerals rather than Arabic numerals.

Some front matter elements are *boilerplate elements;* that is, they are standardized for several categories of manuals. Examples of boilerplate elements are warranty information, included in all manuals, and the RFI and FCC warning statements, included in hardware owner's guides. The wording of some boilerplate elements is determined by sources outside Apple, so don't reword any boilerplate materials without consulting a developmental editor, production supervisor, or project editor first.

An electronic copy of the appropriate elements for your manual, already formatted, is available from the boilerplate folder on your departmental file server.

For more information on specific front matter elements, see **copyright page; preface; table of contents.**

**full-duplex** (adj.) Note hyphenation.

**full-height** (adj.) Not *full-high.* 

**functional-area Apple events** Note hyphenation. See also **Apple event.**

**function keys** Refers to the keys on the Apple Extended Keyboard labeled F1, F2, F3, and so on. Note that *function* is lowercase.

**future tense** Whenever possible, don't use. Use present tense. Don't switch unnecessarily from present to future tense when present tense is sufficient to express a sequence of steps or events. Use present tense for conditional constructions such as the following:

> *Correct:* If the noWait parameter is true, play from the disk stops immediately, and program control returns to the caller.

> *Incorrect:* If the noWait parameter is true, play from the disk will stop immediately, and program control will return to the caller.

Future tense is sometimes appropriate—for example, when a product described is not yet available but soon will be.

> The configuration of the slot connector will change whenever a newer, more powerful microprocessor is used in the Macintosh family.

Interapplication communication will play an increasingly important role in system software.

**Fwd Del** Abbreviation for *Forward Delete.* Refers to the key on the Apple Extended Keyboard. Spell out on first occurrence.

**GB** Abbreviation for *gigabyte.*

**Gbit** Abbreviation for *gigabit.*

**gender stereotypes** See **fair language.** 

**General Controls panel** Note capitalization and spelling. Not *General control panel.* See also **control panel.**

**General control panel** Don't use; use *General Controls panel.* See also **control panel.**

**glossary** The writer and editor determine whether a book needs a glossary.

Select terms for inclusion in the glossary with the most naive user in mind. (It does no harm to include terms that most readers already know those readers will never bother looking the terms up anyway, and you may be helping the least experienced of your readers immensely.) Terms unfamiliar to most readers should always be included in the glossary. Such terms should also be defined on first occurrence and shown in boldface in the text.

**glyph** In discussions of font technology, use when necessary to refer to the distinct visual representation of a character that a display device, such as a monitor or printer, can display. In some non-Roman writing systems, several different glyphs may be used to represent a single character.

**go-away box** Don't use; use *close box.*

**go-away region** Not *close region.* 

**graphic** (adj.)Not *graphical,* except in *graphical user interface.* Compare **graphics.**

**graphical user interface** Note lowercase. Compare **graphic.**

**graphics** (n., adj.) The noun form usually takes a singular verb.

High-resolution graphics lets you draw with much more detail.

*But:* Graphics are the responsibility of the artist.

Use *graphics* (not *graphic*) as an adjective in relation to the field of graphic art or graphic design.

> The Macintosh offers graphics capabilities that no one would have thought possible from a personal computer just a few years ago.

**gray** Not *grey*.

**grayed** Don't use; use *dimmed* or *highlighted in gray,* depending on the context.

**grayscale** (n. and adj.)One word.

**greater-than sign** Note hyphenation. Not *greater-than symbol.* You can also use *right angle bracket* if appropriate in the context.

**grey** Don't use; use *gray*.

**grounded outlet** Not *grounding-type outlet*.

**grow box** Don't use; use *size box*.

**grow region** Not *size region.* 

**GS/OS** The operating system for the Apple IIGS. Note the full caps and slash. The abbreviation is a registered trademark of Apple Computer.

**half-duplex** (adj.) Note hyphenation.

**half-height** (adj.) Not *half-high*.

**halt** Refers to what happens when the operation of a program stops. Compare **abort; cancel; exit; interrupt; stop.** 

**handshake, handshaking** One word. See also **XON/XOFF.**

"happy Macintosh" Refers to the startup icon. Use quotation marks. Not *happy Mac.* 

**hard disk** (n., adj.) Not *rigid disk*.

**HD disk** Don't use. Use *high-density disk.* 

**hexadecimal** In user manuals, don't use *hex* as a shorthand form. In technical manuals, *hex* is OK, but spell out *hexadecimal* on first occurrence.

**hexagonal-head screw** Not *hex-head screw*.

**HFS** Abbreviation for *hierarchical file system.* Spell out on first occurrence.

**hierarchical** Not *hierarchial.* 

**hierarchical file system (HFS)** Spell out on first occurrence.

**high bit** (n.), **high-bit** (adj.) Not *hi bit* or *hi-bit. High bit* is an acceptable short form for the noun *high-order bit.* 

**high-density disk** Preferable to *HD disk* or *1.4 MB floppy disk*. Explain on first use that these disks contain 1.4 MB of storage space. You should also point out that they are stamped with the letters "HD," which stand for *high density,* and that these disks can't be used in 400K or 800K disk drives. Compare **1.44 MB disk.**

**highlight** (trans. v.) No hyphen. Not *hilight.* In user manuals, don't use when discussing the Macintosh interface. Refers to what you do to an option to indicate that you want to select it. Don't use *highlight* as an intransitive verb or as a noun.

> *Correct:* Press the Down Arrow key to highlight the Format a Disk option.

*Correct:* Highlight Yes and press Return.

*Incorrect:* The icon highlights when you click it.

*Incorrect:* The arrow keys move the highlight from one option to the next.

# Compare **highlighted; highlighting; select.**

**highlighted** (adj.)No hyphen. Not *hilighted.* Don't use *inverted* except in technical documentation. When explaining highlighting, use "a highlighted icon changes color" or "a highlighted icon is filled in."

*Correct:* When you click the icon, it becomes highlighted.

*Incorrect:* When you click the icon, it highlights.

Don't use *unhighlighted* or *dehighlighted* for an item that isn't highlighted; use *not highlighted.*

**highlighting** (n.)No hyphen. Not *hilighting.* In user manuals, don't use when discussing the Macintosh interface. Refers to the inverse display (text is light on dark when surrounding text is dark on light) of an option. Don't use *highlight* as a noun.

> *Correct:* The arrow keys move the highlighting up and down, left and right.

**high-order bit** (n.) Not *hi bit* or *hi-bit. High bit* is an acceptable short form.

**high resolution** (n.), **high-resolution** (adj.) The short form *hires* (n., adj.) is OK in some technical manuals or when space constraints don't allow use of the full phrase (as in column heads in tables).

**Hindi** Don't use when referring to the writing system used to represent Hindi and several other Asian languages; use *Devanagari.*

**hollow** Don't use to describe the icon of a window displayed on the desktop; use *dimmed.*

**Home card** Note capitalization.

**humor** Humor can enhance material by adding to a reader's enjoyment and by helping to lighten the tone. Humor usually works best in examples, where it is less likely to distract the reader.

Be careful that your humor is in good taste—one reader's joke can be another reader's insult—and keep in mind that humor may not translate well in localized manuals. See also **fair language.** 

**hyphenation** In general, hyphenate two words that precede and modify a noun as a unit. Follow this rule especially when

- ❍ confusion might result if the hyphen were omitted, as in *parameter-list pointer* or *read-only memory*
- ❍ the second word is a participle, past or present, as in *DOS-formatted disk* or *free-moving graphics*
- ❍ the two modifiers are a number or a single letter and a noun or a participle, as in *32-bit color* or *D-shaped connector*

If the noun in a number-noun combination is an abbreviation of a unit of measure, use a hyphen. Exceptions to this rule are the abbreviations *K, KB,* and *MB;* see Appendix B, "Units of Measure," for more information.

Hyphenate compounds such as *lower-left corner, top-right portion.*

Don't hyphenate *disk drive, hard disk, home control,* or *thermal transfer* either as nouns or as adjectives.

Don't hyphenate compounds with *very* or with adverbs that end in *-ly.* 

very good time

recently completed project

In combination keystrokes, use hyphens to signify that the first key or keys should be held down while the last key is pressed. (Don't use hyphens if each key should be pressed and released separately.) Be sure to explain this convention on first use.

Control-Shift-N

Esc N

When one of the key names in a combination keystroke is itself two words, however, use an en dash wherever you would normally use a hyphen.

Option–right bracket

Option–x–Up Arrow

Shift–double-click

x–Shift–double-click

#### See also **dashes.**

**I** Don't use first person; rewrite in terms of the reader or the product.

**I-beam** Note capitalization. Refers to the pointer shown in Figure 13.

**IC** Abbreviation for *integrated circuit.* Spell out on first occurrence. No apostrophe for the plural: *ICs.* 

**i.e.** Don't use; use *that is*.

**IEEE** Abbreviation for *Institute of Electrical and Electronics Engineers.* Spell out on first occurrence.

**imbed** Don't use; use *embed*.

**important box** See **tag box.**

**incidental box** A book design element. Use incidental boxes for asides; instructions that pertain only to a subgroup of your readership; or additional, nonessential information. Any information that everyone should read belongs in running text or in a tag box, not in an incidental box. For more guidelines on what should go in a tag box, see **tag box.** 

Use incidental boxes sparingly so that they don't lose their impact. Don't use one incidental box immediately after another, or immediately before or after a tag box. Avoid sandwiching just a few lines of text between two incidental boxes or between an incidental box and a tag box. Don't use an incidental box immediately after a text head.

Any word or phrase (except *Warning* or *Important*) can be used for the head in an incidental box, as long as the head is shorter than a full line. It's a good idea to use consistent wording in heads for incidental boxes that serve the same purpose. (For example, don't alternate between *By the way* and *Note* in comparable incidental boxes.)

**Incorporated, Inc.** Spell out or abbreviate according to the particular corporation's preference.

**index** Manuals of more than 30 pages should probably have an index, and you may want to include one even in shorter manuals.

For detailed guidelines on when a manual should have an index and what it should include, see the indexing guidelines for your department.

**<sup>n</sup> Figure 13** An I-beam pointer

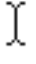

**indexes** Not *indices,* unless you mean mathematical indices.

This program can be used to generate indexes.

**index style** For more information about indexing, see departmentspecific guidelines.

# *Choosing entries*

- **<sup>n</sup>** For many books, two levels of entries are enough. Some books may require three. The number of levels should be agreed upon by the indexer, writer, and developmental editor before the indexing begins, though the indexer may suggest changing the number after work begins. A reference book that has several parallel parts is a likely candidate for three levels of entries because the subjects of the parts could add a level.
- **<sup>n</sup>** A main entry shouldn't have more than five page numbers after it. If there are more than five page numbers, make each page reference a separate entry.
- **<sup>n</sup>** Avoid adjectives as main entries with nouns as subentries; usually such subentries should be separate main entries. For example, *synchronous communication* and *synchronous modem* should each be main entries; *communication* and *modem* should not be subentries of *synchronous.*
- **<sup>n</sup>** Wording should be as terse as possible, but it's OK to use prepositions and conjunctions such as *in, of,* and *and* to make the relationship between the main entry and subentry clear. Ignore these "small words" when alphabetizing.
- **<sup>n</sup>** Use the subentry *defined* only when there are multiple page numbers for an entry; if only one page number is given, no subentry is necessary.
- **<sup>n</sup>** Names of commands, routines, and options should be followed by an identifier in the index entry, especially when the same word or words have another meaning; for example, *Print command* rather than just *Print, @MAX function* rather than just *@MAX, PL option* rather than just *PL.*
- **<sup>n</sup>** Avoid using *(s)* to make a main entry either singular or plural. Subentries can usually be worded so that all of them read correctly with one form of the main entry.

## *Cross-references*

**<sup>n</sup>** *See also* goes immediately after the main entry. Use a period after the main entry and use semicolons to separate items in a list of cross-references. For example,

icons 4. *See also* applications; disks; documents; folders

**<sup>n</sup>** You may use a *see* cross-reference when there is more than one way to index a topic *and* the topic has subentries.

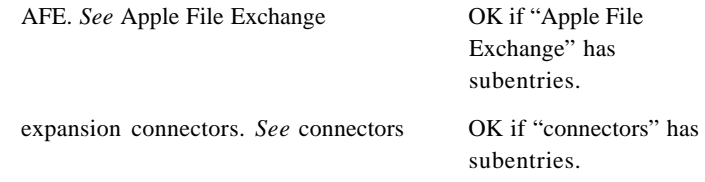

If the topic has no subentries, put the page numbers in both places; don't use a see cross-reference.

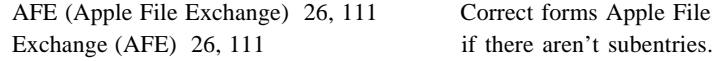

You may put the full entry both places even when there are subentries, but you must set a consistent cutoff point for using cross-references instead of the full entry (when the entry is more than five lines, for example).

**<sup>n</sup>** If an index entry is a term not used in the document, always use a *see* cross-reference to refer to the term that is in the document, even when the entry has no subentries.

booting. *See* starting up Correct whether or not

"starting up" has subentries.

#### *Order of the entries*

- **<sup>n</sup>** Alphabetize letter by letter, not word by word.
- **<sup>n</sup>** When an entry begins with a numeral, alphabetize it as if the number were spelled out. When entries that contain numbers are grouped together, put the entries in numerical order within that group. For example, *Apple II* before *Apple III,* and *6502* before *65816.*
- **<sup>n</sup>** Indexes may begin with a section of nonalphabetic entries. The section could include symbols, numbers, Greek letters, and so forth. Most entries in this section should also appear subsequently, alphabetized as if they were spelled out.
- **<sup>n</sup>** Separate entries with alphabetic headings: *A, B,* and so on. A letter for which there are no entries should be listed after the preceding letter. (If there are no entries beginning with *X*, the heading would be *W, X*—not *X, Y.*)

# *Style of entries*

- Do not capitalize all entries. Capitalize only those entries that are capitalized in the text.
- If a term is in computer voice because it's a literal computer word (code, routine names, and so forth), it should be in computer voice in the index. If it's in computer voice to indicate what the user types, it should be in regular text font in the index.
- If a term is in italics in text because it's the name of a metasymbol or the name of a disk, it should be in italics in the index. (Generally the name of a manual shouldn't be indexed, but if it is, it should be in italics.) If a term is in italics in text for emphasis or because it's a word used as a word, it should be in plain style in the index.

### *Format of entries*

- Use two spaces between the entry and the first page number, no punctuation.
- Use an en dash for a range of pages; repeat the whole number for the second number in the range: for example, *102–104*. For doublenumbered books, use the word *to* for page ranges: for example, *II-3 to II-7.*

**indicator** Refers to the wedge-shaped symbol, shown in Figure 14, that appears in certain menus.

**information** Use instead of *data* in user manuals if it makes sense in the context.

**INIT** In technical documentation, *INIT* may be used to refer to files that contain 'INIT' resources and thus start up when the user turns on the computer. Such files may be, but are not necessarily, of the 'INIT' file type. Compare **system extension.**

**initialize** Don't use when referring to tapes; use *format* for this purpose. When referring to disks, *initialize* and *format* mean the same thing.

**ink jet printer** No hyphen.

**in order to** Don't use unless absolutely necessary; use just *to.* 

**inline** One word.

**input** (n., adj.) Don't use as a verb; use *enter* or *type,* depending on the context.

**input/output (I/O) device** Note capitalization and slash. Spell out on first occurence.

**insertion point** Always preceded by an article.

The blinking vertical bar marks the insertion point.

Use *cursor,* not *insertion point,* when describing keyboard-controlled programs used with Apple II–family computers.

**inside** Not *inside of*.

**<sup>n</sup> Figure 14** Indicators in a hierarchical menu

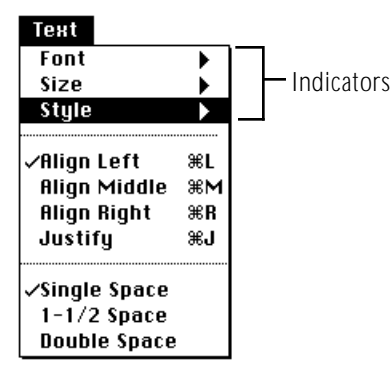

**insure, ensure** Use *insure* to describe what an insurance company does. Use *ensure* to mean *make sure* or *guarantee*.

**integrated circuit (IC)** Spell out on first occurrence.

**interapplication communication (IAC)** (n.)

**interapplication communications** (adj.)Note lowercase.

**interface card** Refers to a type of peripheral card that implements an interface to other devices. Where appropriate, be specific: *parallel interface card, serial interface card*.

**internal disk drive** Use either *internal disk drive* or *built-in disk drive* to match the software.

**international resources** Lowercase. Refers to resources that are used specifically by the Macintosh script management system, including the International Utilities.

**interprocess communication (IPC)** (n.)Note lowercase.

**interrupt** Use as a verb when describing what happens at the hardware level when a running program is stopped. Hardware interrupts a running program; a user stops a running program. OK to use *interrupt* as a noun in technical manuals. Compare **abort; cancel; exit; halt; stop.** 

**in-use light** Note hyphenation. Use *Ready/In Use light* to describe the light on a LaserWriter printer.

**inverse, displayed in** If you include this term in a user manual, be sure to explain it on first occurrence. Use *light-on-dark* or *dark-on-light* to explain.

**inverted** Don't use when you mean *highlighted.*

**invoke (a program)** Don't use; use *load* or *run,* whichever is appropriate in the context.

**I/O device** Abbreviation for *input/output device.* Note capitalization and slash. Spell out on first occurrence.

**italics** In manuals, use italics, not boldface or underlining, for

- **<sup>n</sup>** references to titles of disks and titles of manuals
- **<sup>n</sup>** letters as letters, words as words, and phrases as phrases

the  $i$ , the  $o$ 's

the word *boot* 

the phrase *Welcome to Macintosh* 

*But:* Type Q, press x-S

- **<sup>n</sup>** emphasis (but don't *overdo* it)
- **<sup>n</sup>** metasymbols in syntax examples

Read ([*file,* ] *var*)

In on-screen text, use quotation marks for references to titles of disks and titles of manuals and for letters as letters, words as words, and phrases as phrases. Use underlining, if available, for emphasis; otherwise, use all caps.

In manuals, use italics, not quotation marks, after *stands for, labeled, named, termed, the term,* and so on, unless the term is a new term to most readers—in which case, some book designs use boldface. If the term is an on-screen element, however, use plain text for elements whose names are caps/lowercase, plain text in quotation marks for elements whose names are initial cap only.

INIT stands for *initialize*.

A folder named New Folder appears.

Click the checkbox labeled "Keep lines together."

In manuals, use computer voice, not italics, for a letter, word, or phrase you want the user to type.

**jacket** Refers to the permanent cover that encases a 5.25-inch floppy disk.

**jargon** Avoid jargon whenever possible. Define technical terminology on first occurrence.

**justification** Don't use to refer to the alignment of text to the right or left margin; use *alignment.* Text that is aligned on both the right and the left margins is *justified.* Compare **alignment.**

**K** In user documentation, can be used as an abbreviation for *kilobyte.* Spell out on first occurrence. In technical documentation and specification tables, use *KB* for the abbreviation of *kilobyte.*

There is no space between the numeral and the abbreviation: 800K disk drive. Note that K is the only abbreviation of its type that is closed up with the numeral. For the abbreviation conventions for the other terms, see **KB; Kbit, Kbits; MB; Mbit, Mbits.**

In the noun form, the preposition  $of$  is necessary before the unit that the value quantifies: *800K of memory, 512K of RAM.*

*K* may also be used as an abbreviation for the number 1024. Never use *K* as an abbreviation for the number 1000.

**KB** In technical documentation, use as the abbreviation for *kilobyte,* including references to disk capacity: *800 KB disk.* The adjective form is not hyphenated. Spell out on first occurrence. In the noun form, the preposition *of* is necessary before the unit that the value quantifies: *512 KB of RAM.*

**Kbit** (sing. n., adj.), **Kbits** (pl. n.) Abbreviations for *kilobit* and *kilobits.* Spell out on first occurrence.

The adjective form is hyphenated: *256-Kbit device.*

In the noun form, a space separates the numeral and the abbreviation, and the preposition of is necessary before the unit that the value quantifies: *256 Kbits of memory.*

**Kbyte** Don't use. Use *K* in user documentation, *KB* in technical documentation.

**keyboard equivalent** Not *Command-key equivalent* unless all the combinations referred to use the Command key. In user documentation, use *keyboard shortcut.*

**keyboard icon** Not *script symbol* or *script icon.* Refers to the small icon associated with each keyboard layout. These icons are used in the Keyboard menu and the Keyboard control panel in System 7.

**Keyboard menu** Not *Script menu.*

**key-down** (adj.) Note hyphenation.

**keypad** One word. Use *keypad* or *numeric keypad,* not *numeric keyboard*.

**keypress** One word.

**keys** Use caps/lowercase for names of modifier keys: Option key, Control key, Shift key. You *press* a key; you *type* a character, a word, or a phrase.

In general, don't use articles in references to keys.

Press Control.

But ease the user into this construction by using *the* and *key* the first time you mention a keystroke.

Press the Control key.

In combination keystrokes, use hyphens to signify that the first key or keys should be held down while the last key is pressed. (Don't use a hyphen if each key should be pressed and released separately.) Be sure to explain this convention on first use.

Control-Shift-N

Esc N

When one of the key names in a combination keystroke is itself two words, however, use en dashes where you would normally use hyphens.

Option–right bracket

Option–x–Up Arrow

But when using *double-click* in a combination keystroke, use an en dash only to separate *double-click* from the other keystroke names; elsewhere in the sequence, use hyphens.

Shift–double-click

x-Shift–double-click

In combination keystrokes, capitalize but do not italicize or use computer voice for letters used as key names.

x-C

x-X

When a punctuation key is used in a combination keystroke, use lowercase for the punctuation key name.

x-period

Option-Shift-hyphen

The key names *Escape* and *Forward Delete* may be abbreviated thus: *Esc* and *Fwd Del*. Spell them out at the first occurrence. Don't abbreviate any other key names.

**keystroke** One word.

**key-up** (adj.) Note hyphenation.

**keyword** Refers to a special word that identifies a particular type of statement or command, such as *IF* or *CATALOG*. Follow the capitalization style of the programming language involved.

**kilobit** See **Kbit, Kbits.**

**kilobyte** See **K; KB.** 

**labeled, labeling** Not *labelled, labelling*.

**labels** See **figure text.**

**leave** You *leave, exit from,* or *quit* a program. You never *exit* a program. Compare **abort; cancel; halt; interrupt; stop.** 

**Left Arrow** The key. When referring to more than one of the arrow keys, *arrow* is lowercase (as in *the arrow keys*).

**left-hand** Avoid except in reference to left-hand (verso) pages; use just *left* whenever possible.

**leftmost** No hyphen.

**left side** Not *left-hand side.* 

**less, fewer** Use *less* for quantity or bulk; use *fewer* for countable items.

> The fewer devices in your AppleTalk network system, the less cable you need.

**less-than sign** Note hyphenation. Not *less-than symbol.* You can also use *left angle bracket* if appropriate in the context.

**letter-quality printer** Note hyphenation.

**letters as letters** In manuals, italicize a letter when it is used as a letter. Use an apostrophe and an *s* to form the plural, but don't italicize the apostrophe or the *s.* (Exception to the rule that punctuation is in the same style as the word it follows.)

*o*'s, *p*'s, *s*'s

In on-screen text, use quotation marks around letters as letters; avoid using the plural.

When discussing fonts and character formation, it may be misleading to use italics for letters as letters—when discussing a particular character in plain style, for example. In such cases, use quotation marks.

The letter "å" can be converted to "a".

Don't italicize a letter when using it as the name of a key.

Press x-Q.

Use computer voice, not italics, for a letter you are instructing the user to type.

Type Z.

**light-on-dark** (adj.) Note hyphenation.

**-like** (suffix) Hyphenate any compound adjective ending in *-like* unless it is specifically given as one word in *American Heritage.* (Exception to *The Chicago Manual of Style.*)

Courier is a typewriter-like font family.

A scanner allows you to convert photographs to lifelike images on the screen.

**limited warranty** Note lowercase.

**line** Not necessarily the same as *statement.* One line may contain several statements, and one statement may extend over several lines.

**line breaks** No end-of-line break is permitted between a product name and its number; between *Part, Chapter,* or *Appendix* and its number/letter; between *Figure* or *Table* and its number or double number; between *slot, port,* or *drive* and its number.

**line feed** (n.), **line-feed** (adj.) Note hyphenation of adjective.

**linker** Capitalize *linker* only when using the full name: *the MPW Linker,* but *the linker.*

**lists** For functional definitions of design elements, see the appropriate specifications for the designs used in your department. There are three types of lists: bulleted, multicolumn, and numbered; sublists may be nested within. Try to avoid nesting bulleted lists within bulleted lists, numbered lists within numbered lists; also avoid using combinations of numbered and bulleted lists that contain more than a few items. In such cases, the hierarchy can easily become confusing.

## *bulleted list*

Use a bulleted list when you want to stress the parallelism of a number of options, elements, rules, or instructions that need not be presented or performed in a particular order.

Within a single list, make all bulleted items parallel.

Bulleted lists generally fall into one of the following three categories:

- **a regular sentence broken into a list** This type of list emphasizes the parts of a series. The syntax of the sentence is unbroken; there is no colon after the main clause, and each bulleted item is a sentence fragment with no closing punctuation.
- **a simple list** The main clause is followed by a colon, and each bulleted item is a sentence fragment with no closing punctuation.
- **a complex list** The main clause is followed by a colon, and each bulleted item is a complete sentence closed with a period.

Examples of bulleted lists follow:

## *a regular sentence broken into a list*

The System Folder on the startup disk determines

- which fonts you have available
- which desk accessories are in the Apple menu
- which version of the Finder you're using

#### *a simple list*

MacAPPC routines are divided into four categories:

- conversation routines
- control operator routines
- node operator routines
- transaction program routines

## *a complex list*

There are three conditions that cause the Apple IIGS to run at 1 MHz:

- The user has selected normal speed on the Control Panel.
- A program is executing an instruction that uses 1 MHz memory.
- A timing-dependent routine is being executed.

### *multicolumn list*

Use a multicolumn list when you want to present simple data in tabular form without all the formal parameters of a table. You may use column heads if you wish. A multicolumn list does not have spanners, row titles, or stubs, and it does not use horizontal rules, as the table does.

Multicolumn lists do not have numbers or titles. If you need to refer to them in text anywhere other than the paragraph preceding, you should probably use a standard table.

Don't use a multicolumn list for very complex sets of information or for very lengthy lists of data. The entire list should not exceed one page; for best results in page layout, it should probably be no more than half a page long.

## *Example of a multicolumn list*

These are operating systems that work on the Apple IIGS:

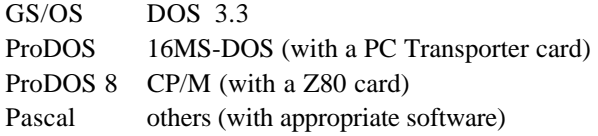

## *numbered list*

Use a numbered list when you want to stress the sequential nature of steps, rules, or instructions.

Each item in the list should be a complete sentence. Begin each item with a capital letter and end each item with closing punctuation.

#### *Example of a numbered list*

- 1. Insert the 800K disk you want to initialize.
- 2. In the dialog box, click Two-Sided.
- 3. In the next dialog box, click Erase.
- 4. Type the name for the disk and click OK.
- 5. Wait about a minute for initialization to finish.

**live link** Don't use. Use *automatic update* when discussing application programs that support the publish and subscribe feature of System 7*.*

**load (a program)** Not *call* or *invoke*.

**lo-bit** Don't use; use *low-order bit* or *low bit* as a noun, *low-bit* as an adjective.

**local area network (LAN)** Three words.

#### **localizable** Don't use.

*Correct:* An application that follows the human interface guidelines should be easy to localize.

*Incorrect:* An application that follows the human interface guidelines should be easily localizable.

**localize** Takes preposition *for,* not *to.*

*Correct:* Whether you localize your application for the French language or for French Canada, it is essential that you test its interface with appropriate users.

*Incorrect:* Whether you localize your application to the French language or to French Canada, it is essential that you test its interface with appropriate users.

**LocalTalk** Refers to one type of cable system used to link computers and peripheral devices in an AppleTalk network system. Don't use *LocalTalk network;* use *LocalTalk cable system* or simply *LocalTalk,* depending on the context.

If *AppleTalk network system* is not specific enough to describe a particular configuration, it's OK to use *LocalTalk networking system.* 

> You can't connect Device A to Device B with a LocalTalk cable and Device B to Device C with an Ethernet cable, but you can connect a LocalTalk networking system to an Ethernet networking system using a bridge.

If you must use the term *LocalTalk networking system,* however, it's best to define it on first occurrence as a *LocalTalk-based AppleTalk network system.* 

See also **AppleTalk; Ethernet; EtherTalk.** 

**LocalTalk cable** Not *AppleTalk cable.* Note lowercase *c.* 

**LocalTalk cable extender** Not *AppleTalk cable extender.* Note lowercase *c* and *e.* 

**LocalTalk connector box** Not *AppleTalk connector, AppleTalk connector box,* or *LocalTalk connector.* Note lowercase *c* and *b.* 

**LocalTalk PC Card** Not *AppleTalk PC Card.* 

**LocalTalk plug** Don't use; use the appropriate connector name, such as *9-pin connector* or *8-pin minicircular connector.* See also **connector.**

**LocalTalk port** Don't use when you mean *printer port.*

**lock** Users *lock* documents or applications; they *write-protect* their disks. Disks are *copy-protected* by the manufacturer.

**logical operators** Don't use as verbs.

*Correct:* Using OR to combine *x* and *y* produces the result TRUE if either one is true or if both are true.

*Incorrect:* ORing *x* and *y* produces the result TRUE if either one is true or if both are true.

*Correct:* The directive uses the logical operator AND to compare the accumulator contents with the contents of memory specified by the operand.

*Incorrect:* The directive logically ANDs the accumulator contents with the contents of memory specified by the operand.

In addition, do not use the symbols of logical operators in place of words in sentences.

> *Correct:* A task receiving a message it does not recognize must check whether using AND to compare mCode and 0x8000 returns a value of TRUE.

*Incorrect:* A task that receives a message that it does not recognize must check if mCode & 0x8000 returns a value of TRUE.

**log in** (v.), **login** (adj.)In the UNIX® system, you *log in* (not *log into*) to identify yourself as a user (compare **log on**). Don't use *login* as a noun or a verb. When referring to the command, use lowercase computer voice.

*Correct:* You log in to A/UX using the login command.

*Incorrect:* You log into A/UX using the login command.

*Correct:* Use an administrative login operation for a specialized system task.

*Incorrect:* Use an administrative login for a specialized system task.

**log off** (v.), **log-off** (adj.)In AppleShare, you *log off* a file server. Don't use *logoff* or *logout* in discussing the AppleShare environment. Don't use *log-off* as a noun.

**log on** (v.), **log-on** (adj.)In AppleShare, you *log on* to (not *log onto*) a file server. Don't use *logon* or *login* in discussing the AppleShare environment. Don't use *log-on* as a noun.

**log out** (v.), **logout** (adj.)In the UNIX system, you *log out* to end your work session. Don't use *logout* as a noun or a verb. When referring to the command, use lowercase computer voice. See **log in; login.**

**look up** (v.), **lookup** (n., adj.)Spell the verb as two words; close up the noun or adjective.

**lo-res** Don't use; use *low resolution* (n.), *low-resolution* (adj.).

**low bit** (n.), **low-bit** (adj.) Note hyphenation of adjective. Not *lo bit* or *lo-bit. Low bit* is an acceptable short form of the noun *low-order bit.* 

**lowercase** (n., adj.) One word, no hyphen (exception to *American Heritage*). When used in conjunction with *uppercase* as a noun (or to modify a noun), use *uppercase* and *lowercase* (both words spelled out, in that order).

**low-order bit** (n.) Not *lo bit* or *lo-bit. Low bit* is an acceptable short form.

**low resolution** (n.), **low-resolution** (adj.) Not *lo-res*. The short form *low-res* (n., adj.) is OK when space constraints don't allow use of the full phrase (as in column heads in tables).

**Mac, Mac Plus, Mac Classic, Mac II, Mac Quadra** Don't use; use *Macintosh, Macintosh Plus,* and so on.

**machine language** (n.), **machine-language** (adj.) Note hyphenation of adjective

**Macintosh** *Macintosh* is most correctly used as an adjective, as in *Macintosh computer.* When using *Macintosh* as a noun, place an article or a possessive before it to avoid anthropomorphizing (*the Macintosh, your Macintosh*).

Don't use the plural (*Macintoshes*) in describing any of the Macintoshfamily computers. If you must describe any Macintosh computer in the plural, add the word *computers* (*Macintosh computers*). Rewrite to avoid possessive forms of any Macintosh product name.

Use the full Macintosh computer model name (including model number) on the manual cover and title page. Avoid using the full model name in text. For example, refer to *your computer* or *the Macintosh computer* instead of *the Macintosh Quadra 650.*

When a trademarked product name includes the word *Macintosh,* the full name must be used (excluding model numbers): *Macintosh Centris, Macintosh PC Exchange*, *Macintosh Quadra.* (An exception: After first mention of the Macintosh Classic, it's OK to use *Classic.*)

Do not use *128K, 512K, 512K enhanced, Plus, SE, II, LC, Centris, or Quadra* alone, except when it is necessary to list several models (example: "This software does not work on the Macintosh 128K, 512K, or 512K enhanced."). To avoid a string of product names in a sentence or passage, use *your Macintosh, the Macintosh,* or simply *your computer.*

You can describe the Macintosh 128K, Macintosh 512K, and Macintosh 512K enhanced computers collectively as *original Macintosh computers.* You can refer to models with a built-in monitor (such as the Macintosh Classic and Macintosh Plus) as *compact;* you can refer to models with a separate monitor (such as the Macintosh IIci and Macintosh LC) as *modular.*

When describing the startup icons, use "happy Macintosh" and "sad Macintosh" in quotation marks. Don't use *happy Mac* or *sad Mac.*
Here is a list of Macintosh model names; note capitalization. Macintosh 128K Macintosh 512K Macintosh 512K enhanced Macintosh Centris 610 Macintosh Centris 650 Macintosh Classic Macintosh Classic II Macintosh Color Classic Macintosh II Macintosh IIci Macintosh IIcx Macintosh IIfx Macintosh IIsi Macintosh IIvi Macintosh IIvm Macintosh IIvx Macintosh IIx Macintosh LC Macintosh LC II Macintosh LC III Macintosh LC 475 Macitntosh LC 520 Macintosh Performa 200 Macintosh Performa 275 Macintosh Performa 400 Macintosh Performa 405 Macintosh Performa 410 Macintosh Performa 430 Macintosh Performa 450 Macintosh Performa 460 Macintosh Performa 466 Macintosh Performa 467 Macintosh Performa 475 Macintosh Performa 476 Macintosh Performa 550 Macintosh Performa 600 Macintosh Performa 600CD Macintosh Plus Macintosh Portable Macintosh Portable II Macintosh Quadra 605 Macintosh Quadra 610 Macintosh Quadra 650 Macintosh Quadra 660AV Macintosh Quadra 700 Macintosh Quadra 800 Macintosh Quadra 840AV Macintosh Quadra 900 Macintosh Quadra 950 Macintosh SE Macintosh SE/30

**Macintosh Centris** Don't shorten the name to *Centris.*

**Macintosh file sharing** Note lowercase. Use when it's necessary to specify the platform; otherwise, it's preferable to use just *file sharing.*

**Macintosh 512K enhanced** Not *Macintosh 512K e.* The word *enhanced* is lowercase and is not italicized.

**Macintosh PC Exchange** Don't shorten the name to PC *Exchange.*

**Macintosh PowerBook** Don't use. See **PowerBook.**

**Macintosh Quadra** Do not shorten the name to *Quadra.*

**main logic board** Not *motherboard* or *main circuit board.* You can also use *main board*.

**main memory** Not *central memory*.

**main unit** Refers to a Macintosh computer with nothing attached; don't use *central processing unit* or *CPU* for this purpose.

**male connector** Don't use; use *plug*. See also **connector.** 

**manual titles** In manuals, use italics for full titles; in on-screen text, use quotation marks.

Use caps/lowercase as used in the title. The article *the* is not usually part of the manual title. Always give the title exactly as it appears on the manual (but eliminate any trademark symbols). Don't change an old title to comply with the current guidelines for naming manuals.

When referring to an edition number, use lowercase and spell out both the ordinal number and *edition.*

*Technical Introduction to the Macintosh Family,* second edition

Generic references to manuals are neither capitalized nor italicized.

See the owner's guide that came with your printer.

Note that not all titles include the word *guide*. See also **crossreferences; parts; volume (book).** 

**marginal gloss** A marginal gloss is used to define a key term when it first appears in the text or to make a cross-reference to another section or chapter. If you prefer, you can incorporate some or all definitions and cross-references in running text rather than use marginal glosses.

Marginal glosses can be used only in books with wide left margins.

In general, use marginal glosses for definitions only when the information will provide supplemental help for some readers. If the material is indispensable to an understanding of the text or defines a term that nearly all readers are unlikely to know, it belongs in running text rather than in a marginal gloss.

Use marginal glosses consistently throughout a manual. For example, don't use them in one chapter to define terms that most readers will know and in another chapter to define only very specialized or technical terms.

Use marginal glosses sparingly; they lose their impact if they appear too often and sometimes even collide with one another or with marginal art if you try to fit several on a page.

When using marginal glosses for definitions, boldface the defined term both in the text and in the gloss. Any term that is defined in a marginal gloss must also be included in the glossary, but the converse is not true: Not every term in the glossary need appear in a marginal gloss at first use in text. For guidelines on treating terms that appear in the glossary, see **glossary.**

Avoid using computer voice in marginal glosses in user manuals. If you use fractions in marginal glosses, use unkerned fractions (that is, with numerator and denominator on the line). See **fractions.**

**mass storage device** OK in reference to a hard disk drive, a tape backup unit, or a CD-ROM drive but not in reference to a 3.5-inch or 5.25-inch disk drive.

**MB** Abbreviation for *megabyte.* Spell out on first occurrence.

The adjective form is not hyphenated: *20 MB hard disk*.

In the noun form, a space separates the numeral and the abbreviation, and the preposition *of* is necessary before the unit that the value quantifies: *20 MB of memory.*

**Mbit** (sing. n., adj.), **Mbits** (pl. n.) Abbreviations for *megabit* and *megabits.* Spell out on first occurrence.

The adjective form is hyphenated: *10-Mbit memory.*

In the noun form, the preposition *of* is necessary before the unit that the value quantifies: *10 Mbits of memory*.

**measurement** See Appendix B, "Units of Measure."

**megabit** See **Mbit, Mbits.** 

**megabyte** See **MB.** 

**memory address, memory location** OK to use just *address* or *location* for brevity. Don't use commas even in numbers of five digits or more.

**memory expansion card** Lowercase in generic references.

**memory pages** Used in A/UX documentation. Use lowercase, and spell out page numbers if you give them, to distinguish from display pages: *zero page, page one.*

**menu command** Use *command* or *menu command* in user manuals; don't use *menu option.* Use *menu item* to refer to items in the Apple menu and open programs in the Application menu. A menu command is *in* a menu, not *on* a menu; a menu *contains* commands. See also **command names.**

**menu titles** Note capitalization: *Edit menu, File menu,* and so on.

**menu types** Note hyphenation: *pop-up menu, pull-down menu, tearoff menu.* (Refer to the *Macintosh Human Interface Guidelines* for a description of each menu type.)

# **<sup>n</sup> Figure 15**

Menu commands in a pulldown menu

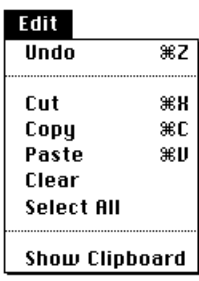

**metasymbols** Refers to artificial terms that have meaning only in your manual and are to be replaced by a value or symbol. In running text, use italic regular text font when referring to a metasymbol, and spell out the metasymbol just as it would appear in a syntax description. Use plain style when using the name of a metasymbol in ordinary prose.

*Correct:* Replace *volume-name* with a name of up to 12 characters.

*Correct:* The volume name may have up to 12 characters.

*Incorrect:* The *volume-name* may have up to 12 characters.

See also **syntax descriptions** and Appendix A, "Technical Notation."

**mice** Don't use; use *mouse devices*.

**micro disk, micro diskette, microfloppydiskette** Don't use; use *disk.*

**MIDI** Acronym for *Musical Instrument Digital Interface.* Spell out on first occurrence.

**mini** (prefix) Hyphenate before a word beginning with a vowel; close up before a word beginning with a consonant.

mini-assembler, miniwindow, minicircular connector

**minicircular connector** Use *8-pin minicircular connector* on first occurrence (except in user manuals); thereafter, *minicircular connector* is fine. Don't use *minicircular-8 connector*. See also **connector.** 

**miniwindow** Refers to a box appearing in some applications that has some but not all features of a regular window (see Figure 16). Don't use *windoid*.

**minus sign** Not *minus symbol.* Use an en dash (generated by pressing Option-hyphen) for a minus sign (except in computer voice, where a hyphen is used).

**MIPS** Acronym for *million instructions per second.* Spell out on first occurrence. Don't drop the *s* when you are referring to a single unit: *one MIPS,* not *one MIP.*

**mixed-directional** (adj.)Note hyphenation. Use to refer to a combination of left-to-right and right-to-left text within a single line (French and Arabic on one line, for example). Compare **bidirectional.**

**mode** Avoid in user manuals when referring to software (for example, when describing a paint program, say, "When you are using the paintbrush," not "When you are in paintbrush mode"). In technical documentation, when referring to software, you *enter* or *leave* a mode; you don't *turn on* or *turn off* a mode.

**<sup>n</sup> Figure 16** Miniwindows

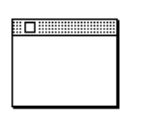

find "

**model** Don't use when you could use *computer.*

*Correct:* How you use this feature depends on which model of Macintosh computer you have.

*Correct:* The setup guide that came with your computer provides instructions.

*Incorrect:* The setup guide that came with your model provides instructions.

**modem** In user manuals, you may want to define as *modulator/demodulator* in the glossary. Don't spell out in the text, even on first occurrence.

**modem port** Note lowercase. Not *phone port.*

**modifier key** Use instead of *control key* in the generic sense for a key that affects the action of other keys, such as the Option, Control, Esc, and Shift keys.

**modular Macintosh computer** Macintosh computers that have separate monitors, such as Macintosh II, Macintosh LC, and Macintosh Quadra.

**monitor** Not *display,* except when referring to a PowerBook computer. *Display* is often part of a monitor name. When this is true, use the full name periodically.

> The Apple Performa Display is a monitor used with Macintosh Performa computers.

**monitor cable** Not *video cable.* Use to refer to the cable between the monitor and the computer. (Use *monitor power cord* for the cord that goes from the monitor to the power source.)

**monitor cord** Don't use; use *monitor power cord* or *monitor cable,* whichever is appropriate.

**monitor port** Not *video port.* Use to refer to the port to which the monitor is connected.

**monospaced** (adj.) Not *monospace.* See **fixed-width.** 

**motherboard** Don't use; use *main logic board* or *main board.* 

**mount** Avoid in user documentation. Use *connect to.* OK to use *mount* in technical documentation and when discussing certain environments.

> *User documentation:* You can connect to a shared disk by opening an alias for that disk.

> *Technical documentation:* To use a VAXshare file server, you log on to the file server and then mount the volumes to which you want access.

**mounted disk** Avoid in user documentation. Use *available disk.*

Click the Desktop button to see a list of all available disks.

**mouse-ahead** (n., adj.), **mouse ahead** (v.) No hyphen in verb. Refers to the queuing of the user's mouse actions until an application is ready to process them. Compare **type-ahead, type ahead.** 

**mouse and mouse terms** Drop references to the mouse as quickly as possible. Switch emphasis to the actions on the screen, such as *clicking, dragging, selecting,* or *choosing*. See also **choose; click; drag; press; select.** 

**mouse devices** Not *mice.* 

**mouse-down event** Note hyphenation.

**mouse scaling** (n.), **mouse-scaling** (adj.) Note hyphenation of adjective.

**MouseText** One word. Note capitalization.

**mouse-up event** Note hyphenation.

**MS-DOS** Note hyphenation and capitalization.

**multi** (prefix) Hyphenate before a word beginning with a vowel; close up before a word beginning with a consonant.

multicharacter, multicolumn, multi-user

**MultiFinder** Note capitalization. For user manuals, use the phrasing "using MultiFinder," not "running in MultiFinder" or "running under MultiFinder." Note that in System 7 there is no MultiFinder (the capabilities of MultiFinder have been incorporated into the Finder).

**MultiFinder icon** Don't use; if it's necessary to name the little icon in the menu bar that represents the active application when MultiFinder is on, use *active-application icon.* Calling out the icon in a figure is preferable to naming it in text.

**multiplication sign** Not *multiplication symbol.* 

**Musical Instrument Digital Interface (MIDI)** Note capitalization. Spell out on first occurrence.

**Namer** Note capitalization.

**network extension** Use to refer to a file of type adev.

**newline** (n., adj.) The character. One word.

**9-pin connector** Use a numeral (don't spell out *nine*). Note hyphenation. Avoid in user manuals—describe the connector by its size and shape, icon, or in another way appropriate to the context, because it may have fewer than nine actual pins. See also **connector.** 

**non** (prefix) Close up except before a proper noun, a proper adjective, an abbreviation, or an acronym, or when the resulting word would be difficult to read; for example, *non-ADB, non-keyboard device, non-Macintosh, non-mouse device, non-operational state.*

**nonsexist language** See **fair language.** 

**nonstartup disk** Avoid when possible.

**Note Pad** The desk accessory. Two words. Note capitalization.

**NuBus™** Refers to the expansion bus in many Macintosh computers. *NuBus* is a trademark of Texas Instruments, Inc. Don't refer to *Apple NuBus* or *Macintosh NuBus.* Refer instead to *the Apple implementation of the NuBus protocol.* 

**null character** Use for ASCII character \$00. Don't confuse with *zero character* (ASCII \$30).

**numbers** In general, spell out cardinal numbers from zero through ten unless you are expressing numbers as numbers. (Use a numeral, no matter how small, if you're expressing numbers as numbers.)

You can attach as many as seven SCSI devices.

You can have as many as 31 characters in a filename.

The numeral 8 occurs eight times.

Spell out ordinal numbers from zero through ten. Form ordinal numbers larger than ten by adding *st, nd, rd,* or *th* as appropriate. (Exception to *The Chicago Manual of Style.*) Where two numbers appear together, consider spelling one of them out.

There are sixteen 32-bit registers.

Use an en dash between numbers that represent the endpoints of a continuous range: *bits 3–17.* Use full span for continuing numbers: *1986– 1987,* not *1986–87.* Some programming languages, such as Pascal, use two unspaced periods to represent a range of numbers: 0..15. Use this form for number ranges *in code only.* Use the en dash elsewhere.

Use numerals for units of measure (inches, feet, seconds), no matter how small the number is. For a list of units of measure, see Appendix B, "Units of Measure."

Numbers of *the same category* within a paragraph should all be numerals if any of the numbers is over 10.

> We have 25 Macintosh computers and 4 LaserWriter printers on the network. (*Computers* and *printers* are the same category.)

> There are two kinds of 32-bit registers, only one of which needs to be saved. (*Kinds of registers* and *bits* are different categories.)

Don't spell out the *8* in *8-pin minicircular connector* or the *9* in *9-pin connector.* 

Use numerals when referring to a specific address, bit, byte, chapter, disk drive, field, key, pin, sector, slot, or track, or when expressing amounts of memory.

Rephrase to avoid starting a sentence with a number. If you must start a sentence with a number, spell out the number. Always spell out numbers when expressing an approximation.

In referring to numbers, use *larger* and *smaller,* not *higher* and *lower*.

In referring to software version numbers, use *later* and *earlier.* For example, refer to *Finder version 6.0.2 or later.*

Use a comma to point off numbers of five digits or more.

1024

65,536

But don't use a comma in memory addresses or numbers representing microprocessors.

\$FFFF FFFF

#### 68020 microprocessor

Form the plural of a number by adding an apostrophe and an *s.* 

 $1's$ ,  $5's$ 

Use numerals for numeric values in text except for *zero* in the same sentence as *nonzero.*

ord(blue) returns 0.

Function fseek returns nonzero for improper seeks; otherwise, it returns zero.

See also **fractions.** 

**number sign** Not *pound sign* or *number symbol* to describe this character: #.

**numeric** (adj.) Not *numerical*, except when referring specifically to numerical order. (Exception to *American Heritage.*) See also **numerics.**

**numeric keypad** Can be shortened to *keypad.* Don't use *numerical keypad* or *numeric keyboard.* 

**numerics** (n., adj.) As a noun, *numerics* takes a singular verb. Use *numerics* (not *numeric*) as an adjective in relation to the science of numerics.

numerics capabilities

numerics environment

**offline** (adj., pred. adj., adv.) One word.

**030 Direct Slot** The numerals are pronounced "oh-three-oh." Note capitalization. The processor-direct slot in the Macintosh SE/30. See also **processor-direct slot.** 

**OK** Not *okay*.

**on-board video card** OK in technical manuals, but don't use in user manuals; use *built-in video card* for video cards that are installed at the factory.

**1.4 MB disk** An Apple high-density disk, used in the Apple SuperDrive. Call these disks *high-density disks,* after you explain that their capacity is 1.4 MB.

**1.44 MB disk** MS-DOS high-density disk that can be read by the Apple SuperDrive. Note that the capacity of Apple high-density disks is 1.4 MB.

**online** (adj., pred. adj., adv.) One word.

**on/off switch** Not *on/off button.* Note lowercase.

**on-screen** (adj.), **on screen** (pred. adj., adv.) Note hyphenation of adjective.

**on-screen text** Use quotation marks, not italics, for words as words, letters as letters, and phrases as phrases, and for manual and disk titles.

**open** You *open* icons, folders, documents, and applications. In user documentation, avoid "open a window" and "open window."

**Open Apple key** Don't use; use *Command key* for the key on Macintosh keyboards (see Figure 5) that is marked with an Apple symbol, a propeller symbol, or both. See also **Command key.**

**opening display** Not *splash screen; opening display, startup display,* and *startup screen* are all OK.

**operating system** (n.), **operating-system** (adj.) Lowercase when used generically. Capitalized in the phrase *Macintosh Operating System.*

**Option key** Note capitalization.

**option names** For options and other on-screen elements of two or more words whose names are initial cap only, use quotation marks in text to avoid misreading.

Click the box labeled "Keep lines together."

**original Macintosh character set** Note lowercase. Not *traditional character set* or *Apple character set.* Current Macintosh models use the Standard Roman character set.

**outline font** Don't use *outlined font.*

**output** (n., adj.) Avoid as a verb; use *write to, display on, print on,* or *print to.* 

**outside** Not *outside of*.

**page** See **memory pages.** 

**PAL** Acronym for *Phased Alternate Lines* (a European color standard) or for *Programmed Array Logic* (a type of integrated circuit). Spell out on first occurrence.

**palette** Note spelling.

**parenthesis** (sing.), **parentheses** (pl.) Note different spelling of singular and plural. See also **punctuation.**

**parts** Most manuals don't need to be divided into parts; division into chapters is usually sufficient. Good candidates for division into parts are manuals that describe two or more separate products or two or more mutually exclusive programs on the same disk, or manuals so long that division into parts is necessary to make the organization clearer to the reader.

Since books are divided into parts when each part deals with a distinct topic, part titles indicate that difference in subject matter. Roman numerals are usually used for part numbers, but an individual publication group's design style may specify Arabic numerals.

In a manual with parts, chapter numbering continues uninterrupted from part to part.

In references to specific parts of a manual, italicize the part title along with the manual title. Use a colon to separate the title from the part title when you refer to both. Use an em dash to separate the part number from the part title.

> For more information, see *Getting Started With Your Macintosh Quadra 840AV: Part I—Setting Up Your Computer.*

See also **volume (book).** 

**Pascal** Note capitalization.

**passive voice** Whenever possible, don't use; use active voice. Passive voice is sometimes appropriate and necessary—when using the active voice would require highly convoluted sentence structure or excessive anthropomorphism, for example—but rewrite to avoid passive voice if you can.

In training disks, a passive construction may be appropriate to avoid miscuing the reader—that is, when describing an action that the user is not supposed to try yet.

*Explanation screen:* An icon is selected by clicking it.

*User-try screen:* You try it. Click the icon.

**paste** To place the contents of the Clipboard—whatever was last cut or copied—at the insertion point or the standard location in a document by choosing the Paste command from a menu.

**pathname** One word. Note the treatment of these similar terms: *device name, filename, user name, volume name.*

**PC** Generally, don't use. Use *personal computer* for generic references and *IBM PC* to refer to the IBM personal computer. However, in certain documents—such as networking documents—where frequent references must be made to non-Apple systems, *PC* may be used to refer to IBM systems and MS-DOS systems. Don't use *PC* as a generic name for IBM PCs and MS-DOS compatibles without first specifying in the document the use of *PC*.

**PC-DOS** Note hyphenation and capitalization.

**P-code** Stands for *pseudocode.* Note capitalization and hyphenation.

**percent** One word. (Exception to *American Heritage*.) Always preceded by a numeral, no matter how small the value.

1 percent

It's OK to use the percent symbol (%) instead of the word *percent* in technical appendixes, specification lists, and tables, or when the word must appear so many times in a text passage that its use becomes cumbersome.

When describing a nonspecific quantity, use *percentage,* as in *a small percentage of the population.* 

## **periods** See **ellipsis points.**

**peripheral** Avoid as a noun, especially in user manuals. Use *peripheral card* or *peripheral device*.

**peripheral card** Not *accessory card*. When appropriate, be specific: *controller card, interface card*. Avoid *peripheral* as a noun, especially in user manuals.

**peripheral slot** Don't use; use *expansion slot*.

**Phased Alternate Lines (PAL)** Refers to a European color standard. Spell out on first occurrence.

**Phillips screw, Phillips screwdriver** Note capitalization and spelling. Not *Phillips-head screw* or *Phillips-head screwdriver.*

**phone numbers** When giving phone numbers, don't put the area code in parentheses or include the leading *1;* for example: 800-282- 2732.

**phone port** Don't use; use *modem port*.

**piggyback board** Don't use; use *expansion board.*

**pin** In user manuals, avoid referring to connectors by the number of pins because the actual number of pins may not match the designation. Describe the connector by its size and shape, icon, or in another way appropriate to the context.

When referring to connectors in technical manuals, use a numeral and a hyphen before *pin: 9-pin, 11-pin, 25-pin, 50-pin.* (Exception to the rule that numbers ten and smaller are spelled out except when used as numerals per se.)

**pinout** (n.)One word.

**pixel** Short for *picture element.* Not synonymous with *bit.* Define on first occurrence.

**plug** Not *male connector*. See also **connector.** 

## **plurals**

### ■ **acronyms and abbreviations**

To form the plural of an acronym or an abbreviation, add an *s* but no apostrophe.

ICs, RAMs, ROMs

#### ■ **adjectives**

Don't add *s* to an adjective unless necessary. For example, it's *electronic circuit* but *electronics engineer*. Other words that fall into this class of adjectives are *graphic* and *graphics, communication* and *communications, numeric* and *numerics.*

#### ■ **letters, characters, symbols**

To form the plural of a letter, character, or symbol, add an apostrophe and an *s.* 

*p*'s, 6's, +'s

### ■ **nouns**

Don't use *(s)* to indicate that a noun can be either singular or plural. Spell out the singular and plural forms if necessary; if possible, rewrite to avoid either construction.

*Incorrect:* Initializing your hard disk(s)

*Correct:* Initializing your hard disk or disks

*Preferable:* Initializing hard disks

## ■ **product names**

Form the plural of trademarked product names by adding the plural generic noun to the singular product name used as an adjective.

*Incorrect:* Macintoshes, Quadras, LaserWriters

*Correct:* Macintosh computers, Macintosh Quadra computers, LaserWriter printers

If a product name includes a generic noun as well as a trademarked adjective, form the plural as you would with any noun.

Apple 3.5 Drives, LocalTalk Custom Wiring Kits

#### ■ **words as words**

Form the plural of a word italicized to show that it is used as a word by adding an apostrophe and an *s.* Do not italicize the apostrophe or the *s.*

He had too many *and* 's in the sentence.

**plus sign** Not *plus symbol.* 

**P.M.** Note small caps and periods. (Exception to the rule that abbreviations do not include periods.)

**P-machine** Stands for *pseudomachine*. Note capitalization and hyphenation.

**point** (n.) Use only when writing about font sizes. Don't use as a synonym for *dot* or to describe a place or spot on the screen.

**point** (v.) When describing the desktop interface, don't use *point* as a verb without first defining it for the reader.

> *First occurrence:* Move the mouse to position the pointer on the Trash icon. (This action is called *pointing.*) Then press the mouse button to select the icon. (This action is called *clicking* the icon.)

*Thereafter:* Point to the Trash icon and click to select it.

Once the reader is familiar with basic mouse techniques, it's often not necessary to mention pointing at all.

Click the Trash icon *or* Select the Trash icon.

**pointer** OK in general references, but be specific whenever appropriate: *arrow, crossbar, crosshair, I-beam, wristwatch.* (Figure 17 gives an example of each of these pointers.) *Cursor* may be appropriate in describing other interfaces and in technical manuals.

■ **Figure 17** Pointers

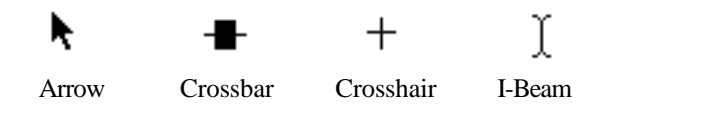

**pop up** (v.), **pop-up** (adj.) Note hyphenation of adjective.

**port** Don't capitalize the names of ports: *modem port, printer port, SCSI port.* See also **connector.** 

**possessives** Form the possessive of a singular noun, including one that ends in *s,* by adding an apostrophe and an *s.*

the computer's power cord

the boss's husband

Form the possessive of a plural noun that ends in *s* by adding an apostrophe. Form the possessive of a plural noun that does not end in *s* by adding an apostrophe and an *s.* 

the students' curriculum

## children's requirements

Form the possessive of a proper noun or a proper name, including one that ends in *s,* by adding an apostrophe and an *s.* Form the possessive of a plural proper noun or proper name by adding an apostrophe.

Howard Hughes's official biography

the Joneses' computer

Rewrite to avoid forming a possessive of any product name, especially a product name such as *Macintosh Centris 660AV or Macintosh LC III.* 

**PostScript** Note capitalization. Don't use small caps.

**pound sign** Don't use; use *number sign* for this character: #.

**PowerBook** Note capitalization. Use the full model name on first occurrence; thereafter, it's OK to use just *PowerBook*. When referring to the PowerBook Duo, don't shorten to *Duo*.

Don't use *notebook* or *notebook computer* to describe a PowerBook.

These are the names associated with the PowerBook Duo. Note capitalization:

PowerBook Duo (refers to the computer itself)

PowerBook Duo System (refers to a PowerBook Duo connected to other equipment)

PowerBook Duo Dock (*dock* for short)

PowerBook Duo Minidock (*minidock* for short)

Here is a list of PowerBook model names; note capitalization.

PowerBook 100 PowerBook 140 PowerBook 145 PowerBook 145B PowerBook 160 PowerBook 165 PowerBook 165c PowerBook 170 PowerBook 180 PowerBook 180c PowerBook Duo 210 PowerBook Duo 230 PowerBook Duo 250 PowerBook Duo 270c PowerBook Duo Dock PowerBook Duo MiniDock

**power cord** Not *power cable*.

**power-down** (n., adj.), **power down** (v.) OK in technical manuals. Don't use in user manuals; use *switch off.*

**power off** (v.) Don't use, especially in user manuals; use *switch off.* 

**power on** (v.) Don't use, especially in user manuals; use *switch on.*

**power-on light** Note hyphenation and lowercase.

**power-up** (n., adj.), **power up** (v.) OK in technical manuals. Don't use in user manuals; use *switch on.*

**pre** (prefix) Close up even when it forms a double vowel, as in *preexisting.* 

**preface** Not all manuals need a preface, but it's often a good idea to include one, especially in longer manuals.

The preface can be used to tell the reader about the manual, to describe conventions such as special notation (for example, computer voice), and emphasis for defined terms, and to outline what the reader will find where. As a rule, discussion of the product belongs in the text, not in the preface, although it is sometimes appropriate to include introductory information about the product in the preface.

The preface should have a title. "About This Manual" is often appropriate.

When referring to the preface of a manual (but not when referring to prefaces in general), capitalize the word *preface*.

See the Preface for more information.

**preset** May be used to describe a default setting.

MacWrite provides you with a ruler that has preset margins.

**press** Use for keys on the keyboard and mechanical buttons and switches to mean pressing down and releasing. Don't use *click, hit, tap,* or *type.*

Press the Return key.

Press x*-*Q to quit HyperCard.

Use for buttons on the screen or the mouse button to mean only pressing down, without releasing.

To click, press and release the mouse button.

Press the New button to see a list of memo forms, then drag to the form you want.

See also **click; enter; type.** 

**print** (v.) Not *print out.* 

**printed-circuit board** Note hyphenation.

**printer port** Note lowercase.

**print head** Two words.

**printout** (n.) One word.

**print out** (v.) Don't use; use *print.* 

**print server** Two words.

**print wheel** Two words.

**processor-direct slot** Use *processor-direct slot* as the general term for an expansion slot that allows an expansion card to be connected directly to the central processing unit of the computer (rather than through a bus).

A specific computer with a processor-direct slot may or may not have its own term for the slot. The processor-direct slot in the Macintosh SE/30, for example, is called the *030 Direct Slot.* It's possible for two computer models to have the same microprocessor but have electrically different processor-direct slots. In such a case, do not use the same term for both slots.

**ProDOS** Use only for the *family* of operating systems, which includes ProDOS 8 and ProDOS 16, or to refer to the ProDOS file system, which is used by both ProDOS 8 and ProDOS 16.

**ProDOS 8** Use for the original member of the ProDOS family, which was called just *ProDOS* before ProDOS 16.

**ProDOS 16** Use for the operating system developed for the Apple IIGS.

**product names** Follow the capitalization style on the product's packaging. Don't capitalize words like *card* and *driver* unless they are part of the product name. Don't use quotation marks around product names.

When you use a  $TM$  or an  $\otimes$  symbol, the product name must be an adjective.

Apple Desktop Bus™ device

Macintosh® computer

Use the company name (Apple) with the product at its first use in both the preface and main text to establish ownership of the product. Thereafter, it's OK to drop the name of the company.

See also **trademarks.** 

**product training disks** See **on-screen text.**

**program** In user manuals, when referring to a single application program, use *application program* on first mention; thereafter, use *program* or *application program.* Use *application software* or *software* to refer to application software in general.

**program listings** Use computer voice.

**Programmed Array Logic (PAL)** Spell out on first occurrence.

**program names** Don't use computer voice. Capitalization should agree with the directory or catalog listing. Don't confuse a program name with a product name.

> One of the program files used for AppleWorks is named APLWORKS.SYSTEM.

### See also **product names.**

**prompt** (n., v., adj.) Avoid as a verb except in reference to what the system does when it displays an actual prompt character on the screen.

The prompt reminds you to do something.

The system then prompts you for information [with a prompt character].

The prompt character is sometimes a bracket.

**pronunciation** Whenever the pronunciation of an acronym is not self-evident, it's a good idea to give a pronunciation key. Use all caps for the stressed syllable; use a hyphen between syllables. Enclose the phonetic spelling in quotation marks.

SCSI (pronounced "SKUH-zee")

The *Apple Publications Style Guide* provides pronunciation keys for many acronyms; don't invent your own pronunciation key unless the pronunciation isn't given in this document.

**propeller** Not *propellor.* 

**protocol** When referring to specific AppleTalk protocol names, capitalize *protocol;* for example, the *Name Binding Protocol (NBP).* When referring to protocol names in third-party products, capitalize according to the third-party company's style. When using *protocol* as a generic term, use lowercase.

> The AppleTalk protocols can be placed in the framework of the ISO-OSI model.

Use an article before the spelled-out name of the protocol; do not use an article before the abbreviation when it stands alone.

> The Name Binding Protocol resides at the transport layer of the reference model.

A protocol like NBP resides at the transport layer of the reference model.

**pseudo** (prefix) Close up except before *o,* a proper noun, or a proper adjective. (Hyphenate in those cases.)

**pull down** (v.), **pull-down** (adj.) Note hyphenation of adjective.

**punctuation** In general, a punctuation mark should be in the same type style and font as the preceding word.

> This address, called a *vector,* directs program control to a specified destination. [The second comma is italicized.]

See the glossary for the definition of **word wrap.** [The period is boldfaced.]

Note the following exceptions to this rule:

- Punctuation following computer voice in running text should be in the font of the overall sentence, not in computer voice, unless the punctuation mark is part of what actually appears on the screen or in the program listing. Avoid punctuation after something the user should type. (The user may type the punctuation.)
- A closing parenthesis, bracket, or quotation mark should be in the same style as the opening mark. (For example, a closing parenthesis following an italicized word should be in plain style, not italic, *unless all text between the parentheses is italicized.*)
- When forming the plural of an italicized letter used as a letter, a number used as a number, or a word used as a word, neither the apostrophe nor the *s* is italicized.

For punctuation of lists, see **lists.** 

# See also **apostrophes; commas; dashes; ellipsis points; hyphenation; quotation marks.**

**QuickDraw** The correct version names are *original QuickDraw* (not *classic QuickDraw), original Color QuickDraw, 32-Bit QuickDraw* (a system extension used with System 6), and in System 7, *Color QuickDraw.* Note capitalization. QuickDraw GX is not a version of QuickDraw; it's a separate graphics programming environment. See **QuickDraw GX.**

**QuickDraw GX** Note capitalization. Do not use *GX* by itself or in any names other than *QuickDraw GX* and *TrueType GX;* for example, don't use *Printing Manager GX.*

**Quick Reference Card** A copyright notice should appear on all Quick Reference Cards:

Copyright © <year> Apple Computer, Inc. All rights reserved.

**quit** You *quit, exit from,* or *leave* a program. You never *exit* a program. Compare **abort; cancel; exit; halt; interrupt; stop.**  **quotation marks** Use curly opening and closing quotation marks except in computer voice and for Macintosh resource types in any font. (Table 1 gives the keystrokes necessary to generate curly quotation marks.)

Put periods and commas within quotation marks. If necessary for clarity, periods and commas can go outside, as in *AN\$ = "1".* Semicolons, colons, question marks, and exclamation points go outside quotation marks unless they are part of an actual quotation.

When giving the name of a resource type, use *straight* single quotation marks in computer voice and place any punctuation outside the quotation marks.

Examples of resource types are 'FONT', 'NFNT', and 'cdev'.

Use *quotation marks,* not *quote marks* or *quotes.* (*Quote* is a verb; *quotation* is a noun or an adjective.)

Use quotation marks for

■ cross-references to other sections of the manual

See "Maintenance" at the end of this chapter.

cross-references to chapter titles

See Chapter 2, "Using MacProject."

- direct quotations
- letters as letters and words as words in on-screen text
- manual and disk titles in on-screen text

In manuals, use italics, not quotation marks, for terms after *called, known as, labeled, stands for, termed,* and so on. If a term is an on-screen element, use plain style for elements whose names are caps/lowercase, quotation marks for elements whose names are initial cap only.

INIT stands for *initialize.*

A folder named New Folder appears.

Click the checkbox labeled "Keep lines together."

Enclose quotations from the screen, such as error messages or system messages, in quotation marks.

■ **Table 1** How to generate curly quotation marks

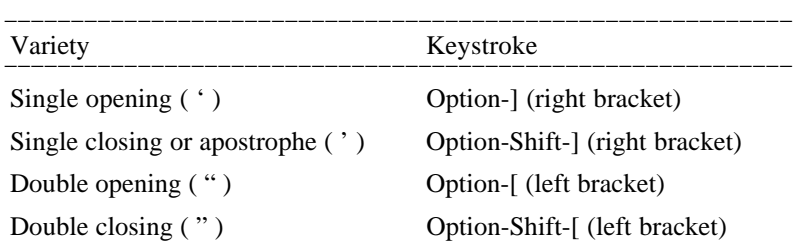

Both Microsoft Word and MacWrite have an option called "Smart" Quotes, which automatically generates curly quotation marks when you press the ' or " key.

■ **Figure 18** Radio buttons

◯ Radio Button 1 **O** Radio Button 2 ◯ Radio Button 3 **racism, racist language** See **fair language.** 

**radio button** Refers to an on-screen button like the ones shown in Figure 18. Use only in technical documentation; use *button* in user manuals. No quotation marks around *radio;* no hyphen. See also **button.**

**radio-frequency interference (RFI)** Note hyphenation. Spell out on first occurrence.

**radio-frequency (RF) modulator** Note hyphenation. Use *RF modulator* only after spelling out on first occurrence.

**RAM** Acronym for *random-access memory.* Spell out on first occurrence.

**RAM cache** (n.) Lowercase *c* except when referring specifically to the RAM Cache option in the Control Panel in System 6.

**RAM disk** Two words. Note capitalization.

**random-access memory (RAM)** Note hyphenation. Spell out on first occurrence.

**re** (prefix) Usually closed up, even when it forms a double vowel, as in *reenter*. Exception: *re-create* (as in *re-create the file*).

**Read Me** The name of a TeachText document or other document, often shipped with a software product, that contains information the user needs to read. Two words; note capitalization.

**read-only memory (ROM)** Note hyphenation. Spell out on first occurrence.

**read/write** (adj.) Note slash, as in *read/write memory.* 

**real time** (n.), **real-time** (adj.) Note hyphenation of adjective.

**reference** Don't use as a verb; use *refer to.* 

**register** Capitalize names of specific registers, but don't capitalize the word *register.* Don't capitalize generic register names such as *bank register* and *control register.* 

**release** Don't use when referring to a system software version number. See also **system software.**

**Rescued items from [volume name]** Not *Rescued Items Folder.*

**Reset** The key, which may be labeled with the word *Reset* or with a triangle symbol.

**resize** Not *size* or *grow.* OK to write *change the size of.*

**resize box** Don't use; use *size box*.

**resources and resource types** A resource *type* name should be in computer voice and must have exactly four characters inside straight, single, computer voice quotation marks; for example, 'INIT', 'crsr', 'ICN#', and 'snd'. Resources themselves are often referred to by the same abbreviation as their resource type, but in a generic way; use regular text font in this case. Be sure to explain the abbreviation on first use. Avoid using the resource type name abbreviation unnecessarily.

*Incorrect:* Format 1 and format 2 snd resources . . .

*Correct:* Format 1 and format 2 sound resources . . .

*Correct:* Format 1 and format 2 'snd'resources . . .

*Correct:* All initialization resources, or INIT resources, are of type 'INIT'.

*Correct:* Resources of type 'XCMD'are HyperCard external commands (also called *ex-commands* or *XCMDs*). When you write XCMDs . . .

*Correct:* To be adopted by the Control Panel, a cdev file must contain at least these resources: 'DITL', 'mach', . . . and 'cdev'.

## **Return** The key.

When you press Return, you generate a return character.

In technical manuals, it's OK to use the Return symbol (å) in lines of code and in tables.

**return character** Not *carriage return* or *CR,* except in technical documentation when referring to ASCII character \$0D. See also **carriage return (CR).** 

**RFI** Abbreviation for *radio-frequency interference.* Spell out on first occurrence.

**Right Arrow** The key. When referring to more than one of the arrow keys, *arrow* is lowercase (as in *the arrow keys*).

**right-hand** Avoid except in reference to right-hand (recto) pages; use just *right* whenever possible.

**rightmost** No hyphen.

**right side** Not *right-hand side.* 

**road map** Two words.

**ROM** Acronym for *read-only memory.* Spell out on first occurrence.

**Roman, roman** (adj.) Capitalize when referring to numerals; lowercase when referring to type style. See also **Arabic.**

**ROM disk** Two words. Note capitalization.

**RS-232-C** Note hyphenation. Similar terms are hyphenated in the same way.

**run time** (n.), **run-time** (adj.) Note hyphenation of adjective.

"sad Macintosh" Refers to the startup icon. Use quotation marks. Not *sad Mac.* 

**sans serif** (adj.) No hyphen. Not *sanserif.* 

**save box** Don't use; use *close box*.

**save on a disk** Not *save to disk.* 

**Scrapbook** The desk accessory. Note capitalization.

**screen** Not *display.*

**script system** Not script interface system. When appropriate, refer to a script system by its product name, which may or may not include the words *script system*—for example, KanjiTalk, Roman Script System, and Zhong-Wen Talk are all names of Apple script systems. Don't capitalize generic references to types of script systems.

KanjiTalk is Apple's version of the Japanese script system.

The Roman Script System is available on all Macintosh computers.

**scroll** Avoid using as a transitive verb.

*Correct:* Scroll through a document.

*Correct:* Scroll to view more of the document.

*Incorrect:* Scroll a document.

**scroll bar** Two words.

**scroll box** Two words.

**SCSI** Acronym for *Small Computer System Interface.* Spell out on first occurrence. The acronym is pronounced "SKUH-zee," so it is preceded by *a,* not *an.*

The AppleCD 300 CD-ROM drive is a SCSI device.

**SCSI cable** Not *SCSI system interface cable* or *SCSI interface cable.* Be specific: *SCSI system cable, SCSI peripheral cable.* 

**SCSI card** Not *SCSI interface card.* 

**SCSI ID indicator** Not *SCSI priority switch*.

**SCSI ID number** Not *SCSI priority number*.

**SCSI ID switch** Not *SCSI priority switch setter* or *SCSI ID number switch.*

**SE Bus access port** No hyphen. Not *accessory access port.* 

**section, section record** Avoid in user documentation; use *publisher* or *subscriber.*

**select** Use *select,* not *choose*, for icons, windows, objects, graphic images, sections of text, or options in dialog boxes. Use *choose* for menu commands, including those in tear-off menus. See also **choose.** Compare **deselect; highlight; unselected.**

**self-test** (n., adj.) Note hyphenation. Don't use as a verb.

**setup** (n., adj.), **set up** (v.) One word except as a verb.

**sexism, sexist language** See **fair language.**

**shared disk** In user documentation, use *shared disk* when you discuss connecting to another Macintosh over the network. When you discuss setting up a folder to share on your own computer, use *shared folder.* Use *file server* only when explaining the concept of file servers.

**shared folder** In user documentation, use *shared folder* when you discuss setting up a folder to share on your own computer. Use *shared disk* when you discuss connecting to another Macintosh over the network. See also **shared disk.**

**Shift** The key. Note capitalization.

**Shift-click** (n., v., adj.) Note capitalization and hyphenation. (The hyphen denotes a combined keystroke.)

Small children may have trouble with the Shift-click.

Shift-click to extend the selection.

Use the Shift-click technique to select more than one icon.

**Shift lock** Don't use; use *Caps Lock*.

**shortcut** One word. (Exception to *American Heritage*.)

**sign** Use *sign,* not *symbol,* in the following terms: *division sign, equal sign, greater-than sign, less-than sign, minus sign, multiplication sign, number sign,* and *plus sign.*

**signaled, signaling** Not *signalled, signalling*.

**signals** Use regular text font, all caps, for signal names. Use an en dash between the first and last signal names to indicate a range of signals. Begin active-low signal names with a slash, and use angle brackets to enclose two or more ranges in a set.

/CLK

</AD31–/AD29,/AD7–/AD0>

**SIMM** Acronym for *Single Inline Memory Module.* Spell out on first occurrence.

**since** Can be used to mean *because,* but only if it begins a sentence. When using *since* in this way, however, make sure it isn't possible to misread the sentence as an expression of temporal relationship.

*Correct:* Since the address is passed on every call, you must . . .

*Incorrect:* Using access privileges is a good idea, since you probably won't want all users to make changes to the document.

**Single Inline Memory Module (SIMM)** Note capitalization. Spell out on first occurrence.

**single letters** See **letters as letters.** 

**68000, 68020, . . .** Don't use a comma in a number representing a microprocessor. Don't use *68K* for *68000.* On first occurrence, use *Motorola 68000 microprocessor;* thereafter, the manufacturer need not be mentioned. See also **x.** 

**size** (v.) Don't use; use *resize* or *change the size of* (in reference to a window or an object).

**size box** Two words. Not *grow box* or *resize box*.

**size region** Don't use; use *grow region.* 

**slot 1, slot 2, . . .** Lowercase. The slot number is Arabic.

**SmartPort** One word. Note capitalization.

**so-called** (adj.) Don't italicize or use quotation marks around terms following *so-called.* 

**socket** Not *female connector*. See also **connector; port.** 

**software** Use *application software* or *software* to refer to application software in general. Use *application program* or *program* when referring to a single program.

**software license agreement** Note lowercase.

**source file** Two words, except in reference to the Pascal predefined file type *sourcefile*.

**Space bar** Two words. Note capitalization.

**space character** Not *blank* or *blank character*. OK to use just *space*, but in many cases it's necessary to remind the user that a space is actually a character and that margins, indention, word wrap, and page breaks can sometimes be affected by extra space characters (or a lack of them).

**splash screen** Don't use; use *opening display, startup display,* or *startup screen.*

**square wave** (n.), **square-wave** (adj.) Note hyphenation of adjective.

**stand-alone** (adj.) Note hyphenation. Don't use as a noun.

**standard file dialog box** In user manuals, don't use; use *directory dialog box.*

**Standard Roman character set** Note capitalization.

**start up** (v.), **startup** (adj.) Avoid as a noun, especially in user manuals.

Start up the Macintosh.

Insert the startup disk.

See also **boot.** 

**startup disk** Preferred term, but *boot disk* is OK in technical manuals.

**startup display, startup screen** Not *splash screen; startup display, startup screen,* and *opening display* are all OK.

**statement** Not necessarily the same as *line.* One line may contain several statements, and one statement may extend over several lines.

**state names** Use the two-letter abbreviations shown in Table 2. (Both letters are capitalized in these abbreviations.)

| <b>State</b>            | <b>Abbreviation</b><br>Abbreviation |                | <b>State</b> |
|-------------------------|-------------------------------------|----------------|--------------|
| Alabama                 | AL                                  | Montana        | MТ           |
| Alaska                  | AK                                  | Nebraska       | <b>NE</b>    |
| American Samoa          | AS                                  | Nevada         | NV.          |
| Arizona                 | AZ                                  | New Hampshire  | <b>NH</b>    |
| Arkansas                | AR                                  | New Jersey     | $_{\rm NJ}$  |
| California              | <b>CA</b>                           | New Mexico     | NM           |
| Colorado                | CO.                                 | New York       | <b>NY</b>    |
| Connecticut             | <b>CT</b>                           | North Carolina | NC.          |
| Delaware                | DE                                  | North Dakota   | ND.          |
| District of Columbia DC |                                     | Ohio           | OН           |
| Florida                 | FL                                  | Oklahoma       | OK           |
| Georgia                 | GA                                  | Oregon         | OR.          |
| Guam                    | GU                                  | Pennsylvania   | PA           |
| Hawaii                  | H                                   | Puerto Rico    | <b>PR</b>    |
| Idaho                   | ID                                  | Rhode Island   | <b>RI</b>    |
| <b>Illinois</b>         | IL                                  | South Carolina | <b>SC</b>    |
| Indiana                 | IN                                  | South Dakota   | <b>SD</b>    |
| Iowa                    | IA                                  | Tennessee      | TN           |
| <b>Kansas</b>           | <b>KS</b>                           | Texas          | TX           |
| Kentucky                | KY                                  | Utah           | UT           |
| Louisiana               | LA                                  | Vermont        | VT           |
| Maine                   | ME                                  | Virginia       | <b>VA</b>    |
| Maryland                | MD                                  | Virgin Islands | VI           |
| Massachusetts           | MA                                  | Washington     | WA           |
| Michigan                | MI                                  | West Virginia  | WV           |
| Minnesota               | MN                                  | Wisconsin      | WI           |
| Mississippi             | МS                                  | Wyoming        | WY           |
| Missouri                | <b>MO</b>                           |                |              |

**<sup>n</sup> Table 2** Abbreviations for state and territory names

**stationery pad** In user documentation, not *stationery document* or *stationery.* The checkbox in the Info window is labeled *Stationery pad* (note capitalization).

**stationery-aware program** Don't use. Use "program that supports stationery" or "program that recognizes stationery."

**step** Don't capitalize, even in specific references.

step 1, steps 1 and 2, several steps

**stereotypes** See **fair language.** 

**stop** A general term meaning to cause a process, command, or program to cease. Compare **abort; cancel; exit; halt; interrupt.** 

**style (of type)** Not *typestyle* or *type style.*

**subdirectory** When describing the desktop interface in a user manual, use *folder*. See also **folder.** 

**submenu** Use when describing hierarchical menus (see Figure 19). When the user drags the pointer to the side of a hierarchical menu command with a triangular indicator, a submenu appears.

**subtitles, manual** See **parts; volume (book).** 

**SuperDrive** See **Apple SuperDrive.** 

**switch on, switch off** Don't use *power down, power off, power on,* or *power up* in user manuals. OK to use *turn on* and *turn off* when the process does not involve a switch.

**symbol** OK in a generic sense, as in *the percent symbol (%).* Don't use *symbol* when you mean *character, letter,* or *digit*.

Use *sign,* not *symbol,* in the following terms: *division sign, equal sign, greater-than sign, less-than sign, minus sign, multiplication sign, number sign,* and *plus sign.*

**syntax descriptions** Use computer voice for literals (parts of the language, values, and so on), italic regular text font for metasymbols (artificial terms that have meaning only in your book and are to be replaced by a value or symbol), and plain style regular text font for brackets that enclose something that's optional. Pay close attention to punctuation.

Read ([*file,* ] *var*)

Use a hyphen or an embedded cap to connect two words that act as a single metasymbol.

*Correct*: *source-file* or *sourceFile*

*Incorrect: sourcefile* or *source\_file*

The hyphen is preferred to the embedded cap because it avoids confusion of the metasymbol with a Macintosh routine name.

Be consistent when naming metasymbols; for example, don't alternate between *commands* and *command-list.* 

## **<sup>n</sup> Figure 19**

A menu and a submenu

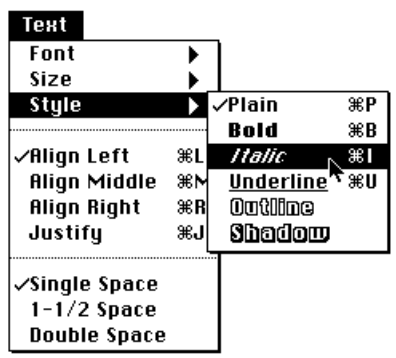

**system** Use as a broad term; a *system* includes a computer and any peripheral devices, accessories, and software.

**system extension** In user documentation, may be used to describe files (for instances files of type 'INIT', 'appe', and 'seri') that extend the abilities of the computer. Compare **INIT.**

**<sup>n</sup> Figure 20** The System file icon

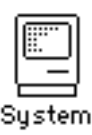

**<sup>n</sup> Figure 21** The System Folder icon

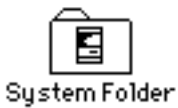

**System file** Note capitalization. Refers to the specifically named file (see Figure 20) in the System Folder. Compare **system files.** 

**system files** Lowercase. Refers to any files used by the Macintosh to start itself up or to provide system-wide information. Compare **System file.**

**System Folder** Note capitalization. (See Figure 21.)

**system menu** Don't use in user documentation.

**System 6, System 7** Use this style to refer in general to system software "families." If it's necessary to refer to specific version numbers, use *system software version x.y.z.* See also **system software.**

**system software** Note lowercase. Not *systems software.* When referring to a "family" of system software, or in a case where specific version numbers are not relevant, use *System x* (note capitalization).

You need at least 2 MB of memory to use System 7.

Many applications that are compatible with System 6 also work with System 7.

Use *in System x,* not *under System x.*

In System 7, Balloon Help is available from the Help menu.

If it's necessary to refer to specific version numbers, use *system software version x.y.z* (note lowercase). In referring to system software version numbers, use *later* and *earlier;* for example, refer to *Finder version 6.1.5 or later.*

The Macintosh IIsi requires system software version 6.0.7 or later.

Tab, tab Capitalize when referring to the key; use lowercase when referring to the character.

When you press Tab, you generate a tab character.

The tab character (HT, for *horizontal tab*) has ASCII value \$09.

**table** Use tables whenever numbers or text would be clearer if presented in rows and columns.

Capitalization style for all parts of a table is initial cap only.

Column heads, spanners (heads to which at least two column heads are subordinate), row titles (heads in the leftmost column), and stubs (heads to which at least two row titles are subordinate) should be short and descriptive.

If it's necessary to subdivide a single table into sections, use horizontal rules to do so.

**table caption** Table captions include both a table number and a table title. Every table must have a caption; if a table is so simple that it needs no title, it should be reformatted as a multicolumn list.

Tables are numbered one-up by chapter. The table number consists of the word *Table,* the chapter number (or the letter *P* if the table is in the preface, or the letter of the appendix if the table is in an appendix), a hyphen, and the number of the table within the chapter.

> Table P-1 [first table in the preface] Table 8-9 [ninth table in Chapter 8] Table C-5 [fifth table in Appendix C]

Table titles should be short and to the point; a line and a half should be considered the absolute maximum. Avoid using complete sentences for table titles.

Avoid changing type styles and fonts in table titles; for example, avoid using computer voice.

Capitalization style for table titles is initial cap only; there is no ending punctuation.

When a table continues onto a second page (either right-hand or left-hand), the table number is repeated, followed by the word *continued* in parentheses (all lowercase); the table title, rules, spanners, and column heads are also repeated. If the table will continue onto a left-hand page, the word *continued* (all lowercase) is also set at the bottom of the page that is being continued.

All tables should have an in-text reference to point the reader to the appropriate table at the appropriate point. In general, this reference belongs in the paragraph preceding the table. (Don't use references such as *the table below;* the vagaries of page breaks are such that the reference may fall at the bottom of a right-hand page and the table at the top of the following left-hand page.)

In-text references can follow five styles:

- standing alone as a complete sentence within parentheses: *(See Table*) *A-12.)*
- at the end of the text sentence, in parentheses: *Many menu commands have power-key equivalents (see Table 5-1).*
- standing alone as a complete sentence without parentheses: *See Table 5-5*.
- standing alone as a sentence fragment within parentheses: *The keyboard shortcuts (Table 7-3) allow you to choose commands without pulling down the menu.*
- part of the main text sentence, without parentheses: *The meanings of the different DIP switch positions are shown in Table 5-20.*

You can use any combination of these styles, but be consistent for comparable purposes.

**table notes and table footnotes** Information that pertains to an entire table is generally set as a table note, before any table footnotes.

The table note begins with the word *Note* (initial cap only) followed by a colon. If it is essential that this information be more prominent than a table note allows, it can be added instead after the table title, in parentheses, with no capitalization or ending punctuation (even if it is a complete sentence).

When specific items within a table require footnotes, use the following symbols, in this order:

> asterisk (\*) dagger (†, Option-T) double dagger (‡, Option-Shift-7 in the LaserWriter fonts Helvetica®, Times®, Courier, and Garamond) section (§, Option-6) paragraph (¶, Option-7) number (#)

The symbols \*, †, and # are already superscript. The symbols ‡, §, and ¶ need to be selected and made superscript. When more symbols are needed, they are doubled, in the same order.

**table of contents** Most manuals of ten pages or more should have a table of contents, which always begins on a new right-hand page (almost always page iii).

The first page of the table of contents has a page number but no running foot; all subsequent pages have both a page number and the running foot "Contents" (for both right-hand and left-hand pages).

The table of contents should include part, chapter, and chapter-equivalent titles and all level-one, level-two, and level-three heads. If absolutely necessary, level-four heads can be included (but remember that a book long enough to need level-four heads will also have an index, and that most readers rely on the index rather than the table of contents when they want to locate a specific topic).

The wording, capitalization, punctuation, and spelling of all heads and titles must be exactly the same in the text as in the table of contents.

See also **chapter tables of contents.**

**tag box** Use a *Warning* tag box when the reader should be warned that an action on his or her part may cause bodily injury, damage to hardware or software, or loss of data.

Use an *Important* tag box to alert the reader to less serious—but still significant—potential trouble spots.

Use tag boxes sparingly; they lose much of their effectiveness if they appear too often. Don't use one tag box immediately after another, or immediately before or after an incidental box. (See **incidental box.**) Avoid sandwiching just a few lines of text between two tag boxes, or between a tag box and an incidental box. Don't use a tag box immediately after a text head.

Under normal circumstances, the only allowable tag words are *Warning* and *Important*. It is sometimes appropriate to use a machine-specific tag such as *PowerBook* or *Macintosh II.* If you have a compelling reason for using another tag word, discuss the situation with your editor.

**tap** Don't use when you mean *press*. See also **click; press; type.**

**TeachText** One word. Note capitalization.

**tear-off menu** Refers to a menu that can be dragged from the menu bar and left on the desktop either as a list of commands or as a palette. (See Figure 22.) Note hyphenation.

**telecommunication** *Telecommunication* refers to the act; *telecommunications* refers to the field. When used as an adjective, the correct term is *telecommunications.*

> Telecommunication gets simpler by the day, though you can't prove it by most manuals on this subject.

The telecommunications industry is expanding rapidly.

**television** Not *television set* or *TV set*. After the first occurrence, *TV* is OK. Compare **video monitor.** 

**television monitor** Don't use. Use *video monitor* or *monitor.*

**text file** Two words, except in reference to the Pascal predefined file type *textfile*.

**<sup>n</sup> Figure 22** A tear-off menu

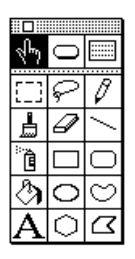

**text head** Use different levels of text heads to make the organization of a manual clearer to the reader, but remember that too many heads too close together will distract the reader and clutter the page.

In general, organize your sections so that level-four heads are subordinate to level-three heads, level-three heads to level-two heads, and so on. (Don't skip a level of heads.) When the next logical level of heading seems too prominent for a given usage (in troubleshooting chapters, for example), try to use display sentences rather than skipping a level of text heads.

Don't begin a chapter with a level-one head; start with an introductory paragraph or two before your first text head. Likewise, don't place a leveltwo head immediately after a level-one head, and so on. (A brief overview of a section—even if it's only a sentence—is useful before you begin using the next level of text head.)

If you use a particular level of head at all in a given chapter or section, use at least two. (Strictly speaking, a chapter or section can't be subdivided into only one part.)

The wording of parallel heads within a section should be parallel: verb forms should be the same (gerunds, imperatives, and so on) from head to head; comparable terms should all be either singular or plural, not a mix; and if you're using complete sentences for some heads, use them for all comparable heads.

Avoid cute, flippant, or gimmicky heads. Humor can be an effective means of enhancing the reader's experience, but it generally works best in the text rather than in titles or heads. Count on your prose to create the excitement necessary to carry the reader along; keep heads simple and descriptive.

The capitalization style for all levels of text heads is initial cap only. Avoid colons in heads whenever possible. If a colon in a head is required, capitalize the first word after the colon.

**that** Use to introduce a restrictive clause; clauses beginning with *that* are generally not set off with commas. Compare **which.** 

> *Correct:* This is the house that Jack built. (There are many houses; the phrase *that Jack built* restricts [narrows the meaning of] the subject of the sentence to one house.)

> *Correct:* The largest house in town, which Jack's sister built, is also the newest. (There is only one largest house; the phrase *which Jack's sister built,* although it provides more information, does not restrict the subject of the sentence.)
**32-bit clean** Note hyphenation. Don't use *cleanliness, uncleanliness,* or *unclean;* use *not 32-bit clean.*

**32-Bit QuickDraw** Note capitalization. Refers to a system extension used with System 6.

**3.5** Not *31⁄2* when referring to 3.5-inch disks.

**time-consuming** (adj., pred. adj.)Note hyphenation.

**title bar** Two words. Note lowercase.

**titled** Not *entitled*.

**title page** All manuals must have a title page. This page is the first in the book (page i) and does not have a page number or a running foot.

In a manual that will be distributed *only* in the United States, any trademarked Apple product whose name appears on the title page must receive the appropriate trademark symbol (® or ™). Unlike trademark symbols in running text, the symbols on the title page align with the base of the product name. In a manual that may be distributed internationally, as well as in the United States, *do not* use trademark symbols for Apple products on the title page. For information on trademark symbols, see **trademarks.**

**titles, chapter and section** Make part titles, chapter titles, and heads concise and consistent. Keep the reader's needs in mind, and remember that these elements are used primarily as locators for someone skimming through a manual.

For functional definitions of design elements, see the design specifications for your department.

**titles, disk** See **disk titles.** 

**titles, manual** See **manual titles.**

**toggle** (v.) OK to use in technical documentation; do not use in user documentation.

**token ring network** Three words.

**toolkit** One word.

**toward** Not *towards*.

**trackball** An input device used as a substitute for a mouse. One word.

**trademarks** Any trademarked Apple product mentioned in a manual must be mentioned in the appropriate credit line—for trademarks (™) or registered trademarks (®)—on the copyright page. Credit lines for all thirdparty trademarked products must also be given on the copyright page.

When a product name is a trademarked term, it should be used often throughout the document as an adjective modifying a generic noun (particularly on first occurrence in the preface and in each chapter). Avoid using a trademarked term in the possessive or the plural form.

Trademark status changes with time; for the most current listing of Apple trademarks, consult the monthly trademark update published by Apple's Legal Department.

Trademarked non-Apple products do not receive a trademark symbol in the text unless the trademark owner has entered into a special licensing agreement with Apple. (The trademark update lists all such licensed trademarks.) For licensed third-party trademarks, include the appropriate symbol on first occurrence in the preface and in the text, and on the title page if applicable.

In a manual that may be distributed internationally, as well as in the United States, *do not* put trademark symbols for Apple products in text or on the title page. In a manual that will be distributed *only* in the United States, use trademark symbols for Apple products in text according to the rules given in the following paragraphs. Most manuals are distributed outside the United States, so don't use trademark symbols if you are unsure about where the manual will be distributed.

If you are using trademark symbols (in a manual that you know will be distributed *only* in the United States), any trademarked Apple product mentioned in a manual must receive the appropriate trademark symbol (™ or ®) on first occurrence both in the preface and in the text. (Mentions in the front matter other than the preface do not receive a trademark symbol.) Any trademarked product name that appears on the title page must receive the appropriate symbol *both* on the title page and on first occurrence in the preface *and* in the text.

The following uses of a name do not constitute first occurrence in text and should not receive a trademark: in a manual title used in a text crossreference, in a heading, in a caption for a table or figure or in a marginal gloss.

If the first occurrence of the word *Apple* is in a construction such as *Apple dealer* or *Apple Computer,* it's OK to omit the trademark symbol there and mark a later use with the symbol. If that construction is the only occurrence of *Apple,* it must receive the appropriate trademark symbol.

**training disks** See **on-screen text.** 

**TrueType** One word.

**troubleshoot** (v.), **troubleshooting** (n., adj.) One word.

**turn on, turn off** OK to use when describing power to a computer or peripheral device.

**tutorial steps** Early in an instructional sequence, phrase tutorial steps to reflect the sequence of the novice user's action. Say "Pull down the File menu and choose Open," instead of "Choose Open from the File menu." The latter phrasing is appropriate for procedures in reference manuals and in later sections of tutorials when the sequence of choosing from menus has been well reinforced.

**TV** Not *TV set* or *television set.* Use *television* on first occurrence, except in the product name *Macintosh TV.* Compare **video monitor.** 

**TV monitor** Don't use. Use *video monitor* or *monitor.*

**25-pin connector** Note hyphenation. Avoid in user manuals describe the connector by its size and shape, icon, or in another way appropriate to the context, because it may have fewer than 25 actual pins. See also **connector.** 

**type** (n.) Use in general references to the text that appears on a printed page. Don't use *type* when you mean *font* or *font family.* 

**type** (v.) Use to describe the act of pressing keys to produce characters on the screen. In manuals, use computer voice to represent what the user actually types, regular text font to describe generically what the user types. For on-screen text, standards are changing; at present, quotation marks are often (but not always) used to represent what the user actually types.

Type PR#4.

Type Hello.

Type your name.

Compare **enter; press.** 

**type-ahead** (n., adj.), **type ahead** (v.) No hyphen in verb. Refers to the queuing of a user's keystrokes until an application is ready to process them. Compare **mouse-ahead, mouse ahead.** 

**typeface** Use to refer to a distinct design for a particular character set. Each typeface has its own name, such as Times or Garamond. Compare **font.**

> The Font Manager places fonts of the same typeface (regardless of font style or point size, or whether they are outline or bitmap fonts) into a single font family.

**type family** Don't use; use *font family.*

**type size** Don't use; use *size* or *font size.* 

**uncheck** Don't use; use *deselect.*

**unclean** Don't use; use *not 32-bit clean.*

**underlining** Don't use in manuals. See also **boldface; italics; quotation marks.** 

**unhighlight** (v.)Don't use. Use *deselect* for the action of clicking to remove highlighting.

**unhighlighted** (adj.) Don't use; use *not highlighted.* Compare **unselected.**

**UNIX® system** A registered trademark of UNIX Systems Laboratories, Inc. All caps, but not an acronym. *UNIX* is an adjective and cannot stand alone. Don't use the phrase *Apple UNIX* or *Apple's UNIX system.* When referring to Apple's version of the UNIX operating system, use *A/UX.*

**unprotect** Don't use; use *remove protection.*

**unselected** (adj.) Use to describe something that has not yet been selected. Not *deselected* or *dehighlighted.* Compare **deselect; unhighlighted.** 

**Up Arrow** The key. When referring to more than one of the arrow keys, *arrow* is lowercase (as in *the arrow keys*).

**uppercase** (n., adj.) One word, no hyphen. (Exception to *American Heritage.*) When used in conjunction with lowercase as a noun (or to modify a noun), use *uppercase and lowercase* (both words spelled out, in that order).

**upside-down** (adj.) Note hyphenation.

**upward** Not *upwards.* 

**U.S.** Note periods. (Exception to the rule that abbreviations do not include periods.) Use the abbreviation as an adjective only; as a noun, spell out *United States*.

**user group** Not *users group* or *user's group.* 

**user name** Two words. Note the treatment of these similar terms: *device name, filename, pathname, volume name.* 

**version** Lowercase, as in *AppleShare version 1.1.* Use *later* rather than *higher* in phrases such as *Finder version 6.0.2 or later.* 

**versus** Not *vs*. Rewrite to avoid using *versus* when possible.

**video cable** Don't use; use *monitor cable.* OK to use to identify the monitor cable for people familiar with the term *video cable.*

**video jack** Not *video connector*.

**video port** Don't use when you mean the port to which the monitor is connected; use *monitor port.*

**video monitor** Not *television monitor* or *TV monitor*. After first occurrence, it's OK to shorten the term to *monitor*.

**viewport** One word. Don't use when you mean *window.* 

**virtual memory** Not *Virtual Memory* or *VM.*

**volume (book)** Books are divided into volumes when page length exceeds manageable limits. Different volumes don't have different titles because the division into volumes doesn't represent a difference in subject matter. Use Arabic numerals for volume numbers.

Volume 1, Volume 2

The first edition of *Inside Macintosh* is an exception to this rule; its volume numbers are Roman.The second edition does not use volume numbers.

Volume IV of *Inside Macintosh*

In cross-references to specific volumes, capitalize but don't italicize *Volume*.

> See Volume 1 of the *Applesoft BASIC Programmer's Reference Manual* for more information.

See also **parts.** 

**volume (disk)** Don't use to refer to disks in user documentation; use *disk* or the specific kind of disk you're referring to.

**volume name** Two words. In specific references, capitalization should agree with the directory listing: *the volume named PERSONNEL.*

Note the treatment of these similar terms: *device name, filename, pathname, user name.* 

**vs.** Don't use; use *versus* when absolutely necessary, but rewrite to avoid the term when possible.

**warm start** (n.), **warm-start** (adj.) Note hyphenation of adjective.

**warning box** See **tag box.**

**waveform** (n., adj.) One word.

**wavelength** (n.) One word.

**we** Don't use first person; rewrite in terms of the reader or the product.

*Correct:* For best results, your Macintosh should have at least 512K of RAM.

*Acceptable:* It is recommended that your Macintosh have at least 512K of RAM.

*Incorrect:* We recommend that your Macintosh have at least 512K of RAM.

**well-behaved** Don't use to describe software; use *compatible, well-constructed,* and the like.

**which** Use only to introduce an unrestrictive clause; clauses beginning with *which* are always set off with commas. Compare **that.** 

> *Correct:* The largest house in town, which Jack's sister built, is also the newest. (There is only one largest house; the phrase *which Jack's sister built,* although it provides more information, does not restrict [narrow the meaning of] the subject of the sentence.)

*Correct:* This is the house that Jack built. (There are many houses; the phrase *that Jack built* restricts the subject of the sentence to one house.)

**whir** Not *whirr*. But *whirring.*

The disk drive whirs; in a moment you see the opening display on the screen.

**wide area network (WAN)** Three words.

**windoid** Don't use; use *miniwindow*.

**window** When an icon is opened, what appears on the screen is called a *window,* not an *open window.* Inactive windows or objects are *in back of* or *behind* active windows. Compare **miniwindow.** 

**window zooming** Note lowercase. No hyphen.

**word processing** (n.), **word-processing** (adj.) Note hyphenation of adjective.

**words as words** Italicize a word when it is used as a word. Use an apostrophe and an *s* to form the plural, but don't italicize the apostrophe or the *s.* 

He had too many *and* 's in the sentence.

**word wrap** Not *wraparound* or *word wraparound.* In manuals written for new users, however, you may want to mention the term *wraparound* or include it in your glossary because users may see it elsewhere.

**work file** Two words, except in reference to the Pascal predefined file type *workfile*.

**workstation** (n., adj.) One word.

**wraparound** (n.) Don't use; use *word wrap.* 

**write-protect** (v., adj.), **write-protected** (adj., pred. adj.), **writeprotection** (n.) Hyphenated in all forms.

You use the write-protect tab to write-protect a disk.

When a disk is write-protected, it can't be changed.

Sometimes it's necessary to remove the write-protection from a disk.

Compare **copy-protect, copy-protected, copy-protection.** 

**x** When used as a place holder for replaceable numbers, *x* is lowercase and plain style.

\$02xx (represents a range of Memory Manager errors)

Don't use *x* 's as place holders in numbers representing microprocessors.

*Incorrect:* 68xxx microprocessor

*Correct:* 68000-family microprocessor

**XON/XOFF** All caps. Refers to the handshake.

**zero character** OK for the ASCII character \$30. Don't confuse with *null character* (\$00).

**zeros** Not *zeroes*.

**030 Direct Slot** The numerals are pronounced "oh-three-oh." Note capitalization. The processor-direct slot in the Macintosh SE/30. See also **processor-direct slot.**

**zip code** Note lowercase.

**zoom box** Two words. Note lowercase.

# Appendix A Technical Notation

This appendix gives special style and usage rules that apply largely<br>or exclusively to technical documentation. (These rules are also included by topic in the main body of this guide.)

### **General** considerations

When writing about a particular programming language, be careful to follow the capitalization style of that language.

Be sure to explain in the preface how your book uses capitalization and typography. If you use special text elements, such as tag boxes, incidental boxes, or marginal glosses, it's usually a good idea to explain your conventions for these elements as well.

Code Use computer voice for code.

If the language you're working with has a standard style of indentation, use it. If it doesn't have such a style, develop a logical method of your own and use it consistently.

```
WHILE i<63 DO 
       BEGIN 
              IF odd(i) THEN z := z^*wELSE z := yEND
```
Develop a method of spacing around punctuation and use it consistently. It's often best to use "English-style" spacing because it's easy to remember and to stick with.

```
(height, width: extended; quo: integer);
PageSize = 1024
```
# Syntax descriptions

Use computer voice for literals (parts of the language, values, and so on), italic regular text font for metasymbols (artificial terms that have meaning only in your book and are to be replaced by a value or symbol), and plain style regular text font for brackets that enclose something that's optional. Pay close attention to punctuation.

Read ([*file,* ] *var*)

Use a hyphen or an embedded cap to connect two words that act as a single metasymbol.

Correct: *source-file or sourceFile*

Incorrect: *sourcefile or source\_file* 

The hyphen is preferred to the embedded cap because it avoids confusion of the metasymbol with a Macintosh routine name.

Be consistent when naming metasymbols; for example, don't alternate between *commands* and *command-list.* 

## Computer voice in text

Whether to use computer voice in text is a matter of judgment. Use computer voice only if your manual would be confusing without it; for example, if your manual has at least several instances in which a word from a programming language might be mistaken for an English word. If a programming language has a capitalization convention that already distinguishes such words, however, computer voice need not be used.

Likely places for computer voice in text would be language manuals, A/UX references, and other highly technical manuals. (In most other kinds of manuals, words that would be candidates for computer voice are usually routine names and field names, which have a capitalization style that already distinguishes them.)

If you decide that you need computer voice in text, use it for all text fragments that the reader should construe as expressions in a programming language. For example, in a language manual you would use computer voice for such elements as data types, reserved words, operators, quoted constants, nonnumeric values, and identifiers (names for variables, routines, and so on)—that is, anything that should be read as code.

Be aware that some words have more than one meaning in some manuals, such as *real* in computer voice for the data type and in regular text font for the class of types in MPW Pascal.

You may choose to use computer voice for the names of files, volumes, directories, and libraries, especially in reference books for languages and development systems where the filenames are names of pieces of code.

/CIIgsLibraries/Start.obj

/etc/sysinitrc

Such names are a special case because they are not part of executable code.

In general, don't use a routine name as a verb.

*Correct:* Run ls on both directories.

*Incorrect:* ls both directories.

*Correct:* Change to the root directory.

*Incorrect:* cd to the root directory.

But when a routine name is also an English word and is well established as a verb with your audience, it's OK to use the name as a verb; use regular text font for this purpose. The verb in this example would be recognized by A/UX readers as *concatenate:*

*Correct:* Cat your file.

*Incorrect:* cat your file.

Avoid mixing fonts within a single word. Rewrite to avoid forming the plural of a word in computer voice.

*Correct:* values of type integer

*Incorrect:* integers

Punctuation following a word or phrase in computer voice is in regular text font, not in computer voice, unless the punctuation mark is part of the computer-language element represented.

NAN(004), nan(4), and NaN are examples of acceptable input.

# Metasymbols in text

In running text, use italic regular text font when referring to a metasymbol (that is, an artificial term that has meaning only in your manual and is to be replaced by a value or symbol), and spell out the metasymbol just as it would appear in a syntax description. Use plain style when using the name of a metasymbol as ordinary prose.

*Correct:* Replace *volume-name* with a name of up to 12 characters.

*Correct:* The volume name may have up to 12 characters.

*Incorrect:* The *volume-name* may have up to 12 characters.

In manuals, do not use *foo, bar, baz,* or *frobozz* to represent hierarchical or ordered metasymbols in code examples; use metasymbols that suggest the kind of item that the programmer might fill in.

TObject.*FirstMethod*

TObject.*SecondMethod*

# Appendix B Units of Measure

This appendix lists units of measure likely to occur in a computer manual. For each unit, both the full term and the abbreviation are given, along with the quantity for which the unit is used.

Guidelines Use the full term for a unit of measure in text; abbreviations are fine in technical appendixes, specification lists, and tables. Spell out the abbreviation for a unit of measure at first occurrence in text, and repeat in new sections and chapters if the abbreviation is obscure and if the level of the audience requires it.

> Abbreviations for metric units are not followed by a period; abbreviations for English units are followed by a period. In general, units of measure derived from a proper name are not capitalized when spelled out, but their abbreviations are capitalized.

Use the same abbreviation for both the singular and the plural form of a unit of measure. Exceptions to this rule are the abbreviations *Kbit, Kbyte,* and *Mbit,* which take the forms *Kbits, Kbytes,* and *Mbits* when used as abbreviations for *kilobits, kilobytes,* and *megabits.*

Use a space between abbreviations and numerals, even when an abbreviation consists of only one letter: *60 V.* An exception to this rule is the abbreviation *K,* which is always closed up with the numeral: *512K*. Another exception is the degree symbol (°), which is closed up with the preceding numeral and separated by a space from the following letter: *40*° *F, 10*° *C.*

When using a numeral and a unit of measure as a compound adjective, hyphenate the compound even when the unit is abbreviated. Exceptions to this rule are the abbreviation *K,* which is closed up with the numeral even when it is used to form an adjective, and the abbreviations *KB* and *MB,* which are left open even when used to form an adjective.

When an abbreviation includes a nonalphanumeric character, the keystroke sequence necessary to generate that character is included in brackets after the abbreviation.

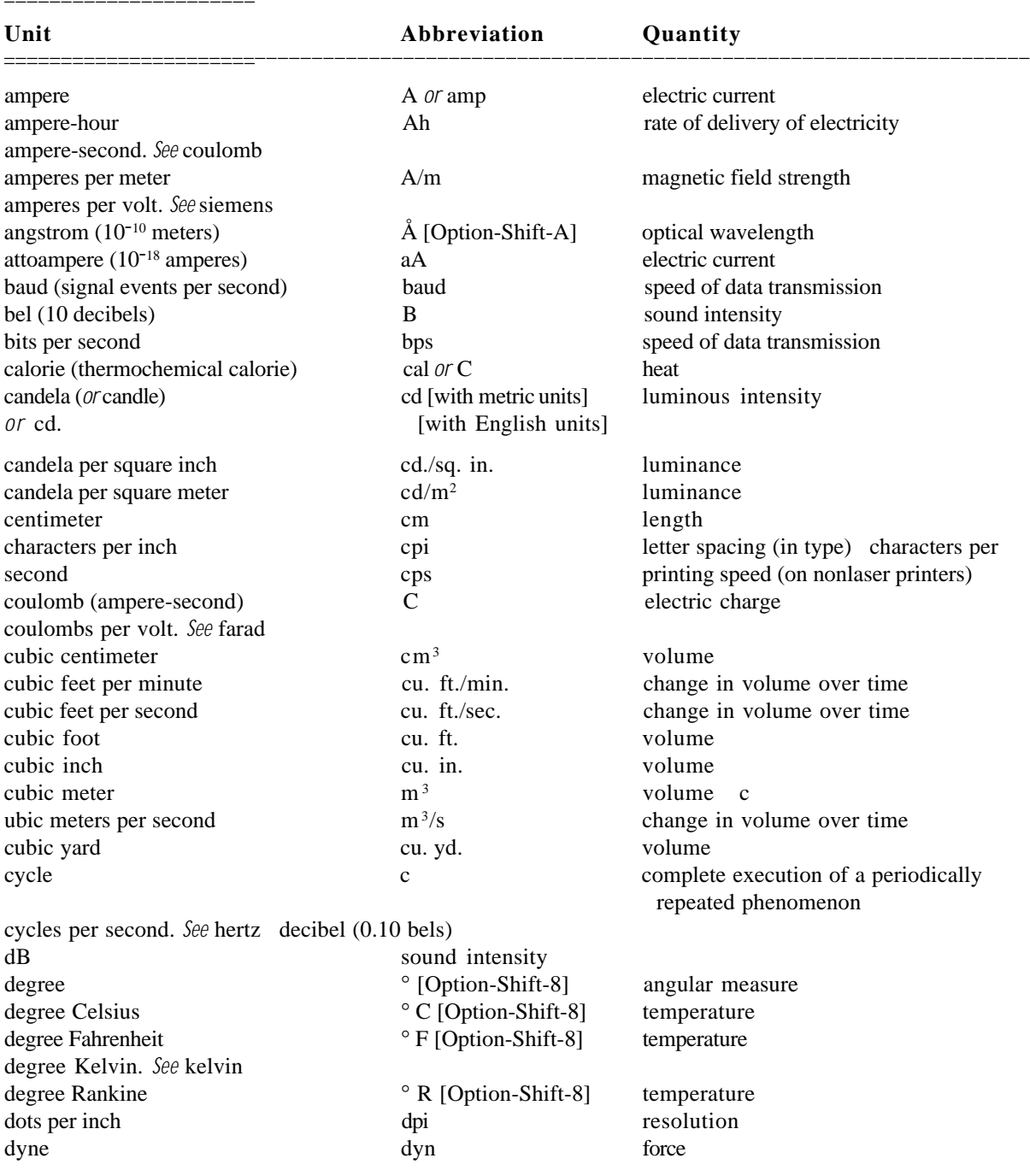

n **Table 3** Names and abbreviations for units of measure

(*continued*)

#### n Table 3 (continued)

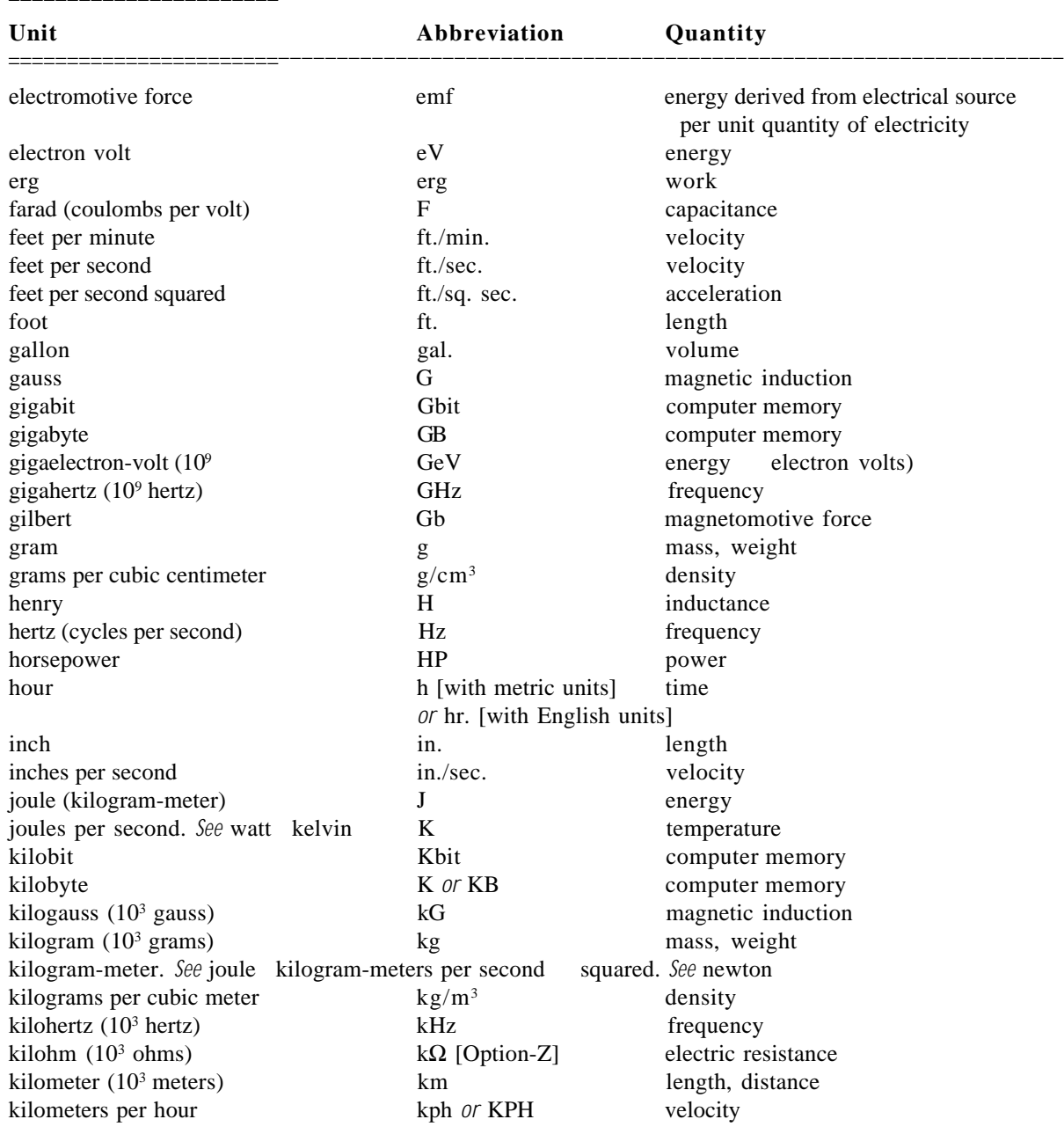

n Table 3 (continued)

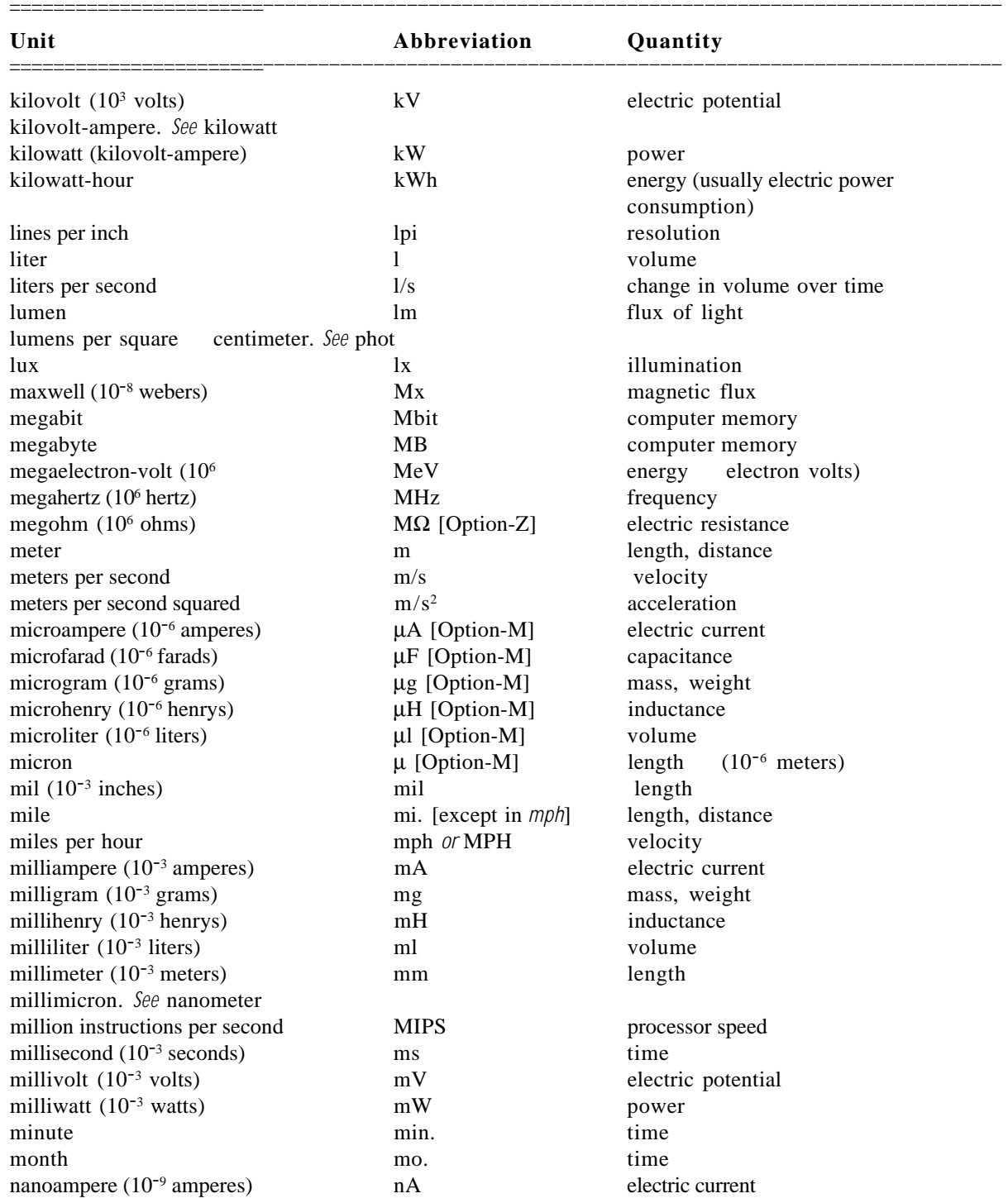

(*continued)*

#### n Table 3 (continued)

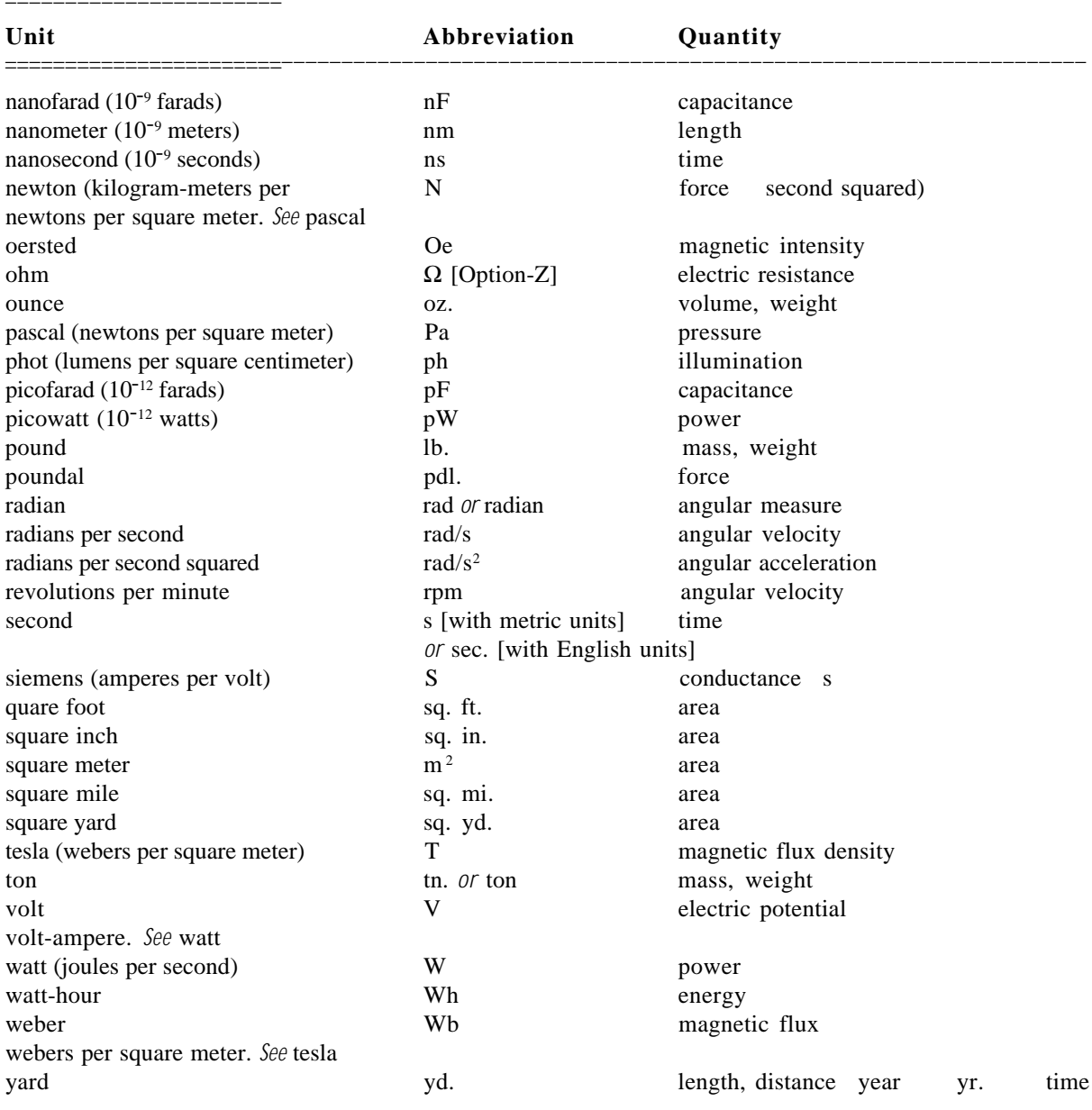

# Appendix C How to Write Balloons

This appendix provides guidelines for writing clear, concise balloons, using a style that's familiar to users. These guidelines are based on the style Apple writers developed for balloons that appear in the Finder and other programs distributed as part of System 7. But because the publications team learned about writing balloons "on the job," some of the balloons in the Finder and other Apple programs may not match the suggestions in this document.

For additional information on creating balloons, refer to the *BalloonWriter User's Guide* and the "Help Manager" chapter in Volume VI of *Inside Macintosh.* Design guidelines for your programs are available in the book *Macintosh Human Interface Guidelines.* All these documents are available from APDA.

## What Balloon Help can and can't do

Balloons are on-screen descriptions of items. The balloon for an item appears when the user moves the pointer to an item. This is a powerful method of providing information, because the user knows exactly what the text is referring to. But the method has some limitations. There are some kinds of information that balloons cannot display effectively.

❍ Balloon Help *can* show users what they will accomplish by using the objects on their screen, including menu commands, dialog boxes, and tool palettes.

❍ Balloon Help *can* help experienced Macintosh users who prefer to learn a program by using it, rather than by reading a manual.

❍ Balloon Help *can't* help a user who doesn't know what he or she wants to do, or a user who doesn't know where to look. (Any more than a dictionary can help someone spell a word when they don't know what letter it begins with.)

❍ Balloon Help *can't* teach your program by itself. It can't substitute for task-oriented paper or electronic documentation or training.

❍ Balloon Help *can't* teach novice Macintosh users the concepts they need to know in order to use the Macintosh.

Balloon Help works best when you keep your audience in mind as you write. Ask yourself these questions when you are planning balloons for your program:

- ❍ What people will be using your program?
- ❍ What aspects of your program are users *not* familiar with?
- ❍ What terminology are your users likely to know?

Unless your application program has a specialized audience, it's best to write for users who already know something about using the Macintosh (although they may not be experts) but who don't know much about your program.

# General guidelines for writing balloons

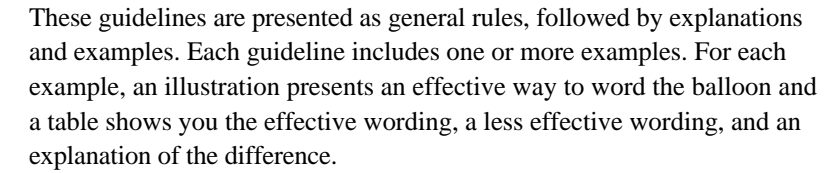

Many of the example balloons are written for fictional application programs called Widget Maker and Animals.

#### First describe what the user will accomplish

What the user wants *most* to know should come first in the balloon. The user wants to know what task he or she will accomplish by using the item.

For menu commands, the best way to accomplish this is usually to begin the balloon with a verb describing what the menu command does. For other interface elements, a good construction is "To [perform action], click this [name of item]." (For more information, see "Recommended Wording for Specific Types of Balloons.")

After you've described what the user will accomplish by using the item the balloon points to, then, if you wish, you can describe how the item works, or other things the user might want to know about the item.

#### Balloon for a New command

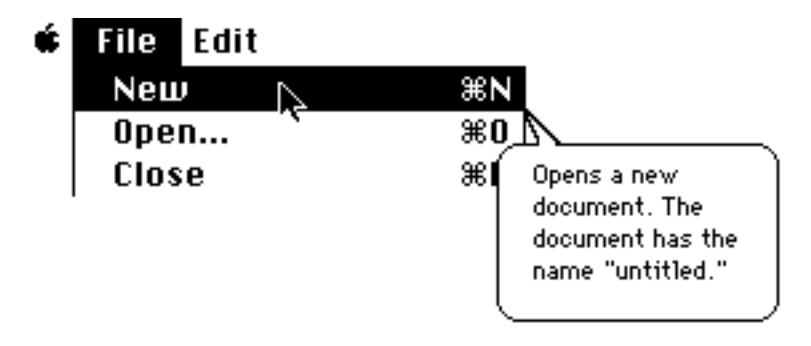

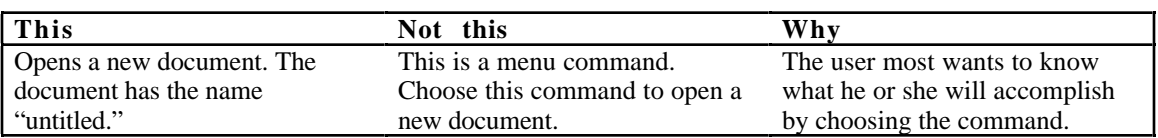

#### Balloon for a Print button

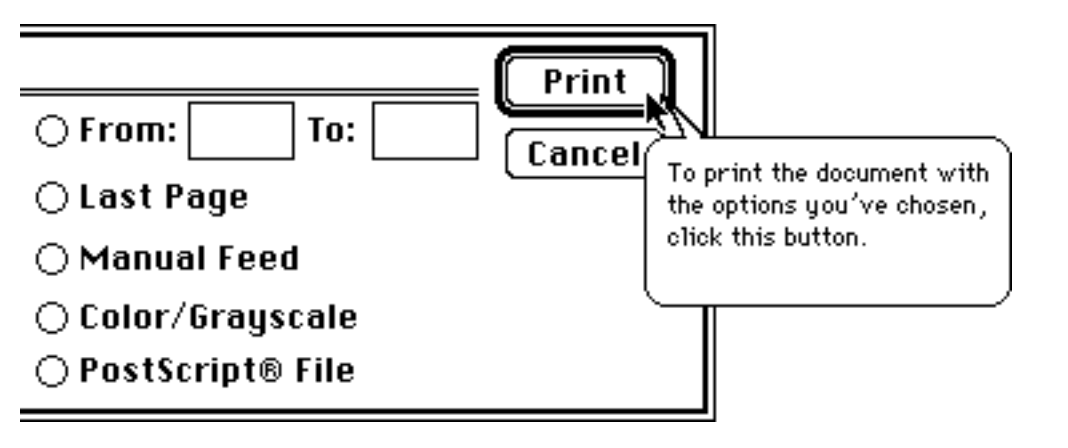

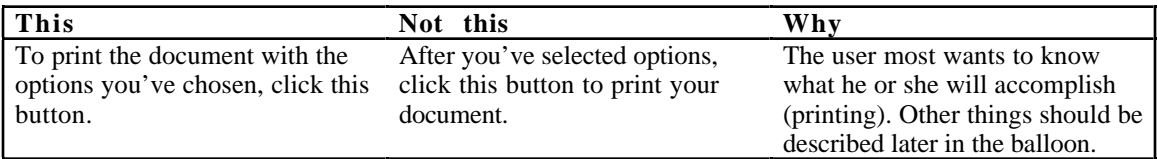

### Use the fewest words possible

Users are most likely to read and understand your balloons if you use the fewest words possible. Keep sentences short. Present only one concept per sentence. Present only concepts that are directly related to the item in question.

If your balloons will be translated into another language, you have another reason to keep balloons short—translated text is often 20 to 30 percent longer than English text. (See "Guidelines for Balloons That Will Be Translated," later in this section.)

#### Balloon for a New command

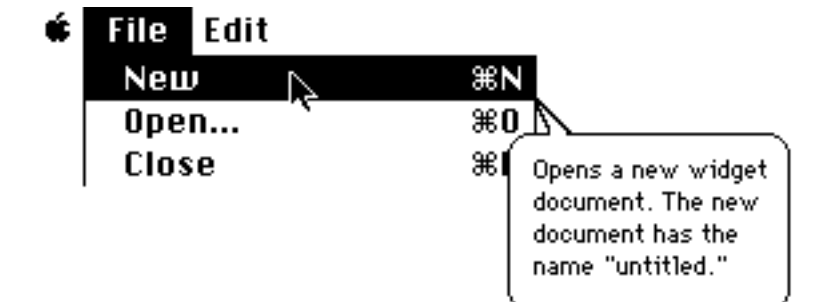

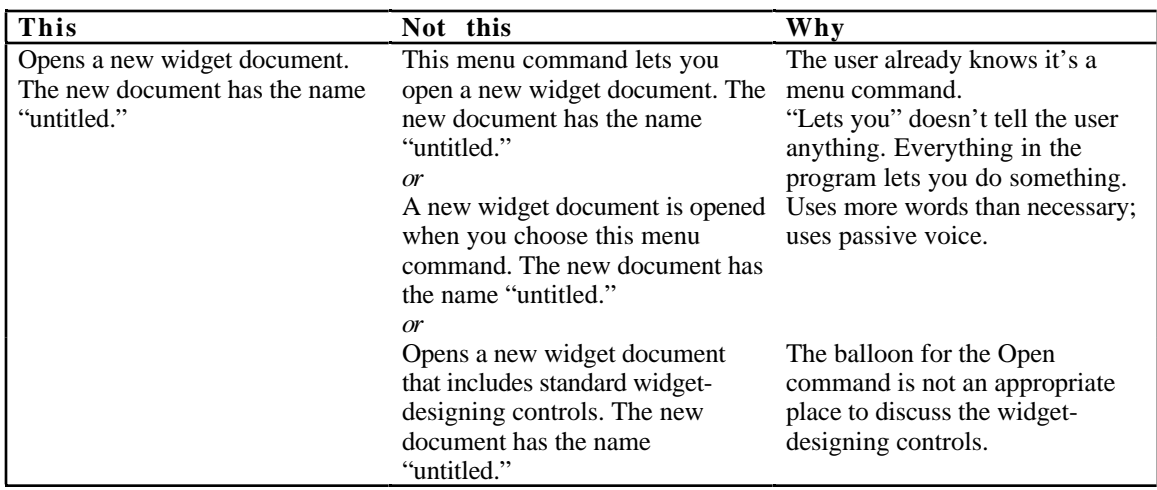

Write separate balloons for checked, selected, or dimmed items

Whenever possible, write a separate balloon for each condition that a menu item, button, tool, or checkbox might be in. (This might require special programming.)

Conditions include:

❍ Menu items: available, dimmed, checked (in rare cases a menu item might have a diamond)

❍ Radio buttons or checkboxes: selected, unselected, dimmed

❍ Buttons in a dialog box: plain, outlined, dimmed

The beginning of the balloon should explain what the item *usually* does. The end of the balloon should describe the special condition (why it is checked or dimmed).

If there are many reasons why an item might be dimmed (or in some other special state), don't name them all. Describe one or two of the most likely reasons.

Whenever possible, use the same wording for the various balloons belonging to a single item. Don't vary the wording unnecessarily.

However, when describing an item that's not available, don't use the "To [perform action], click this [item]" construction, because the user can't click an item that's not available.

Use "not available" to describe a dimmed menu item or button. Use "dimmed" to describe an open icon. (Additional wording guidelines appear in "Guidelines for Phrasing Inside Balloons," later in this appendix.)

Balloon for a dimmed New command

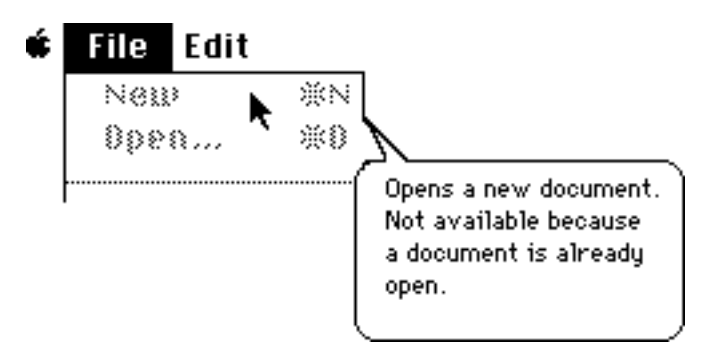

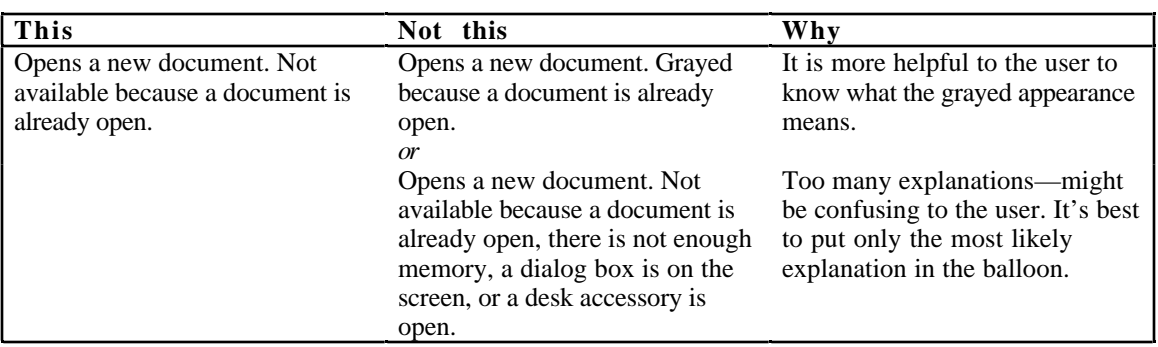

Balloon for a dimmed radio button

Q filign Left<br>O filign Midgid  $\overline{O}$   $\overline{B}$   $\overline{B}$   $\overline{$ at the left margin of the widget. Not available because a round widget is selected.

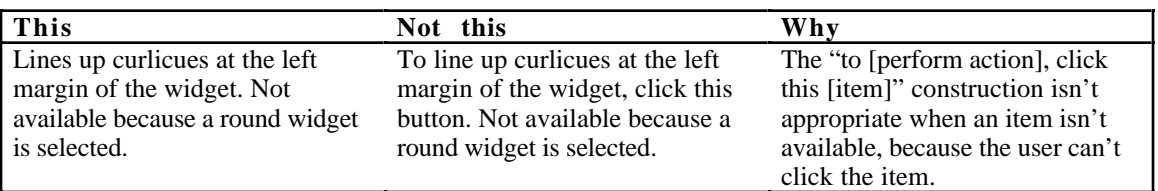

Write extra balloons for hidden conditions The more specific your balloons are, the easier it is for the user to figure out how your application program works. It's especially important to write a specific balloon for a situation the user might find difficult to figure out. For example, if a selection in a Preferences dialog box causes some menu commands to be dimmed, a special balloon should appear when that selection is on.

#### Regular balloon for a dimmed command

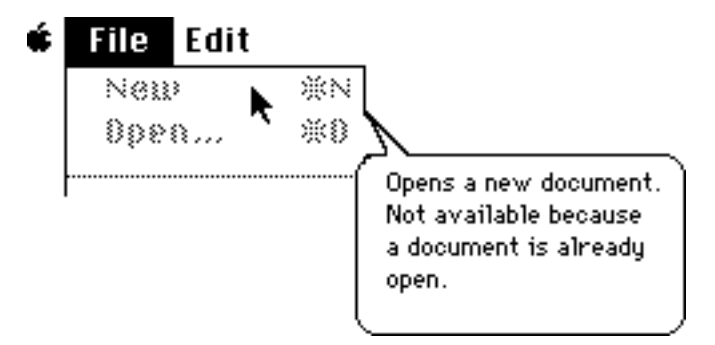

Balloon for a command that's dimmed because of a selection elsewhere

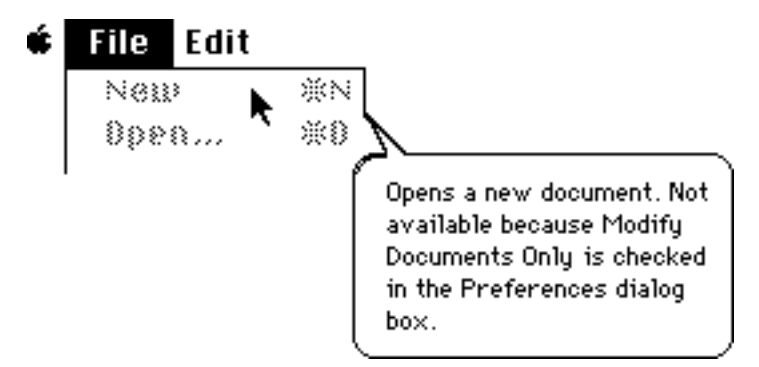

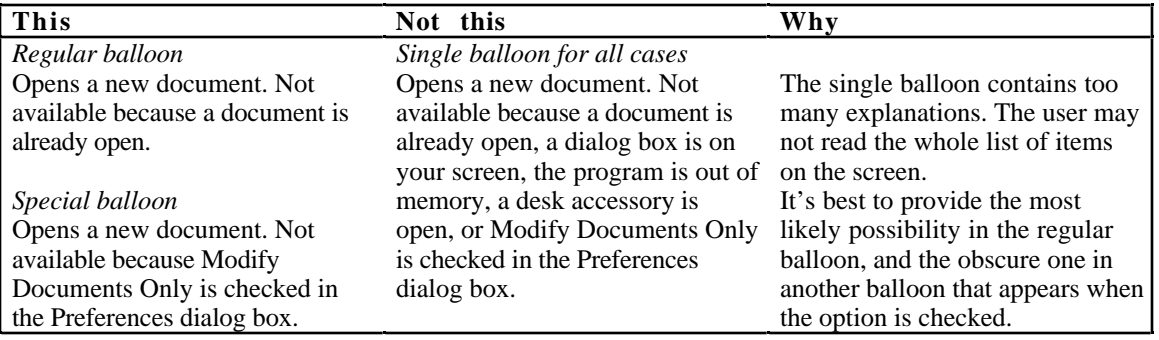

Don't name an item unless the name helps the user Many of the items on screen don't need names. An item needs a name only if the name helps the user remember how to use the program. The following items are likely to need names:

- ❍ icons that don't already have names on the screen
- ❍ tools in a tool palette
- ❍ controls on a ruler
- ❍ controls in a paint program
- ❍ icons in the Finder whose names can be changed

Some items need a generic name, indicating how they are used, but they don't need a specific name.

Before you name something in a balloon, ask yourself these questions:

❍ Will this name help the user remember how to use the program?

❍ Does this item need to have a specific name? Or would a generic name do?

❍ Is the item already named on the screen? If so, it's not necessary to name it in a balloon.

If you decide to name an item, make sure that the name you use in the balloon matches the name used in other documentation.

#### Balloon for a selection handle

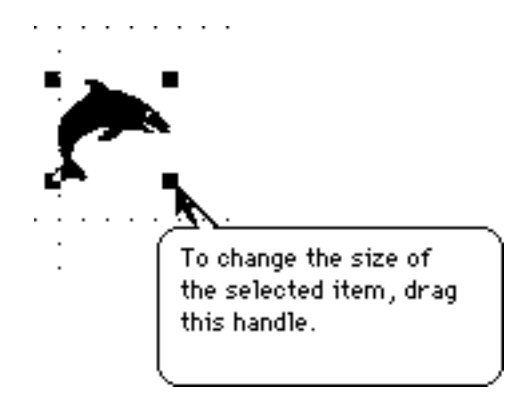

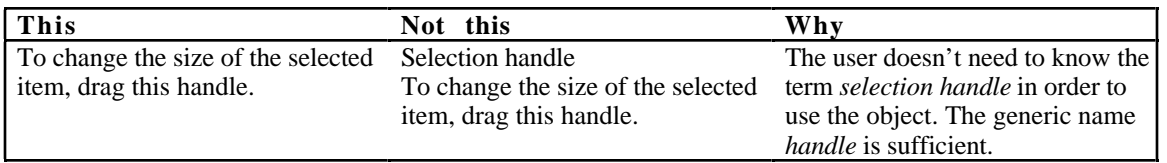

### Balloon for a paint tool

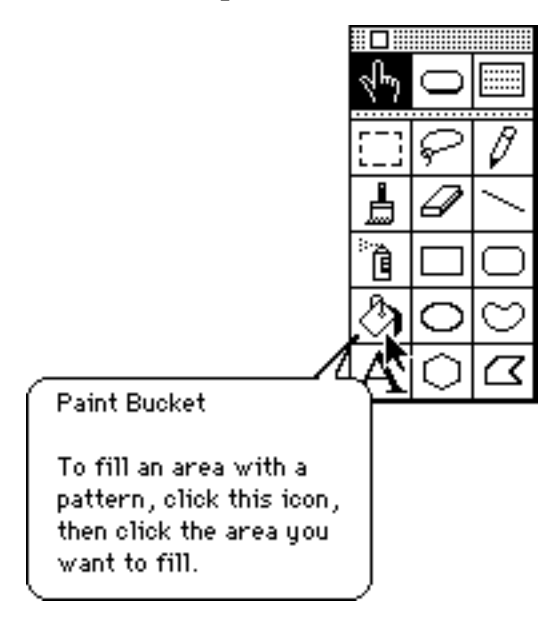

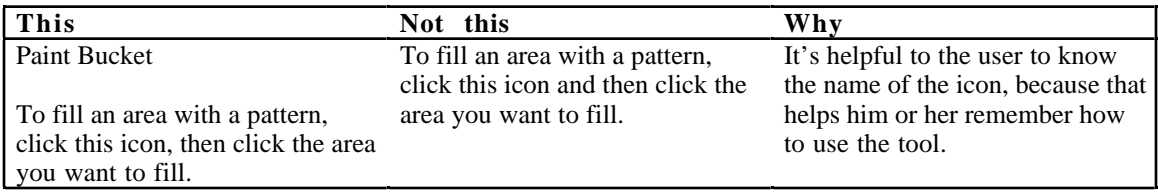

Don't name an item that's already named on screen

It's best to keep balloons as short as possible, and one way to avoid extra words is to avoid naming things in balloons if they're already named on screen.

Finder icons are an exception, because the user can rename Finder icons. For example, you may want to include your application program's name in the balloon for its icon.

#### Balloon for a button in a dialog box

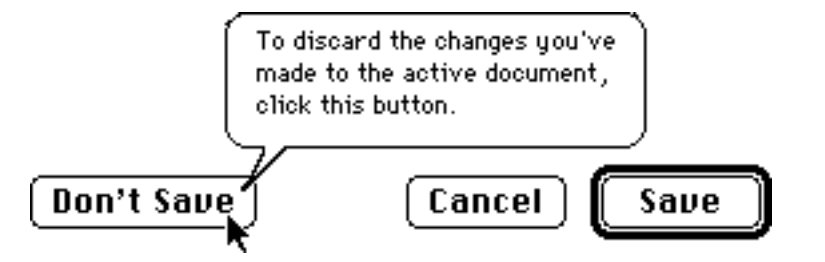

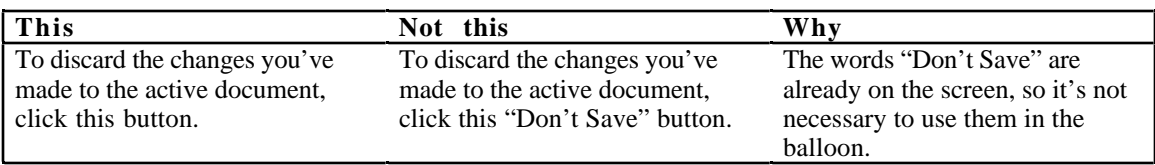

Use active voice Active voice usually uses fewer words and is easier to read than passive voice.

Balloon for a size box

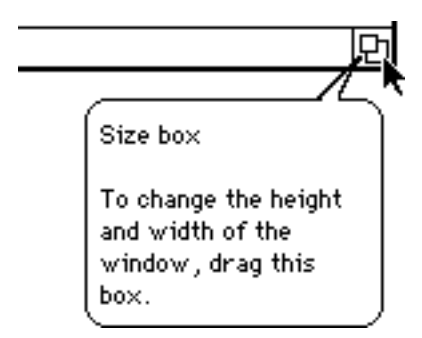

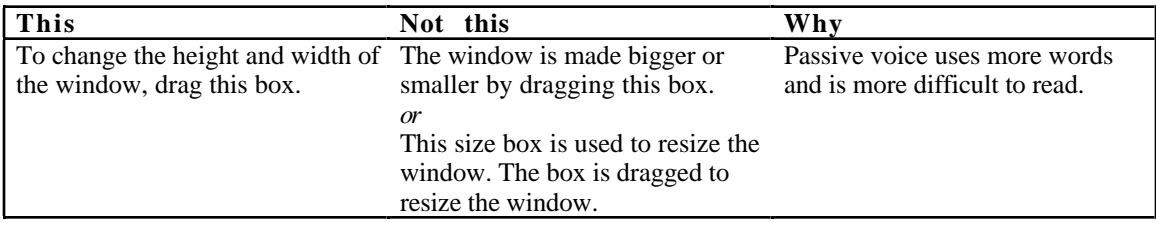

You can use a sentence fragment beginning with a verb It's OK to use sentence fragments in a balloon—in other words, it's OK to leave out the subject of the sentence if the item is named on screen. Sentence fragments make balloons shorter, and the thing that the user really wants to know (what the item does) comes first in the balloon.

Use sentence fragments with:

- ❍ menu commands
- ❍ checkboxes and radio buttons that are not available
- ❍ radio buttons that are selected

#### Balloon for a Save command

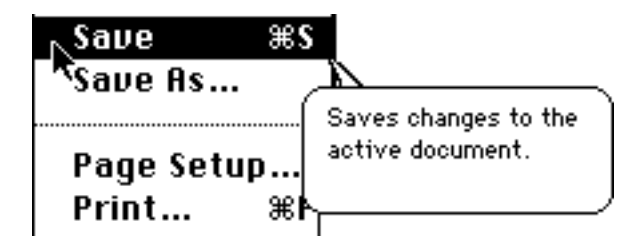

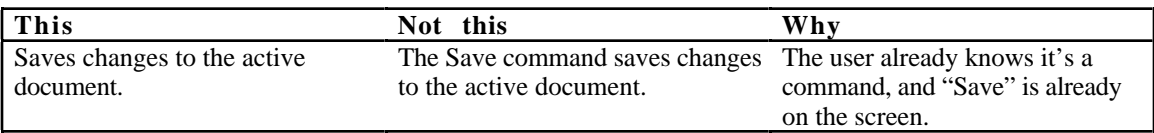

#### Balloon for a dimmed Bold style checkbox

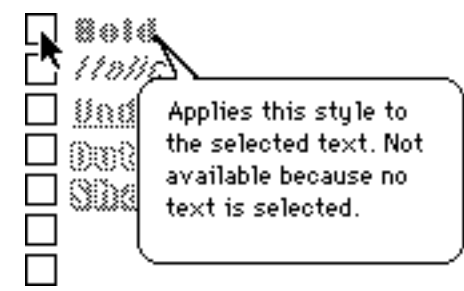

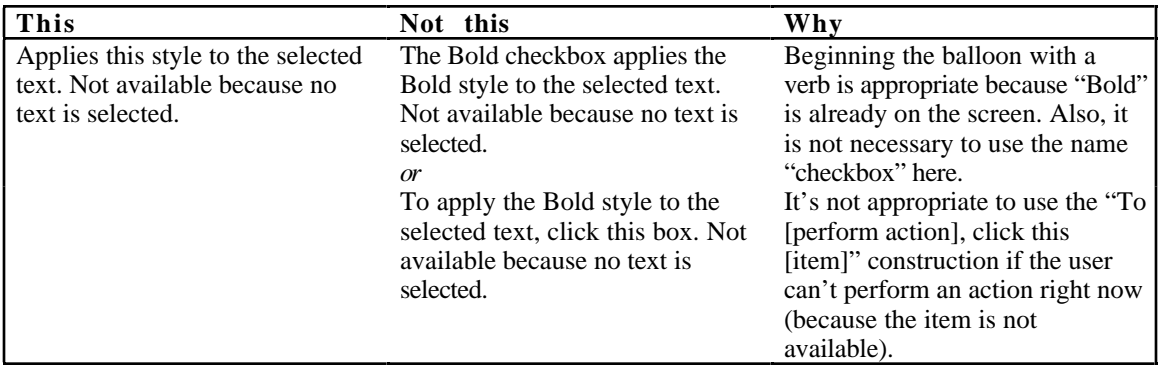

Appendix C: How to Write Balloons 129

Define unfamiliar words When you're describing a menu item or a button, try to use a word that's different from the one that appears on screen. This helps users who aren't sure what the item means.

#### Balloon for an Undo command

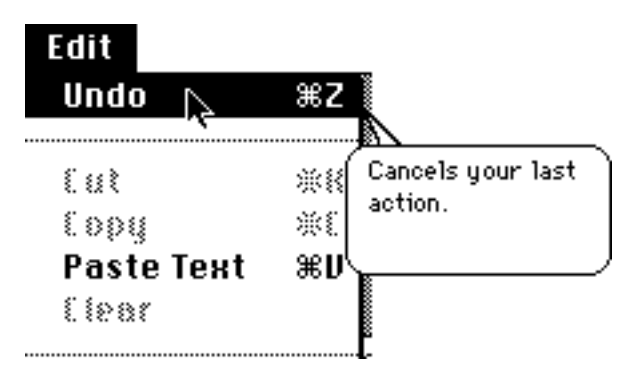

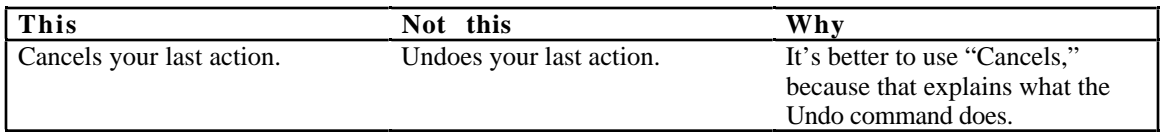

#### Balloon for a Paste command

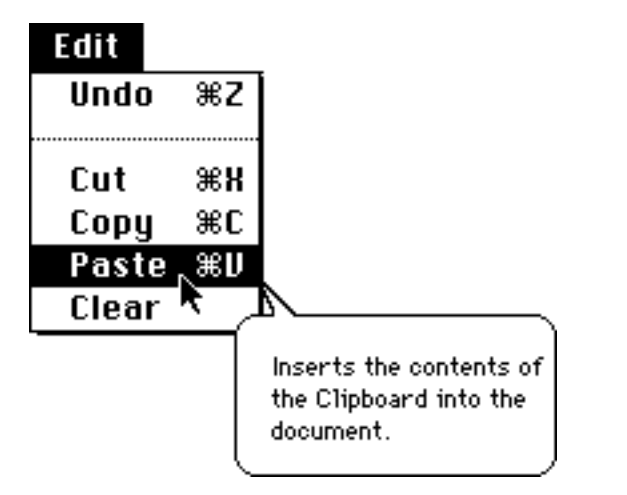

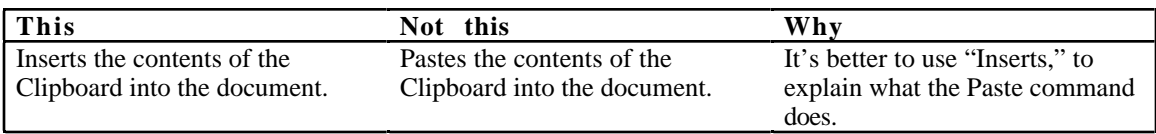

#### Describe only one way of doing something If there is more than one way of doing something, only mention one way in the main body of the balloon. Describe the method that involves the item the user is pointing at. In other words, if the user is pointing at a button, the balloon should instruct the user how to use the button, not how to use a keyboard shortcut for that button.

If there is more than one method involving the item the user is pointing at, describe the method that's simplest to describe and understand.

#### Balloon for a default Save button

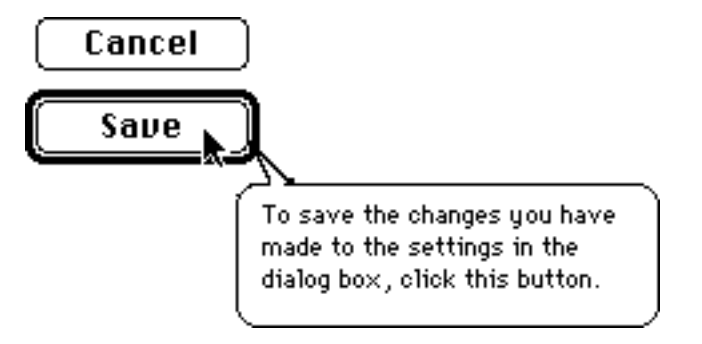

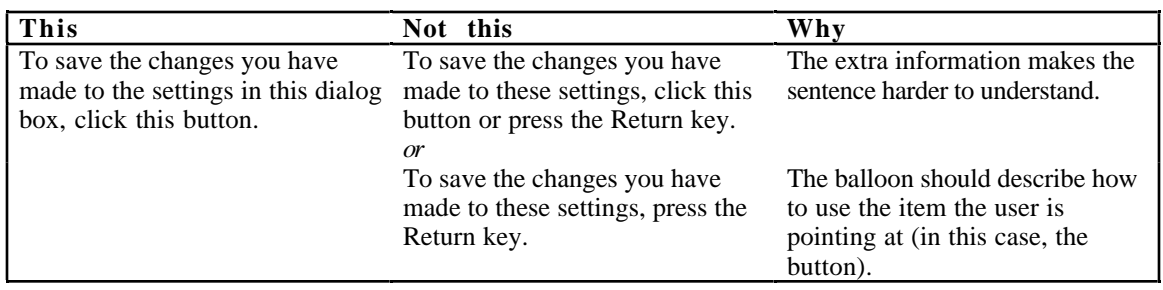

Go easy on hints If there are just a few interesting features in your program that would be difficult to discover, then it's appropriate to use balloons to call those features to users' attention.

> But if you want to give a hint or shortcut in a balloon, ask yourself these questions:

 $\bigcirc$  Is the balloon reasonably short, even with the hint?

❍ How often will users need the information? If it's a very obscure feature that few people would need, it probably doesn't belong in the balloon.

❍ Are hints and shortcuts available somewhere else, for example in a "shortcuts" dialog box or a quick-reference card? Not all users will look at balloons. If your program includes many shortcuts and tricks, be sure to list them in other documentation as well.

 $\bigcirc$  Does the need for hints indicate the need for a different design? If there are a lot of hidden shortcuts and features in your program, then the program may need to be redesigned to make these features more easily accessible to users.

Put the hint or shortcut on a separate line at the end of the balloon.

Balloon for setting a clock

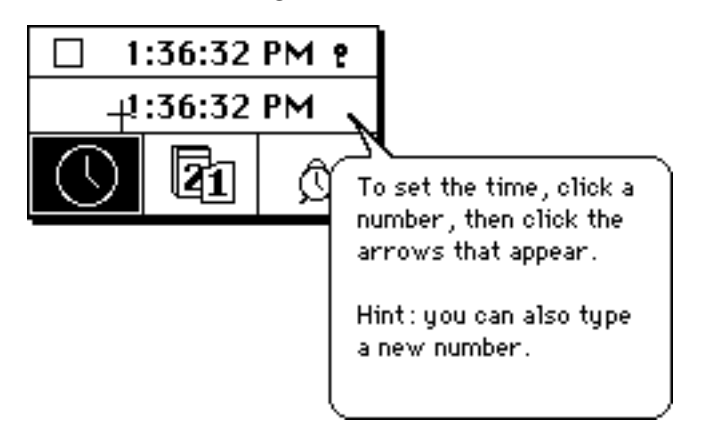

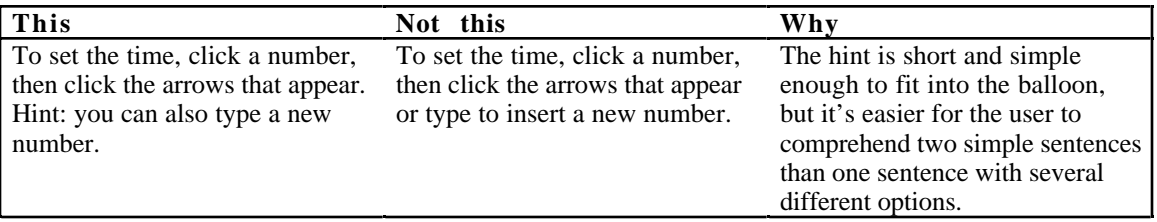

#### Describe only the item the user is pointing to

In a dialog box or a control panel, in most cases, you should try to describe *only* the item the balloon is pointing to. It may be tempting to discuss the relationships among items, but if you overdo it, the balloons can become complex and difficult to read. Remember that the user can point at other items to find out what they are.

Direction indicators ("to the left," "at bottom," "below") can be difficult to follow, especially if there is more than one direction indicator in the balloon. This is another reason to avoid describing other items.

#### Balloon for Print button

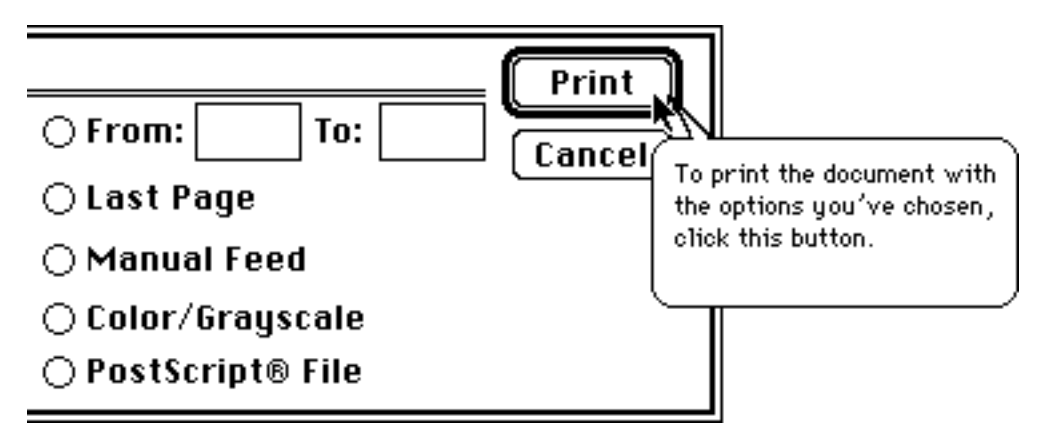

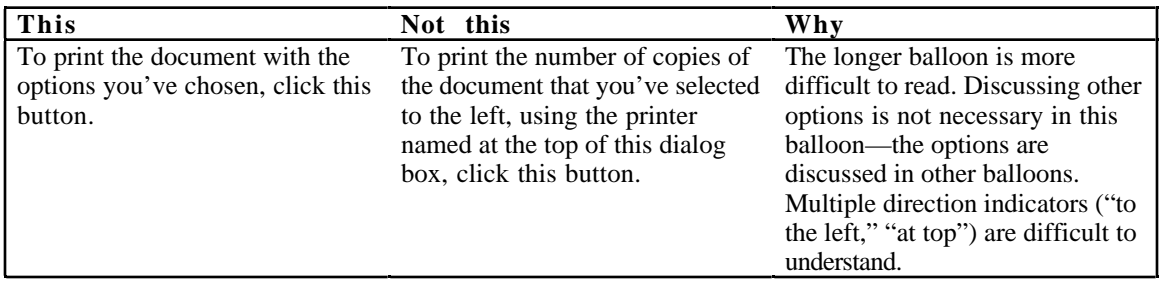

It's OK to refer to other items and use direction indicators when it is necessary, for example, when the user's choices for an item are limited because of a selection elsewhere in a dialog box.

Balloon for a checkbox that's dimmed because of a selection elsewhere

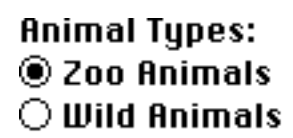

#### **Animal Display Preferences:**

 $\Box$  Adults  $\boxtimes$  Juveniles

Q Habitat

Shows the animals in their habitat (their natural surroundings). Not available because Zoo Animals is selected above.

Describe multiple-step procedures only if they are simple to remember

Balloons are not usually appropriate for describing multiple-step procedures, because a balloon does not stay on the screen while the user performs the various steps. The user may begin a procedure described in a balloon, and then become confused when the information disappears.

It's OK to describe a very simple two-step procedure in a balloon. For example, it's OK to describe two steps in a balloon for a tool in a tools palette.
### Balloon for a tool in a palette

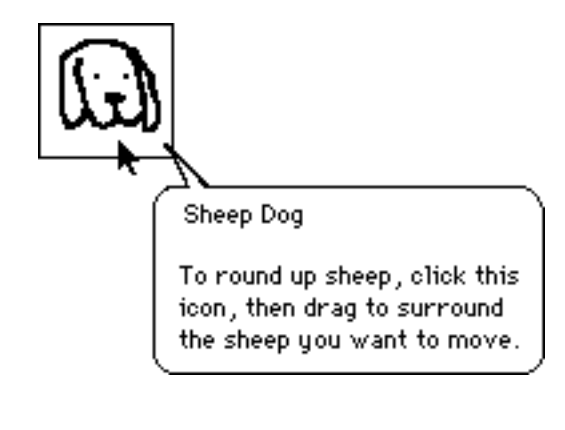

Guidelines for balloons that will be translated If your balloons will be translated, don't append subphrases to a balloon when an item is in a special condition. (For example, a Finder icon balloon contains the following subphrase when an icon is open: "The icon is dimmed because the disk is open.") Write separate balloons for the special conditions instead. The grammar of a foreign language may change based on the context, so you can't assume that the same phrase will fit into several different sentences.

Expect the text to expand 20 to 30 percent after translation. In order to keep foreign-language balloons to 255 characters, limit the English balloons to approximately 180 characters.

## Recommended wording for specific types of balloons

It's easiest for the user to read balloons if similar balloons use similar wording. Unnecessary variations in wording are distracting. Here are Apple's choices for phrasing in the System 7 balloons. If you use similar phrasing in your balloons, users are likely to find your balloons "familiar" and easier to understand.

Sample Apple balloons are included with the Balloon Writer program. Apple balloons also appear in the TeachText program and in many parts of System 7.

Buttons with words For buttons that appear in dialog boxes, use the "To [perform action], click this button" construction.

#### Balloon for an Apply button

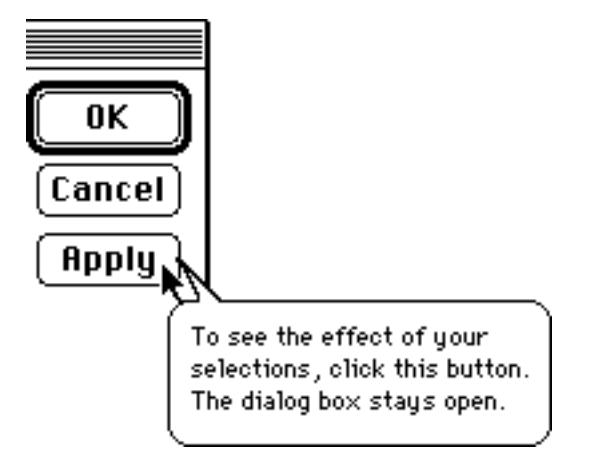

Balloon for a Don't Save button

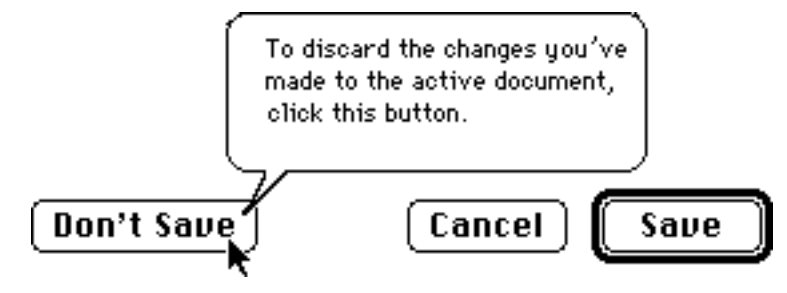

Menu titles For menu-bar menus, give the title of the menu and then describe what kinds of commands are in the menu. You give the title of the menu because some menus on the menu bar are icons, not words.

Balloon for a menu in a menu bar

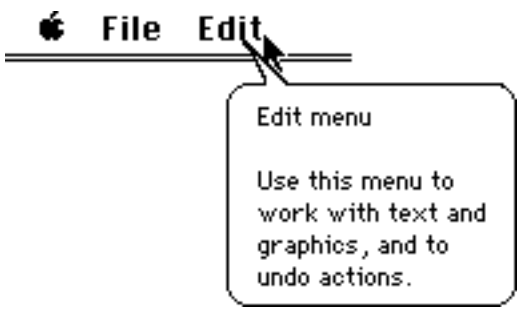

For pop-up menus, describe what to do with the menu. Don't give the menu a name.

Balloon for a pop-up menu

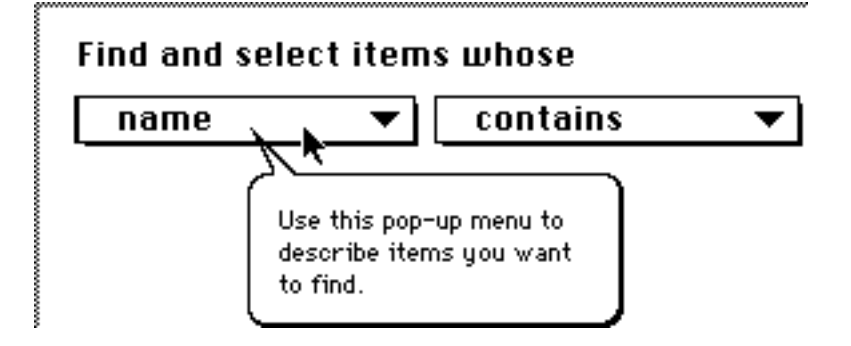

Menu items Don't name the menu item. Begin with a verb describing what happens when you choose the item.

Balloon for a Font menu item

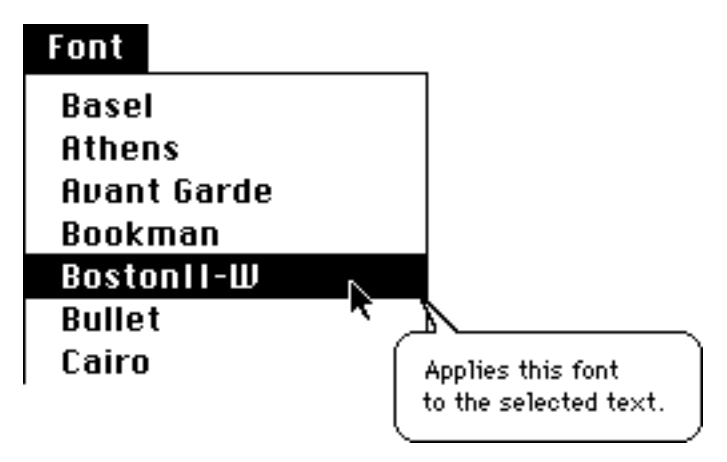

Balloon for a menu command

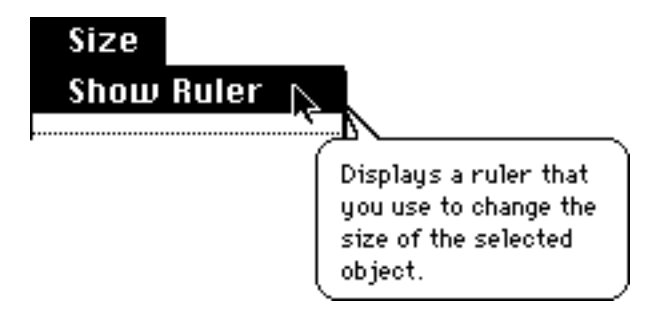

Menu items that display dialog boxes

It is often not necessary to say in the balloon that a menu item displays a dialog box. The fact that a menu item displays a dialog box may not be the thing the user *most* wants to know. The user wants to know what choosing the menu item ultimately accomplishes.

Balloon for a menu command that displays a dialog box

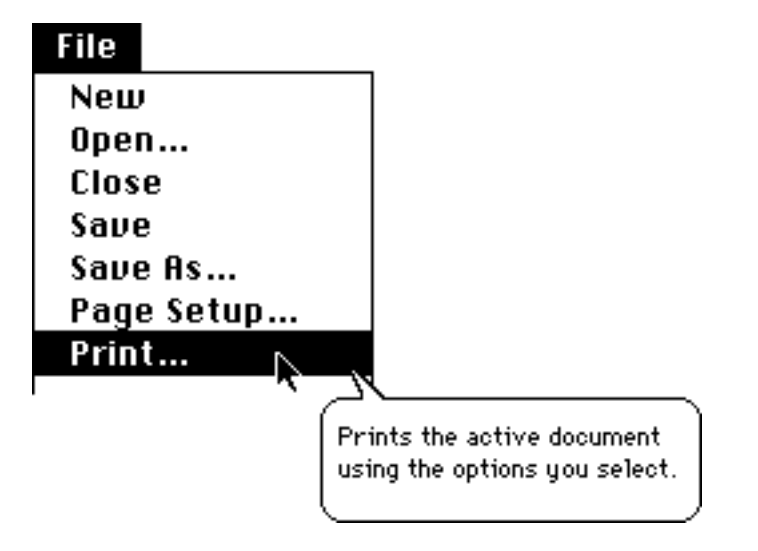

Items that aren't available After you explain what the item usually does, explain why it is dimmed or otherwise unavailable, beginning with the phrase "Not available because..."

## Balloon for a dimmed menu command

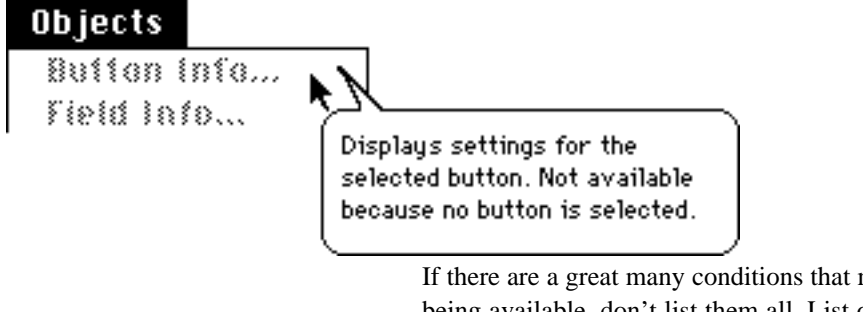

If there are a great many conditions that might result in an item's not being available, don't list them all. List one or two of the most likely conditions only, or create separate balloons for each condition, especially obscure ones. (For more guidelines, see "Radio Buttons" and "Checkboxes," later in this section. Also see "General Guidelines for Writing Balloons," earlier in this appendix. )

Radio buttons It's best to provide separate balloons for selected, unselected, and dimmed radio buttons, but in some cases this might require special programming, or the program might not be able to tell the condition of the button. If that's the case, then describe what the button does when selected, beginning with a verb.

Balloon for a radio button in any state

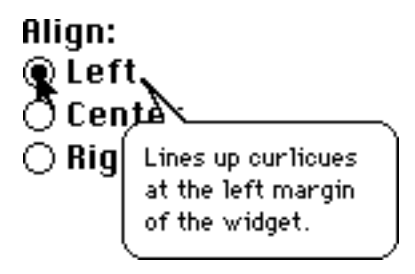

For selected radio buttons, describe what the selected button does, beginning with a verb. At the end of the balloon, say that the button is selected.

Balloon for a selected radio button

Align: ⊛ Left Cen  $\bigcirc$  Rig Lines up curticues at the left margin. of the widget. This option is selected.

For an unselected radio button, describe what happens when you select the button.

Balloon for an unselected radio button

Align: ⊋Left or̃Cen: To line up curticues  $\bigcirc$  Righ at the left margin of the widget, click this button.

For a button that's not available, describe what the button does when selected, using a sentence fragment beginning with a verb. Then explain why it is not available.

### Balloon for a radio button that's not available

Q filign Left O`8Bign Mid ◯ 創設 翻網 Lines up curlicues at the left margin of the widget. Not available because a round widget is: selected.

Checkboxes For checkboxes, provide the following information:

 $\bigcirc$  the current state of the system (what the system does now, given the options that are selected or not selected)

 $\overline{O}$  an explanation or description of the option provided by the checkbox (if necessary)

❍ how to turn on/off the option

Do not describe the current state of the system if it's obvious or if it would involve saying merely "this option is *not* on."

Do not provide an explanation of the option if your users don't need one.

Balloon for a selected checkbox

 $\mathbb{R}$  On Line

Your Macintosh is connected to a remote computer. To disconnect, click this box.

> This balloon describes the current state of system, provides an explanation of the option, and describes how to turn off the option.

Balloon for an unselected checkbox

 $\sqrt{30}$  Display

To display the document in the holographic projection area, click this box.

> The balloon does not describe the current state of the system ("The document is not being displayed in the holographic projection area"), because it's obvious. It provides an explanation of the option and describes how to turn on the option.

More balloons for selected checkboxes

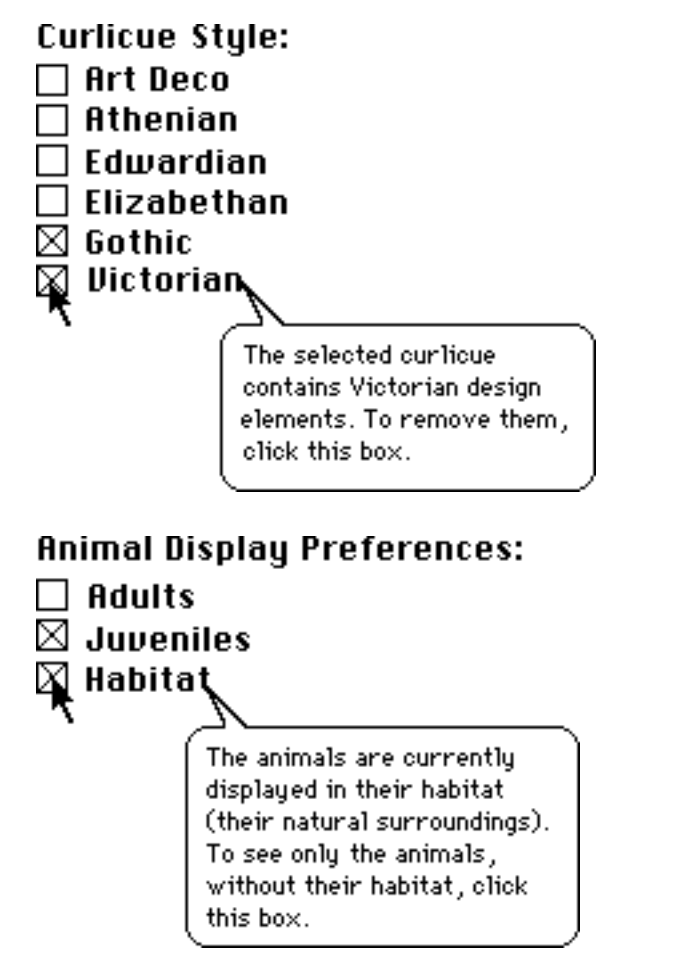

More balloons for unselected checkboxes

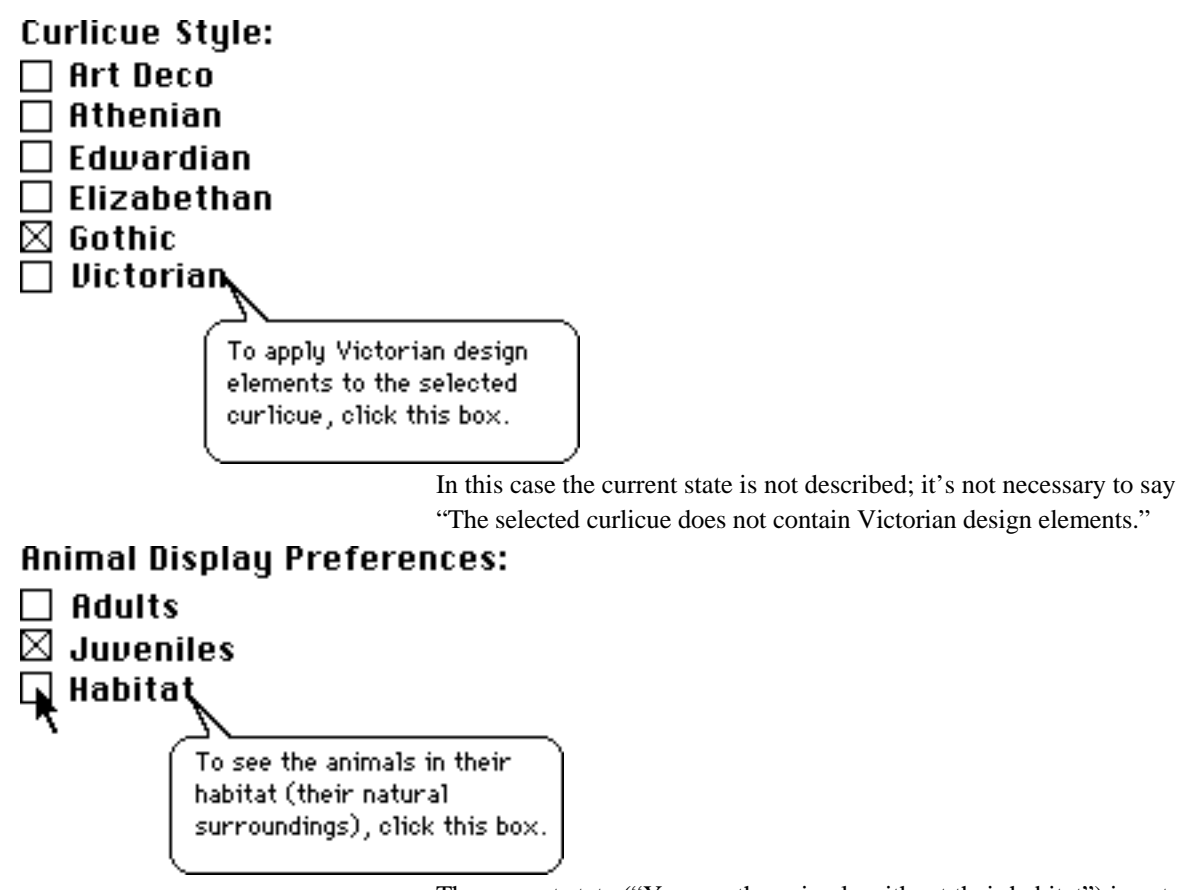

The current state ("You see the animals without their habitat") is not described, because it's obvious from the screen.

Balloons for checkboxes that aren't available

Describe what the box does when it's selected, and then explain why it is not available.

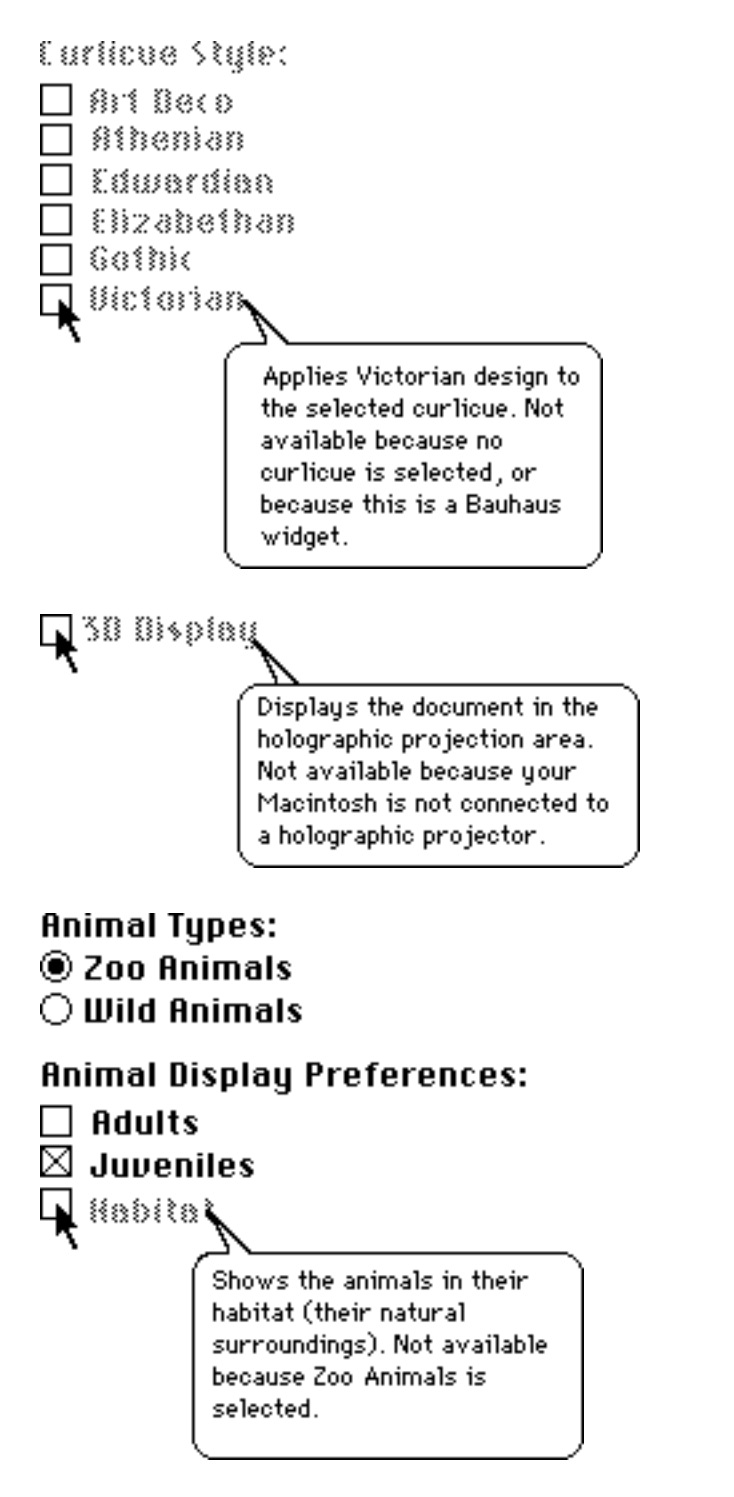

## Groups of buttons or checkboxes

It's OK to provide a single balloon for an entire group of radio buttons (although this may require special programming). You can also provide a single balloon for a group of checkboxes, if the checkboxes are closely related.

When providing one balloon for a group of options, describe first how to implement the options, and then describe how you can tell whether an option is selected.

Balloons for groups of radio buttons **Curlicue Positioning** 

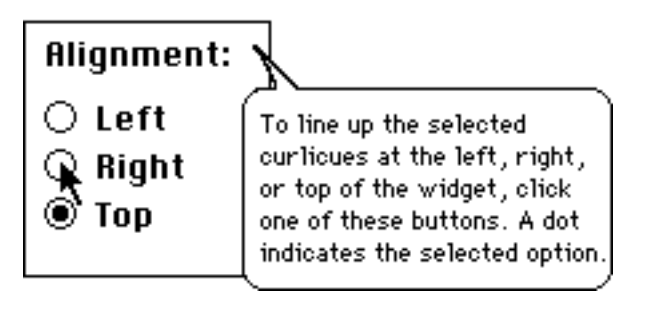

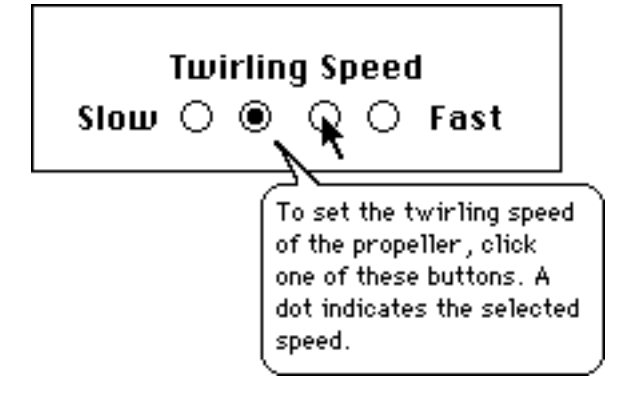

Balloon for a group of checkboxes

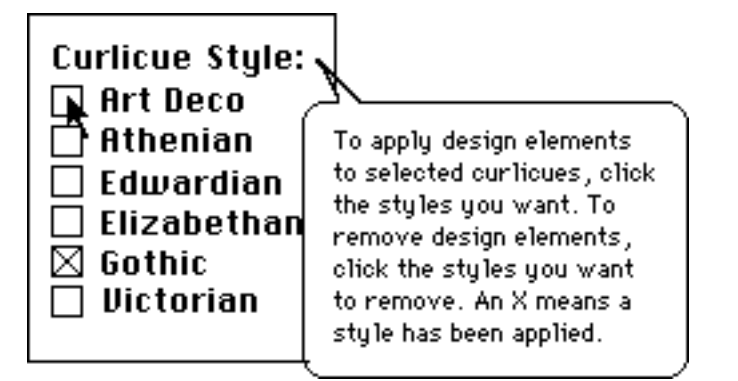

Tools in palettes It's a good idea to name tools, because the name of a tool is often a clue to its use; it helps the user figure out what the tool is for.

> After naming the tool, describe one or two likely ways to use it. Don't describe every shortcut or trick you can do with the modifier keys.

Balloons for design tools

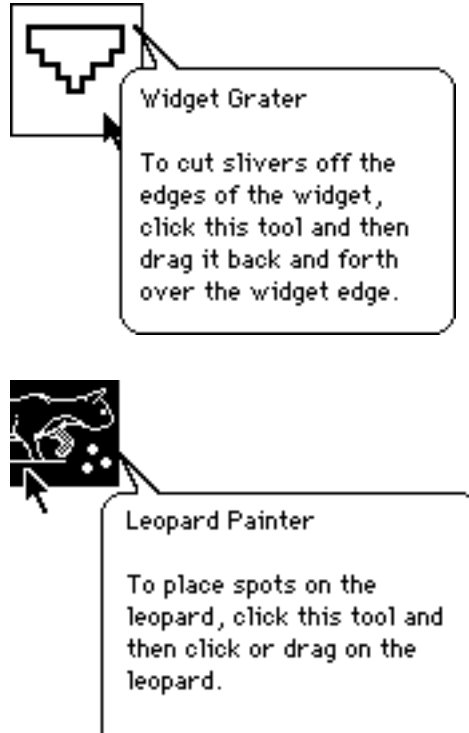

To erase spots, hold down the Command key while you drag.

146 **Appendix C: How to Write Balloons** 

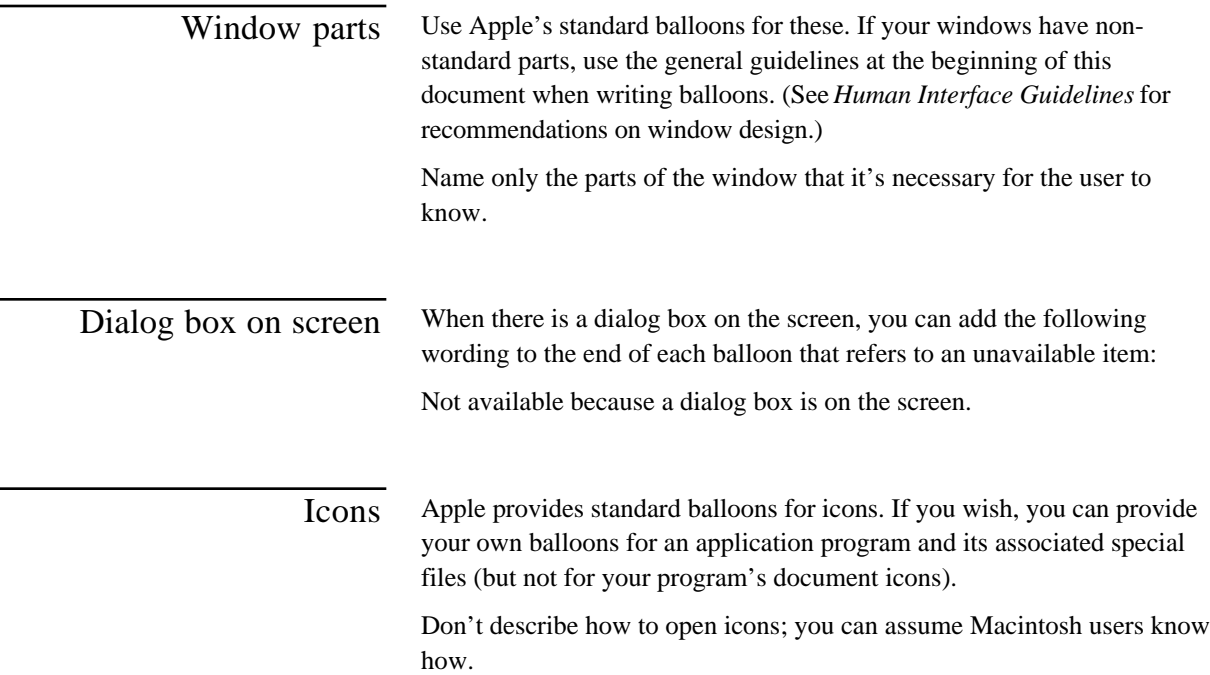

## Balloon for an application program icon

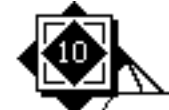

Widget Maker is an Widget M application program you use to create ten-dimensional widget diagrams.

Balloon for a Preferences file icon

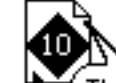

This file stores your Widget 104 settings for the Widget Maker application program.

Text entry areas Use "here" to describe the area. You don't have to describe standard Macintosh editing procedures.

Balloon for a text box

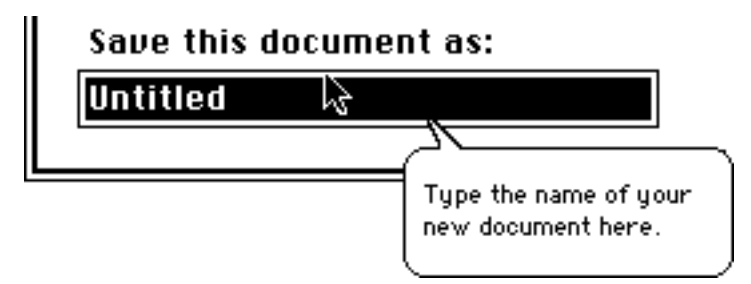

## Guidelines for phrasing inside balloons

Apple writers use the following guidelines for wording inside balloons. It's best to follow these guidelines, because consistent wording is easier to read and understand. (Just as consistent interfaces are easier to learn.)

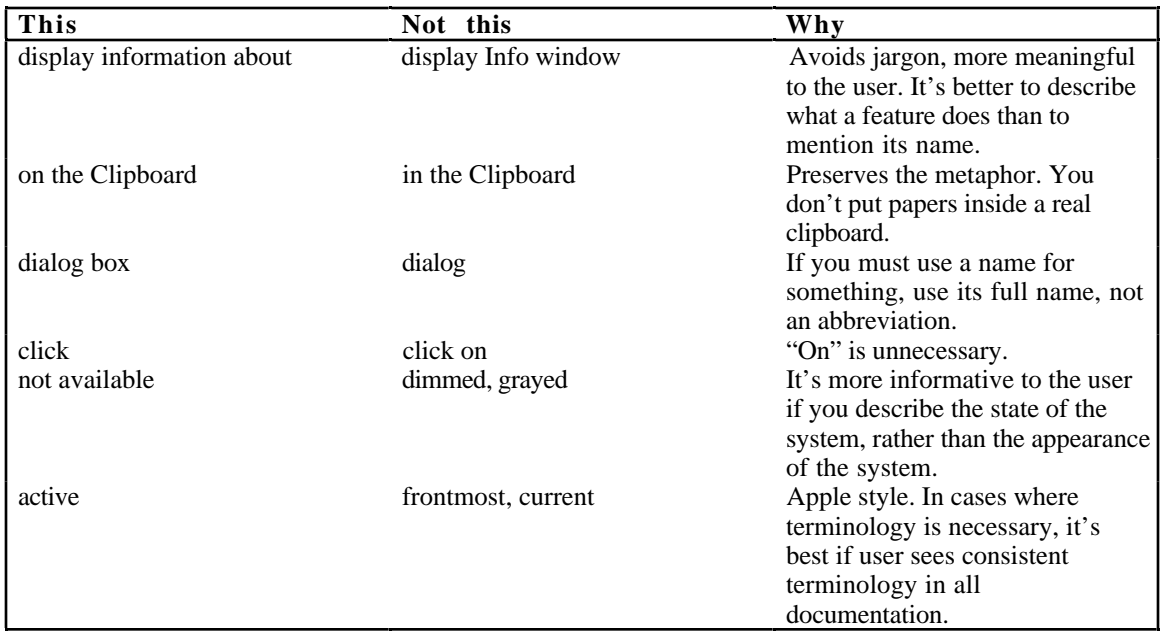

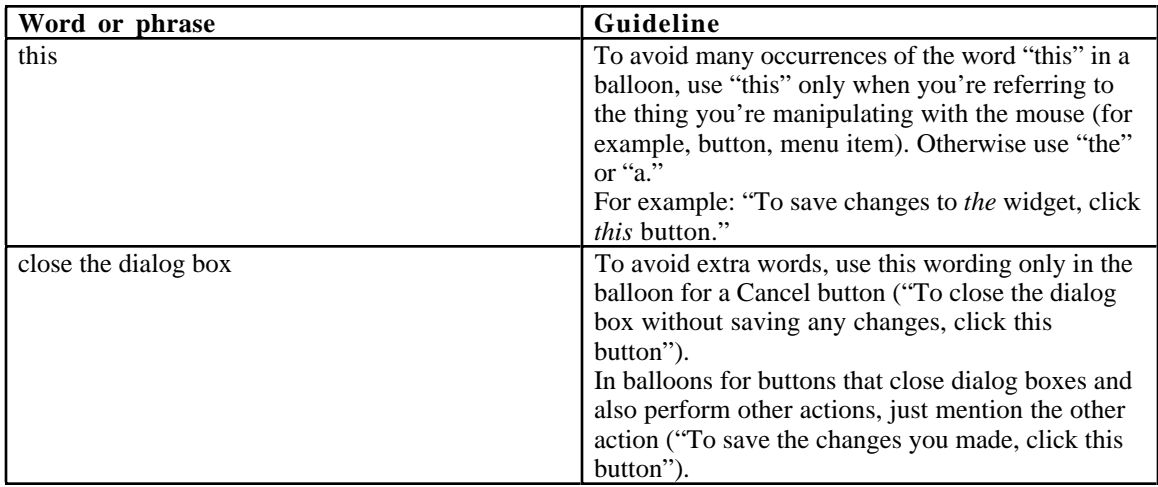

# Appendix D Newton Style Guide

ewton is not Macintosh. Much of the terminology used in Macintosh documentation is not appropriate for Newton documentation. This appendix describes terminology and style developed to describe Newton and the Newton interface.

This appendix has three sections. The first section is a list of Newton terminology, definitions, and usage guidelines. The second section is a list of computer terminology that should not be used in Newton documentation if possible. Substitute wordings are suggested. The third section contains suggestions for keeping your Newton documentation as short as possible.

**AC adapter** Note capitalization.

## Newton terminology

**Action button** The button shaped like an envelope that contains commands to fax, print, beam, e-mail, delete, and duplicate.

**align** The process of tapping X's on the screen to line up the screen and the pen.

**application card** Avoid *PCMCIA card* except as an explanation of the preferred term.

**appointment** An item in the Calendar portion of the Date Book. *Event* is also OK, especially in the phrase *repeating event.*

**appointment slip** What you get when you tap the appointment marker.

**area, location** A whole part of the Newton interface, such as the Notepad, Date Book, Preferences, Extras Drawer, etc. Don't use it to refer to a single item in one of these areas (such as a note or card). For that, use *item*, or name the kind of item (note or card).

**arrow, arrow button** Whenever possible use simply *arrow* ("Tap the arrow at the bottom of the screen").

**Assist Drawer** The box that opens when you tap Assist, which contains the Assist slip and "How Do I?" help. Preferred to *Assist slip.*

**Assist slip** Can be used to describe what appears when you tap the Assist button. But what appears when you tap Do is called a *confirmation slip* or a specific name (such as *print slip*).

**assistant** The functionality in Newton that interprets and carries out requests. Don't use *Intelligent Assistant.* When discussing the assistant feature, use *assistant* rather than *Newton.* ("Tap to see a list of tasks the assistant knows how to do.")

**backup battery** The round lithium battery.

**bar** short for *separator bar* (Notepad, To Do List). Don't use to refer to the bar marking the length of an appointment in the Date Book. That's called an *appointment marker.*

**battery case** Two words.

**battery life, battery power** *Battery life* refers to how long batteries themselves last before they need to be replaced. *Battery power* refers to how long one battery charge lasts. For the AAA batteries, they are simultaneous. For the battery pack, they are different.

**battery switch** The switch you use when you replace batteries.

**beam** Avoid using *beam* as a noun. Use *to beam information* or *to send information* or *information* when context allows it.

**blinking line** Similar to the Macintosh insertion point in function, but don't use *insertion point* to describe it.

**box** Describes various Newton items that are smaller than the whole screen that have their own X (except for the Extras Drawer, and cards in the Name File). Also called *slip.*

**button** Anything that has a picture and that does something when you tap it. Don't use *icon* when describing Newton.

**Calculator** Note capitalization.

**Calendar** The appointment scheduling part of the Date Book.

**calendar** The monthly calendar at the corner of the Date Book (also called *mini-calendar*).

**card** 1. A removable application card or storage card. 2. An item in the Name File.

**card lever** The lever you use to insert or remove an application or storage card. Also called release lever.

**card slot** The place where an application or storage card goes.

**checkbox** A box that you tap to add or remove a checkmark. One word.

**circle the item** Describes the selecting technique where you draw a circle around the item you want to select.

**communication port** Newton's serial port.

**confirmation slip** What you get when you tap Do in the Assist Drawer.

**correction keyboard** Avoid; use simply *keyboard.*

**darkened** Describes a recognizer button that's on.

**Date Book** What you get when you tap the Dates button. Has a Calendar and a To Do List.

**Dates button** Note capitalization.

**day note** An event in the Date Book that does not have a specific time assigned to it (such as a birthday). It appears at the top of the calendar page.

**diamond** 1. The control that you tap to see a list of choices. 2. A slider control (such as in the contrast control feature).

**dot** Describes the Overview button (the dot between the two arrows). Don't use *Overview dot.*

**down arrow** Note lowercase.

**draw the highlighting mark** Describes how you select something.

**e-mail** Note hyphen. *Mail* is also OK.

**enter** Don't use if you can use *write* instead. OK where a keyboard is likely to be used.

**event, repeating event** Appointment in the Date Book.

**Extras Drawer** Note capitalization.

**Find box, Find slip** Either is OK.

**folder** A subset of notes or address cards.

**folder button** The button on a note or address card that you use to categorize items.

**get** Don't use *download.*

**handwriting, handwritten text** Unrecognized writing. Compare **text.**

**highlighting mark** The heavy black line that you use to select something.

**In Box**

**information slip** A box that requests more information. Blanket descriptor for various kinds of slips (*confirmation slip* is also OK when describing the Assist feature). Use the specific name (*print slip, routing slip*) where possible.

**item** A single note, card, appointment, or to-do.

**keyboard, on-screen keyboard** Use *keyboard* wherever possible; *onscreen keyboard* on first occurrence in section. Describe specific keyboard only if necessary.

**later notes, earlier notes** Avoid this; use *beginning* and *end* or *up* and *down* when describing the Notepad.

**list of words** Use to describe either Newton's or the user's list of words. Don't use *vocabulary list* or *dictionary.*

**location, area** A part of the Newton interface, such as the Notepad, Date Book, Preferences, Extras Drawer, and so on. Don't use for a specific item (such as a single note or card).

**locking tab** Part of card slot.

**mail** Synonym for *e-mail.*

**main batteries** The AAA batteries or the rechargable battery pack.

**marker** The vertical line that marks the length of an item (appointment or to-do) in the Date Book. Can be modified with the word *appointment* or *activity.*

**message** Text that appears in a box. *Warning message* is also OK. Don't use *alert box* or *dialog box .*

**mini-calendar** The monthly calendar in the Date Book that you manipulate to go to another date (can also be called *calendar*).

**misinterpret** Use to describe what happens when Newton guesses the user's intentions incorrectly.

**Name File** Note capitalization.

**Names button** Note capitalization.

**Newton asks (for information)** OK to use.

**Newton** OK not to use a modifier with *Newton.* ("Don't get Newton wet.")

**note** An item in the Notepad

**Notepad** The Notepad is always open underneath everything else.

**object** Avoid; use *item.*

**on-screen keyboard** Use *keyboard* wherever possible; *on-screen keyboard* on first occurrence in section. Describe specific keyboard only where necessary.

**on/off switch** *Power switch* is also OK.

**open** Don't use *open* to describe moving to different areas in Newton (except for the Extras Drawer). Use *go to* or an equivalent phrase.

**Out Box** Note capitalization.

**Overview button** The dot between the arrows. Use simply *dot* if the context is clear.

**pen** Use *Newton pen* on first occurrence. Don't use *stylus.*

**plastic card** Describes the protective card that must be installed in the card slot whenever an application or storage card is not being used.

**power port** Describes the place where you plug in a power adapter.

**power switch** *On/off switch* is also OK.

**preferences area** A section of the list you get when you tap Prefs in the Extras Drawer. "Make sure 'Receive Beams Automatically' is turned on in the Beam preferences area." Shorten to *area* or *preferences.*

**Prefs** The name of the button in the Extras Drawer that takes you to the list of preferences.

**print slip** The box you use to choose a printer and format.

**priority diamond** The black diamond that indicates the priority of an item in the to-do list.

**put [notes, cards] in folders** Describes process of categorizing notes or cards.

**recognize, recognition** Describes Newton's text recognition and shape recognition features. Don't use *interpret.*

**recognizer buttons** Describes the text and shape recognition buttons. Don't use *interpreter buttons.*

**release lever** Releases a card from card slot. Also called *card lever.*

**repeating event** A repeating appointment in the Date Book.

**request** Something you ask the assistant to do.

**request word** A word that the assistant knows how to interpret.

**reset button** Preferred to *reset switch.*

**routing slip** General descriptor for print slips and fax slips.

**screen** Use only to describe Newton's physical screen. Don't use to describe areas of Newton such as the Notepad.

**scrub mark** The W shape you make when erasing something. Don't use *scrubbing gesture.*

**scrub, scrub out, scrub over** Describes erasing writing or drawing. Don't use *scribble, scribble out, erase,* or *delete.*

**selecting** As on the Macintosh, describes marking an object such as text or a drawing for modification.

**selection box** The box that appears after you circle something with the highlighting mark. Use just box where possible.

**separator bar** The bar with information in it that separates items in the To Do List and Notepad. Shorten to *bar* where possible.

**shape recognizer** The button you darken to clean up shapes; also the functionality. Preferred to *drawing recognizer.*

**slip** Describes any box that requests information from the user. Must be used with a modifier, for example, *confirmation slip, print slip.*

**SRAM card** Note no hyphenation. Note capitalization.

**storage card** Don't use *memory card.* Avoid *PCMCIA card* except as an explanation for the preferred term.

**store information in Newton** Note preposition.

**store information on a storage card** Note preposition.

**tap the X** Describes closing something. Don't use *tap X.*

**tap, tap on** Describes touching the pen to the screen. Don't use *click.* You tap things to choose them or activate them.

**task** Describes something the assistant knows how to do. *Request* is preferable.

**tell Newton** Describes giving Newton information.

**text** Recognized handwriting.

**text recognizer** The button you darken to turn on handwriting recognition.

**Time Zones** An area in the Extras Drawer.

**To Do List** Note spacing and capitalization. Part of the Date Book.

**to-do item** Describes a single item in the To Do List.

**to-do list** Use this hyphenation and capitalization when referring to the list that a user creates on a specific day.

**touch-sensitive screen** Note hyphenation.

**typed text** Text that Newton has recognized or that has been entered with a keyboard.

**uncheck** Describes removing a check from a checkbox to turn off an option.

**underneath, on top of** Describes positions of various areas. The Notepad is always underneath everything else.

**unselect** by tapping outside the item Describes removing a selection box or mark from something.

**up arrow** Note lowercase.

**use the pen to** Avoid describing actions in this way when discussing drawing, writing, or tapping (except in tutorial materials). OK to refer to the pen when discussing moving things.

**write, write in, fill in** Preferable to enter.

**writing keyboard** Don't use; use *keyboard.*

**X, the** Always use *the* with *X* ("tap the X to close the Extras Drawer").

**zigzag** Use to describe the scrub mark.

## Terminology not to use

Avoid the following terminology when describing Newton. Use the substitute word or phrase, or an equivalent, instead.

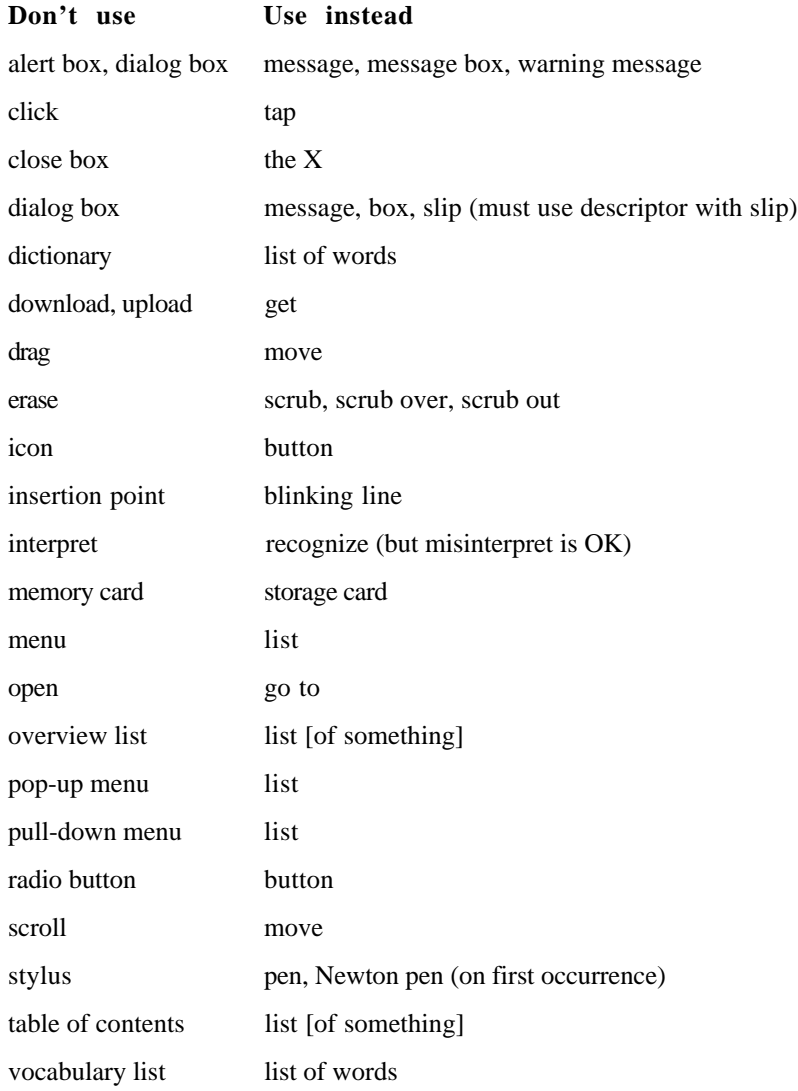

Avoid describing Apple's Newton documentation by title. Instead, refer to "the documentation that came with your Newton" or "Newton's on-screen help."

## Keep your manual short

- ❍ *Avoid lengthy introductions that describe the advantages of your product.* This information is more appropriate on the outside of the box. If you must include a description, keep it to a page or less.
- ❍ *Skip the preface* for manuals that are less than approximately 50 pages in length. Use the table of contents to communicate what information is available in each section or chapter.
- ❍ *Weave conceptual information into the detailed instructions.* People don't remember conceptual information unless they are using it to do their work.
- ❍ *Don't provide a tutorial on how to use Newton.* Assume that people know the various elements of the Newton interface (for example, that tapping a diamond brings up a list, or that tapping an X closes something) and know how to get around in Newton. For slightly more complicated tasks such as handling application cards, copying text to another area, and so on, refer users to "the documentation that came with your Newton."

# Appendix E How to Write a **Glossary**

good glossary can enhance a manual's usefulness to readers much as do the table of contents and a good index. Here are some guidelines for preparing a glossary.

❖ *Note: Glossary,* as used here, refers to an alphabetized list of terms with definitions—not the collections of keywords used in Microsoft Word for formatting a document. ❖

## Audience considerations

Keep in mind the needs of the people for whom you are writing. Follow the guidelines in this section.

Know your audience If your manual is intended for first-time computer users or first-time Apple product users, you'll probably have to include terms you might think of as having obvious meanings—such as *disk drive, 3.5-inch disk, System file, window, screen, menu, start up,* and *command.* Earlier user manuals can serve as guides when deciding what to include; developmental editors can also make helpful suggestions.

> Technical manuals needn't assume computer illiteracy on the part of readers—you may not have to define general computer terms like *silicon* or *application program.* However, you should probably assume that some readers will be ignorant of Apple terminology. Terms like *language card, Finder,* or *IWM* (*Integrated Woz Machine*) should probably be in the glossary if your manual uses them. Again, it depends on your audience; for example, the glossary of *Inside Macintosh,* Volumes I–III, does not include *Finder* but does include *File Manager.*

Intermediate manuals or installation manuals for peripheral devices lie in a gray area. Can you assume, for example, that the person buying a hard disk has already learned how to use the computer? Perhaps not. But some hard disk buyers will be highly advanced users. When deciding which terms to include, you should probably err on the side of including terms that most readers might already know, rather than leaving out those that some readers won't know, insofar as the terms belong in the manual's context.

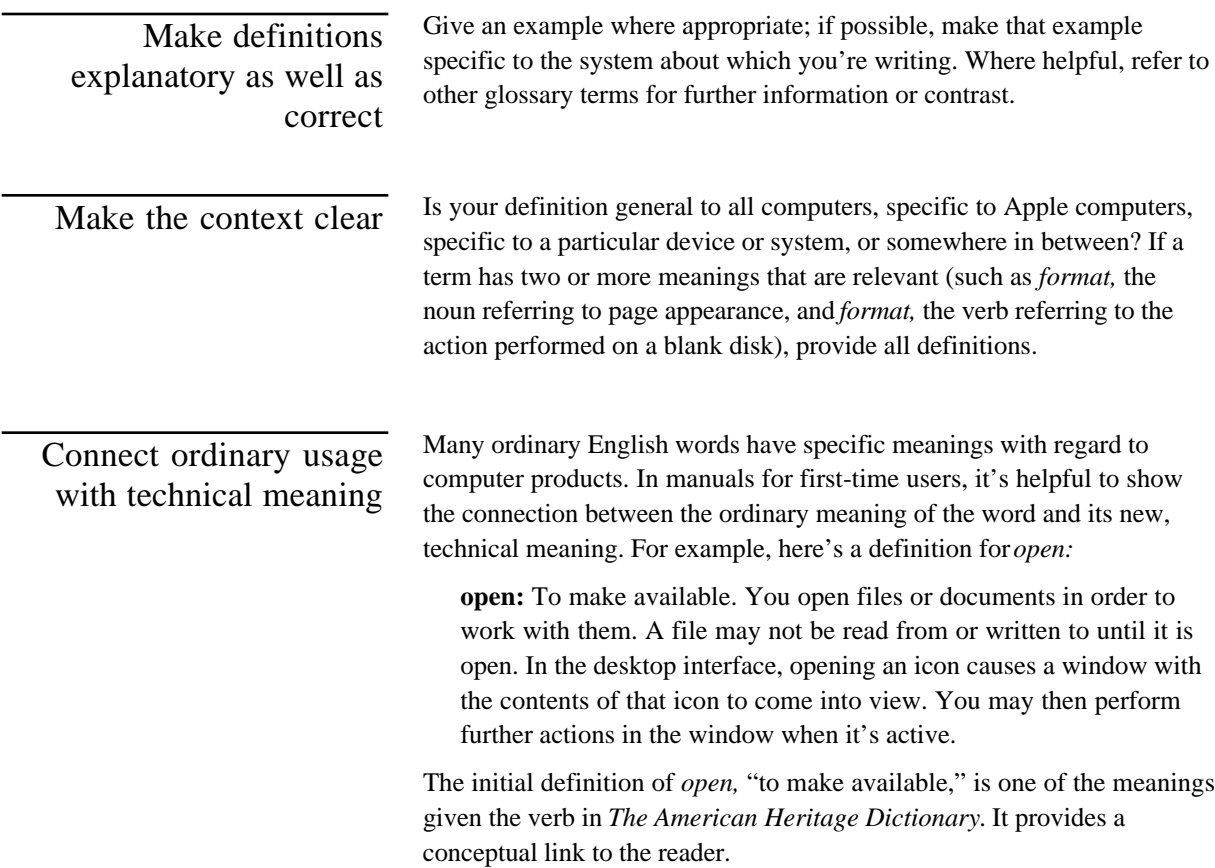

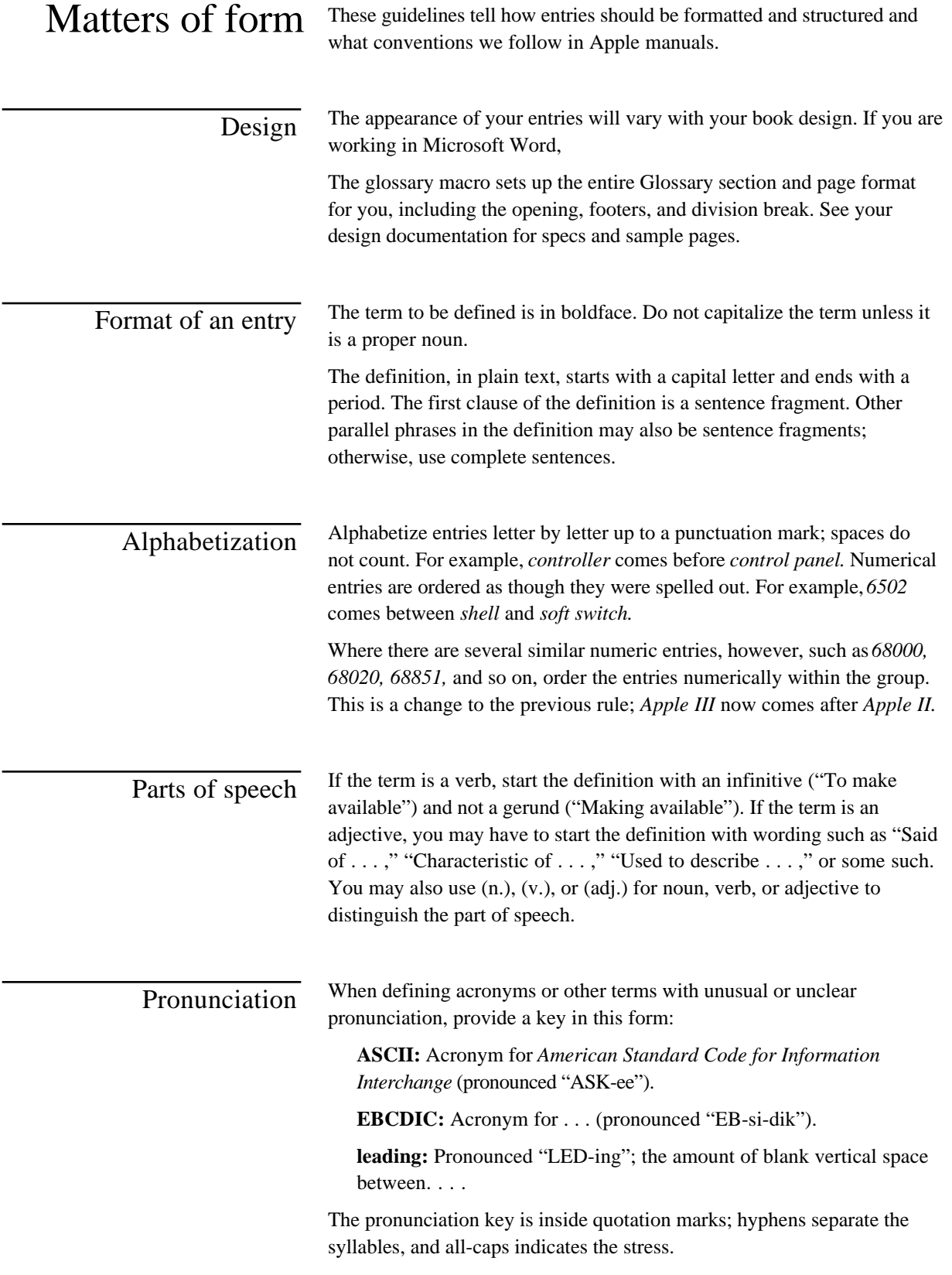

Cross-references Within your definition, use boldface for other terms in the glossary *that you want the reader to consult in relation to this definition.* Use italics for terms that are synonyms or antonyms but that don't need to be looked up separately (or don't appear in your glossary). If you use a term that appears in the glossary but do not want to draw particular attention to it, just use roman (plain text). Avoid making entries look like this:

#### (Cluttered)

**open:** To make available. You open **files** or **documents** in order to work with them. A file may not be read from or written to until it is open. In the desktop interface, opening an **icon** causes a **window** with the contents of that icon to come into view. You may then perform further actions in the window when it's **active.**

If you think cross-referencing is needed, it's often better to do so this way, with cross-references at the end:

#### (Better)

**open:** To make available. You open files or documents in order to work with them. A file may not be read from or written to until it is open. In the desktop interface, opening an icon causes a window with the contents of that icon to come into view. You may then perform further actions in the window when it's active. Compare **close.** See also **icon; window.**

 $\triangle$  **Important:** Make sure all cross-referenced terms are in your glossary.  $\triangle$ 

"See" means that the definition for a term is given elsewhere.

"See also" means that additional relevant information is given elsewhere.

"Compare" means that a contrasting or complementary term is defined elsewhere. It isn't necessary to say "Compare *with*. . . ." You may also use "Same as" and "Opposite of" for synonyms and antonyms.

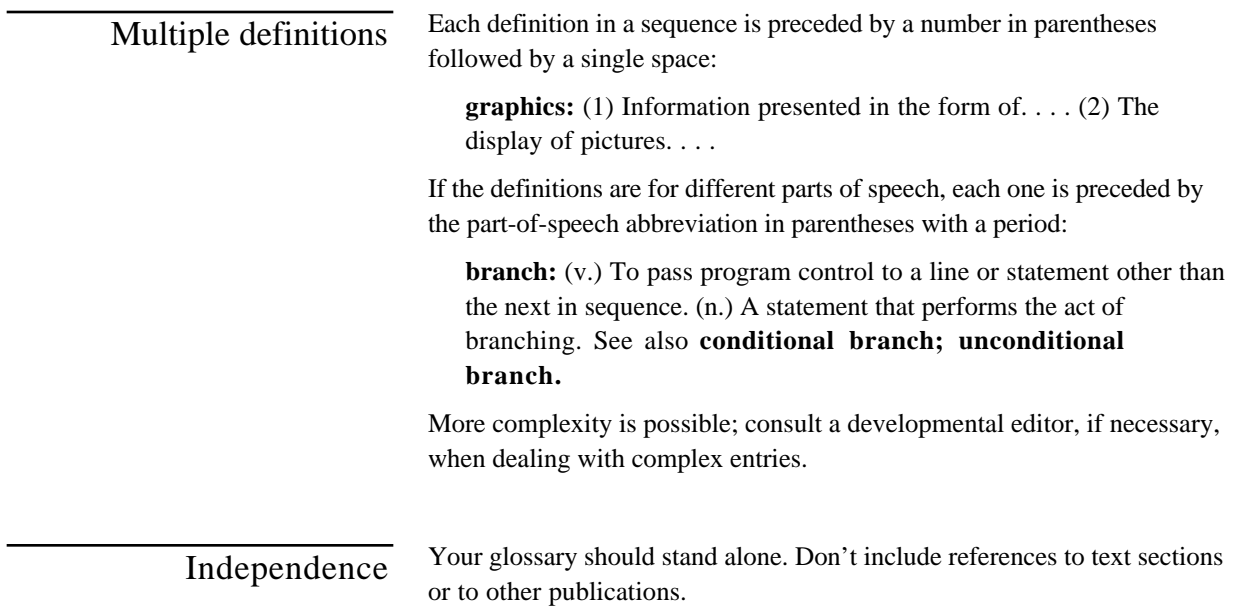

## Assembling the glossary

First, decide which terms you need to include and define for your readers.

Second, check to see if your writing group has a glossary from which you can cut and paste appropriate entries.

Third, check other Apple manuals on related topics for highly specific definitions that may not appear elsewhere.

Finally, look in other dictionaries or write your own definition.

You don't necessarily have to use an existing definition verbatim. Make up your own variant or examples if appropriate. If an entry contains both a simple definition and a complex one, and you don't need both, pick out the part that is applicable. Feel free to correct errors or misconceptions if you find them.

#### THE APPLE PUBLISHING SYSTEM

This Apple manual was written, edited, and composed on a desktop publishing system using Apple Macintosh computers and Microsoft Word. Proof and final pages were created on Apple LaserWriter printers. PostScript,<sup>™</sup> the LaserWriter page-description language, was developed by Adobe Systems Incorporated.

Text type and display type are Apple's corporate font, a condensed version of Garamond. Bullets and ornaments are custom symbols designed for Apple Computer. Some elements, such as program listings, are set in Apple Courier, a fixed-width font.